User's Guide

# Valleylab<sup>™</sup> FT10

**FT Series Energy Platform** 

For use with software version 1.1x

Part Number: PT00016328

### **Preface**

This guide and the equipment it describes are for use only by qualified medical professionals trained in the particular technique and surgical procedure to be performed. It is intended as a guide for using the Covidien Valleylab FT10 FT Series Energy Platform only. Additional technical information, such as circuit diagrams, component part lists, descriptions, calibration instructions, component-replacement instructions, and software-update instructions, is available in the *Valleylab FT10 FT Series Energy Platform Service Manual*.

The latest version of the FT10 service manual is available at <a href="www.BioMedConnect.com">www.BioMedConnect.com</a>. Call these numbers to request a hardcopy of the service manual

• USA and Canada: 1-800-255-8522 Option 2

• International: 1-303-476-7996

#### **Equipment covered in this manual**

Valleylab FT10 FT Series Energy Platform (VLFT10GEN) with software version 1.1x

# **Limited Warranty**

Covidien warrants the covered product listed below to be free from defects in material and workmanship for normal use and service for the period(s) set forth below. Covidien's obligation under this warranty is limited to the repair or replacement, at its sole option, of any product, or part thereof, which has been returned to it (or its authorized distributor) within the applicable time period shown below after delivery of the product to the original purchaser, and which examination discloses, to Covidien's satisfaction, that the product is defective. This limited warranty does not apply to any product, or part thereof, which has been repaired or altered in a way so as, in Covidien's judgment, to affect its stability or reliability, or which has been subjected to misuse, neglect, or accident.

The warranty period for this Covidien product is as follows:

#### Valleylab™ FT10 FT Series Energy Platform One year from date of shipping

Notwithstanding any other provision herein or in any other document or communication, Covidien's liability with respect to this limited warranty and the products sold hereunder shall be limited to the aggregate purchase price for the products sold to the customer. This limited warranty is non-transferable and runs only to the original purchaser of the covered product(s). There are no warranties which extend beyond the terms hereof. Covidien disclaims any liability hereunder or elsewhere in connection with the sale of products and for any form of indirect, tort, or consequential damages.

This limited warranty and the rights and obligations hereunder shall be construed under and governed by the laws of the State of Colorado, USA. The sole forum for resolving disputes arising under or relating in any way to this limited warranty is the District Court of the County of Boulder, State of Colorado, USA.

Covidien reserves the right to make changes in covered products built or sold by it at any time without incurring any obligation to make the same or similar changes to equipment previously built or sold by it.

THE OBLIGATION TO REPAIR OR REPLACE A DEFECTIVE OR NONPERFORMING PRODUCT IS THE SOLE REMEDY OF THE CUSTOMER UNDER THIS LIMITED WARRANTY. **EXCEPT AS EXPRESSLY PROVIDED HEREIN, COVIDIEN DISCLAIMS ALL OTHER WARRANTIES, WHETHER EXPRESS OR IMPLIED, ORAL OR WRITTEN, WITH RESPECT TO PRODUCTS, INCLUDING WITHOUT LIMITATION ALL IMPLIED WARRANTIES, WARRANTIES OF MERCHANTABILITY OR FITNESS FOR A PARTICULAR PURPOSE.** 

### **Software License**

Customer hereby acknowledges that Covidien LP and or its affiliates (collectively called "COVIDIEN" herein) owns the entire right, title, and interest in and to the Software, as mat be installed in the Products or Equipment addressed herein or provided separately ("Software") (including all of the computer code, source and object, comprising the Software and all components and elements thereof), and all associated manuals, drawings, technical information and Documentation (collectively, the "Documentation"), including, without limitation, all patent, copyright, trademark, trade secret and other intellectual property or proprietary rights ("Intellectual Property Rights") in and to the Software and all components and elements thereof all of which shall remain the sole and exclusive property of Covidien. The amount paid by the Customer for the Products and/or Equipment incorporating the Software includes as a portion of that amount, a license fee granting Customer only the rights set forth in this Software License. This Software License will be superseded by any express Software agreement between Covidien and Customer The use of term "Product" herein includes Products and/or Equipment as applicable.

- 1. Single User License Grant: COVIDIEN grants to Customer a limited, nonexclusive, non-sublicensable, nontransferable and revocable license to use the Software, exclusively at location identified by Customer on the order form as the ship-to location of the Products, solely in machine-readable object code form, and only on a single central processing unit embedded in the Products as provided by COVIDIEN under this agreement, and solely for the Customer's internal business purpose in the operation of the Products provided by COVIDIEN under this agreement. Notwithstanding anything to the contrary contained in this Agreement, the Software is licensed to be used on only one computing device or Product, and a valid license must be obtained under this Agreement for each computing device or Product with which the Software is used or in which the Software is embedded.
- **2. Restrictions on Use**: Except to the extent expressly authorized in these Software License Terms or by law, Customer shall not and shall not cause any third part to; (i) decompile, disassemble, or reverse engineer the Software; (ii) modify or create any derivative works (including, without limitation, translations, transformations, adaptations or other recast or altered versions) of or based on the Software, or alter the Software in any way; (iii) merge the Software with any other software or product not supplied by Covidien; (iv) use, copy, sell, sublicense, lease, rent, loan, assign, convey or otherwise transfer the Software except as expressly authorized by this Agreement; (v) distribute, disclose or allow use of the Software, in any format, through any timesharing service, service bureau, network or by any other means, to or by third parties; (vi) remove or modify any copyright, confidential or proprietary markings, legends or restrictions that are in the Software originally supplied to Customer: or (vii) violate any obligations with regard to Covidien's Confidential Information (as defined below). To the extent that Customer is expressly permitted by applicable mandatory law to undertake any of the activities listed in the preceding sentence, Customer will not exercise those rights unless and until Customer has given Covidien not less than 30 days' prior written notice of Customer's intent to exercise any such rights unless an order of a government agency of competent jurisdiction will not so allow. This License will terminate immediately upon notice from Covidien if Customer fails to comply with any provision of this License or any agreement.

- **3. Reservation of Rights**: Notwithstanding anything to the contrary contained in this Agreement, or any order form, purchase order or agreement between the parties, all rights not expressly granted by Covidien to Customer are reserved to and retained by Covidien and Covidien expressly is not selling, assigning or otherwise transferring to Customer, and Customer is not purchasing or otherwise acquiring or obtaining, any of Covidien's Intellectual Property Rights or other rights in or to the Software or Documentation.
- 4. Confidentiality: Customer agrees that the Software and the Documentation, and all components and elements of the Software and Documentation, including, without limitation, the specific design and structure of individual programs, constitutes confidential information and trade secrets of Covidien (the "Confidential Information"). Customer agrees not to disclose, provide, or otherwise make available such Confidential Information, including, without limitation, any trade secrets or copyrighted material, in any form to any third party. Customer agrees that it will make the Software available only to those employees, contractors, or consultants of Customer with a specific need to know, who are obligated to comply with the restrictions contained in these Software License Terms and to maintain secrecy of the Software and all other Confidential Information and are properly trained in its use. Customer is responsible for the compliance of all users of the Software and Products with these obligations and shall cause all users of the Software and Products to comply with these obligations. Customer acknowledges that the Software embodies proprietary trade secrets of Covidien including, without limitation, technical and non-technical information regarding the Software and the development and manufacture of the same. Customer hereby agrees to maintain the confidentiality of such trade secrets using at least as great a degree of care as Customer uses to maintain the confidentiality of its own most confidential information. Customer shall communicate these obligations to those employees and agents of Customer who come into contact with the Software, and shall use its best efforts to ensure their compliance with all confidentiality obligations applicable to Customer.
- **5. Change Orders**: Covidien shall have the right, at any time during the Term, by written request to Customer (an "Update Notice"), to require that Customer return the Products and Software to Covidien for such periods of time as are required by Covidien ("Update Periods") or to allow Covidien to access the Software at the Customer's location for the purpose of enabling Covidien to incorporate Software revisions, updates or modifications from time to time. Upon receipt of an Update Notice, Customer shall return the requested Products and Software to Covidien at Covidien's cost and expense, or work with Covidien to find a suitable time for Covidien to access the Software at the Customer's location. Customer acknowledges and agrees that during Update Periods, if the Software must be returned to Covidien, the Products and Software will be unavailable to Customer and in Covidien's possession. Covidien will use reasonable commercial efforts to perform the revisions, updates or modifications and to return the revised, updated or modified Products and Software to Customer as soon as is reasonably practicable.
- **6. Software License Term**: The term of the Software license granted under this Software License shall be for the commercial life of the associated Product or Equipment.
- **7. Limited Warranty**: Covidien represents and warrants to Customer that the Software will perform substantially as described in Covidien's then current Documentation for such

Software and the remaining warranty, or extended warranty, if any, applicable to the Product or Equipment with which such Software was delivered. If Customer notifies Covidien of defects during the applicable warranty period, and those defects are verified by Covidien, as Customer's sole and exclusive remedy, Covidien will replace the defective Software or, at its option, terminate this Software License and refund to Customer the amount paid by Customer to Covidien for the Software (if provided separately from a Product) or for the Product in which the defective Software is installed (if embedded within a Product). Customer's remedy for breach of this limited warranty shall be limited to the foregoing replacement or refund and shall not encompass any other damages. No dealer, distributor, agent or employee of Covidien is authorized to make any modification or addition to the warranty and remedies stated herein.

Notwithstanding these limited warranty provisions, all of Covidien's obligations with respect to such warranties shall be contingent on Customer's use of the Software in accordance with this Agreement and in accordance with Covidien's instructions as provided by Covidien in the Documentation provided by Covidien, as such instructions may be amended, supplemented, or modified by Covidien, in its sole discretion, from time to time. Covidien shall have no warranty obligations with respect to any failures of the Software that are the result of accident, abuse, misapplication, extreme power surge or extreme electromagnetic field, or any other cause outside of Covidien's control.

This limited warranty does not apply to any damages, malfunctions, or non-conformities caused to or by; (i) Customer's use of Software in violation of these Software License Terms or in a manner inconsistent with any Documentation or instructions provided by Covidien; (ii) use of non-Covidien furnished equipment, software, or facilities with its equipment or Products; (iii) Customer's failure to follow Covidien's installation, operation, repair or maintenance instructions; (iv) Customer's failure to permit Covidien timely access, remote or otherwise, to Products; (v) failure to implement all features, revisions, modifications, updates, patches, "bug fixes", or new versions of or to the Software provided by Covidien under this Agreement or otherwise; (vi) Products with there original manufacturer's serial numbers altered, defaced or deleted; (vii) Products that been altered, serviced or modified by a party other than Covidien; or (viii) Software that has been subjected to abnormal physical or electrical stress, misuse, negligence or accident by Customer or a third party.

- **8. Export Laws**: These software terms are expressly made subject to any and all laws, regulations, orders, or other restrictions with respect to the export from the united states of america of the software. Buyer shall not export or re-export the software (i) without full compliance with such laws, regulations, orders and other restrictions, including, without limitation, obtaining all necessary approval from all required governmental agencies and (ii) without the prior written consent of covidien.
- **9. U.S. Government Rights.** The Software is a "commercial item" developed exclusively at private expense, consisting of "commercial computer software" and "commercial computer software Documentation" as such terms are defined or used in the applicable U.S. acquisition regulations. The Software is licensed hereunder (i) only as a commercial item and (ii) with only those rights as are granted to all other customers pursuant to the terms and conditions of this License. Customer shall not use, duplicate, or disclose the Software in any way not specifically permitted by this License. Nothing in this License requires Covidien to produce or furnish technical data for or to Customer.

**10. Survival.** Sections 2, 3, 4, 8, 9 and this Section 10 shall survive the termination or expiration of these Software License Terms.

# **Contents**

# **Chapter 3. System Setup**

| Setup                                                         | -2 |
|---------------------------------------------------------------|----|
| Unpacking the System                                          | -2 |
| Before Starting the System                                    | -2 |
| Turning On the VLFT10GEN                                      | -3 |
| Turning Off the VLFT10GEN (Normal Power-off) 3                | -3 |
| System Functions                                              | -4 |
| On/Off                                                        | -4 |
| Restore                                                       | -4 |
| Audio Volume                                                  | -5 |
| Language Selection Menu                                       | -5 |
| Service and Settings 3                                        | -6 |
| Logs 3                                                        | -7 |
| DEMO Mode                                                     | -8 |
| System Menu                                                   | -9 |
| Service Menu                                                  | 11 |
| Chapter 4. Monopolar                                          |    |
| Front Panel Monopolar Features 4                              | -2 |
| Rear Panel Monopolar Features                                 | -3 |
| Monopolar Quick Setup Instructions 4                          | -4 |
| Monopolar Function Overview                                   |    |
| Monopolar Power Output Modes 4                                |    |
| Foot Pedal4                                                   |    |
| Monopolar Foot-Pedal Activation                               |    |
| Return Electrodes – REM Contact Quality Monitoring System . 4 |    |
| Patient Return Electrode Considerations 4                     |    |
| How the REM System Works4                                     |    |
| Patient Return Electrode Setup 4                              |    |
| Monopolar Electrodes                                          |    |
| Standard Monopolar Mode Functionality                         |    |
| VALLEYLAB Mode Functionality4-                                |    |
| Using a VALLEYLAB-Mode Instrument                             |    |
| After Surgery                                                 |    |
| Disconnect the instruments                                    |    |
|                                                               |    |

## Chapter 5. Bipolar Front Panel Bipolar Features . . . . . . . . . . . . . . . . 5-2 Bipolar Quick Setup Instructions..... 5-3 Bipolar Function Overview . . . . . . . . . . . . . . . . . . 5-4 Bipolar Power Output Modes..... 5-4 Bipolar Default Settings . . . . . . . . . . . . . . . . 5-4 Setting the Ammeter..... 5-5 Enable/Disable Auto Bipolar................ 5-7 Auto Bipolar Activation Impedance..... 5-7 Setting the Auto Bipolar Activation Delay ...... 5-8 Shutting Down Bipolar Functions..... 5-9 Disconnect the instruments . . . . . . . . . . . . . 5-9 Chapter 6. LigaSure Front Panel LigaSure Features..... 6-2 Rear Panel LigaSure Features . . . . . . . . . . . . . . . 6-2 LigaSure Quick Setup Instructions. . . . . . . . . . . . . 6-3 LigaSure Function Overview . . . . . . . . . . . . 6-4 LigaSure Default Settings . . . . . . . . . . . . . 6-5 LigaSure/Bipolar Receptacle . . . . . . . . . . . . 6-5 LigaSure Instruments . . . . . . . . . . . . . . . . . . 6-6 Reusable-Instrument Assembly................. 6-6 Connecting LigaSure Instruments to the Energy Platform 6-6 Activating the LigaSure Instrument . . . . . . . . . . . . 6-10 Disconnect the instruments . . . . . . . . . . . . 6-12 **Chapter 7. Bipolar Resection** Bipolar Resection Function Overview . . . . . . . . . . . . . . . . 7-3 LigaSure/Bipolar Receptacle . . . . . . . . . . . . . . . . . . 7-3 Bipolar Resection Default Settings...... 7-4

| Connecting Bipolar Resection Instruments to the Energy Platform | 7-6  |
|-----------------------------------------------------------------|------|
| Bipolar Resection Settings                                      | 7-7  |
| Changing the Energy-Delivery Setting                            | 7-7  |
| Activating a Bipolar Resection Instrument                       | 7-7  |
| Incorrect Foot-Pedal Error                                      | 7-7  |
| After Surgery                                                   | 7-8  |
| Disconnect the Instruments                                      | 7-8  |
| Chapter 8. Troubleshooting                                      |      |
| General Troubleshooting Guidelines                              | 8-2  |
| REM Alarms                                                      | 8-2  |
| Correcting a REM-Alarm Condition                                | 8-2  |
| Correcting Malfunctions                                         | 8-3  |
| System Alarms                                                   | 8-9  |
| Chapter 9. Maintenance and Repair                               |      |
| Responsibility of the Manufacturer                              | 9-2  |
| Routine Maintenance and Periodic Safety Checks                  | 9-2  |
| Cleaning                                                        | 9-3  |
| Product Service                                                 | 9-3  |
| Returning the Energy Platform for Service                       | 9-4  |
| Software Updates                                                | 9-5  |
| Updating Energy Platform Software                               | 9-5  |
| Service Manual Copies and Updates                               | 9-6  |
| Covidien Technical Service                                      | 9-6  |
| Training/Education                                              | 9-7  |
| Chapter 10. Technical Specifications                            |      |
| VLFT10GEN Specifications                                        | 10-2 |
| General                                                         | 10-2 |
| Dimensions and Weight                                           | 10-2 |
| Environmental Parameters                                        | 10-3 |
| Input Power                                                     | 10-3 |
| Power Cord Specifications                                       | 10-4 |
|                                                                 | 10-4 |
|                                                                 | 10-4 |
| <b>5</b>                                                        | 10-4 |
|                                                                 | 10-5 |
|                                                                 | 10-5 |
| 3                                                               | 10-5 |
| Radio Frequency Identification (RFID)                           | 10-6 |

| Wireless Fidelity (WiFi)                             | )-7 |
|------------------------------------------------------|-----|
| Ethernet                                             | ე-8 |
| Symbols Used                                         | ე-9 |
| Standards and IEC Classifications                    | -11 |
| Class I Equipment (IEC 60601-1) 10-                  | -11 |
| Type CF Equipment/Defibrillator Proof                |     |
| (IEC 60601-1, IEC 60601-2-2, and ANSI/AAMI HF18) 10- | -11 |
| IP21 Liquid Ingress/Spillage                         |     |
| (IEC 60601-1 and IEC 60601-2-2) 10-                  | -12 |
| Voltage Transients – Energy Platform Mains Transfer  |     |
| (IEC 60601-1, IEC 60601-2-2, and ANSI/AAMI HF18) 10- |     |
| CISPR 11 Class A 10-                                 | -12 |
| Electromagnetic Compatibility                        |     |
| (IEC 60601-1-2 and IEC 60601-2-2) 10-                | -12 |
| Cables Used for EMC Compliance Testing 10-           | -18 |
| Return Electrode Monitor (REM) 10-                   | -19 |
| Auto Bipolar 10-                                     | -20 |
| Audio Tones                                          | -21 |
| Energy Output Characteristics10-                     | -23 |
| Output Waveforms                                     | -24 |
| Output Power vs. Resistance Graphs 10-               | -25 |
| Monopolar Graphs                                     | -25 |
| Bipolar Graphs                                       | -34 |

# Chapter 1

## **Overview and General Features**

This chapter provides an overview of the features and functions of the Valleylab FT10 FT Series Energy Platform.

#### Precaution

Read the instructions, warnings, and precautions provided with this energy platform and associated accessories before using. Specific instructions for electrosurgical instruments are not included in this manual.

# The Valleylab FT10 Energy Platform

#### Introduction

The Valleylab FT10 FT Series Energy Platform (VLFT10GEN) provides RF energy for monopolar and bipolar surgical applications, and tissue-fusion and vessel-sealing applications. It features a touchscreen divided into four sections for viewing and user input of settings and options available for any application. The energy platform automatically detects coded handsets and configures the energy platform accordingly. Safety and diagnostic functionality include automatic fail-safe functions.

The VLFT10GEN, applied parts (patient return electrodes and active instruments) are designed to work as a system. Covidien offers a selection of patient return electrodes and active instruments that are fully compatible with this energy platform.

- Refer to each instrument's instructions for use (IFU) for indications, warnings, and specific contraindications.
- When considering other manufacturers' patient return electrodes and/or active instruments, customers should seek detailed user instructions and warning information from the manufacturer.

The generator is intended for use in general surgery and such surgical specialties as urologic, vascular, thoracic, plastic, gynecologic, reconstructive, and colorectal surgery.

#### Indications for Use

The Valleylab FT10 is a high frequency electrosurgical generator intended for use with monopolar and bipolar accessories for cutting and coagulating tissue. When used with compatible sealing devices, it is indicated for sealing vessels up to and including 7 mm, tissue bundles, and lymphatics.

The generator can also be used with compatible resectoscopes for endoscopically controlled removal or coagulation of tissue using 0.9% NaCl solution as the irrigation medium.

The tissue fusion function has not been shown to be effective for tubal sterilization or tubal coagulation for sterilization procedures. Do not use this function for these procedures.

#### **Contraindications**

None known.

### **Front Panel**

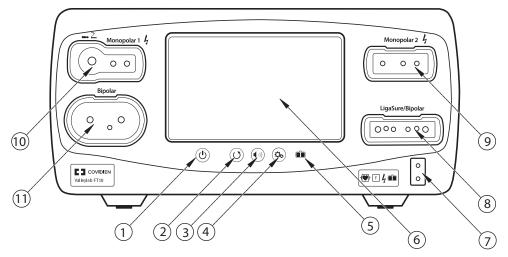

- ① On/Off button
- ② Restore Settings button
- 3 Audio Volume control button
- Service/Settings button
- ⑤ REM (Return Electrode Monitoring) indicator
- ⑥ Interface touchscreen
- 7 REM patient return electrode receptacle
- Monopolar 2 instrument receptacle
- 1 Universal Foot Pedal Port (UFP) receptacle
- 1 Bipolar instrument receptacle

### **Rear Panel**

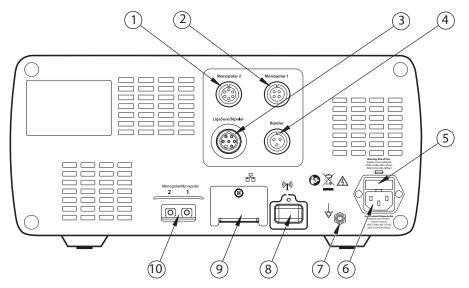

- ① Monopolar 2 foot-pedal receptacle (requires included adapter to connect standard four-pin monopolar foot pedal)
- ② Monopolar 1 foot-pedal receptacle
- ③ LigaSure/Bipolar foot-pedal receptacle (requires included adapter to connect Bipolar Resection foot pedal)
- ④ Bipolar foot-pedal receptacle
- ⑤ Fuse drawer
- 6 Power cord receptacle
- ① Equipotential grounding lug
- WiFi antenna (Covered. For service only.)
- 1 Interlink cable receptacles for EKG blanking and smoke-evacuation control

# **Modes & Settings**

The VLFT10GEN provides the following modes and settings for a variety of surgical procedures:

| Monopolar modes          | Power-Setting Ranges | Peak Voltage |
|--------------------------|----------------------|--------------|
| • CUT                    |                      |              |
| - PURE                   | Off, 1–300 W         | 1287 V       |
| - BLEND                  | Off, 1–200 W         | 2178 V       |
| • VALLEYLAB              | 5–85 W               | 2783 V       |
| • COAG                   |                      |              |
| - SOFT                   | Off, 1–120 W         | 264 V        |
| - FULGURATE              | Off, 1–120 W         | 3449 V       |
| - SPRAY                  | Off, 1–120 W         | 3933 V       |
| Bipolar effects          |                      |              |
| • LOW                    | Off, 1–15 W          | 133 V        |
| • MEDIUM                 | 16–40 W              | 214 V        |
| • HIGH                   | 45–95 W              | 462 V        |
| LigaSure (tissue fusion) | No power settings    | 244 V        |
| Bipolar Resection effect |                      |              |
| • CUT                    | 1–6                  | 742 V        |
| • COAG                   | 1–6                  | 318 V        |

#### **Monopolar Modes**

The system produces six modes of monopolar power output.

#### Precaution

To provide expected functionality from a hand piece, proper insertion is required. Refer to the alignment dots below the receptacles for proper insertion orientation.

#### **CUT Modes**

**PURE** CUT provides a clean, precise cut in any tissue with little or no hemostasis.

**BLEND** CUT is a conventional blended waveform that provides slower cutting with simultaneous hemostasis.

#### **VALLEYLAB Mode**

VALLEYLAB mode is a unique combination of hemostasis and dissection that allows the user to slow down for more hemostasis and speed up for faster dissection. Thermal spread is equal to or less than CUT or BLEND modes.

#### **COAG Modes**

**SOFT** desiccates tissue at a relatively slower rate with deeper thermal penetration. It is typically performed with a ball electrode.

**FULGURATE** coagulates tissue by sparking from the active electrode, through air, to the patient tissue.

**SPRAY** delivers wider fulguration; penetration is shallower and the affected tissue area is larger than with the FULGURATE mode.

#### **Compatible Monopolar Instruments & Devices**

The following Covidien catalog numbers for monopolar surgical instruments, return electrodes, foot pedals, and adapters are fully compatible with the VLFT10GEN.

#### **UFP-Receptacle Adapter (connect only to Monopolar 1)**

| E05021 Monopolar Adapter  |
|---------------------------|
| E050212 Monopolar Adapter |

#### Instruments (connect only to Monopolar 2 receptacle)

| FT3000DB Force TriVerse™ Electrosurgical Device |  |
|-------------------------------------------------|--|
| FT3000 Force TriVerse Electrosurgical Device    |  |

#### Instruments (connect to either Monopolar 1 or Monopolar 2)

This generator is designed for use with Covidien monopolar instruments. However, monopolar instruments are compatible with the VLFT10GEN if they have a connector that matches the following figure and are rated for peak voltages of at least 3933 V.

# Monopolar

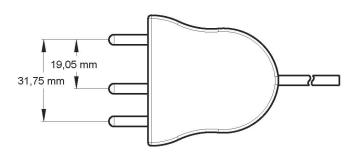

Utilizes 4 mm banana pins

#### **Return Electrodes (Monitoring)**

| E0560 Valleylab REM™ Patient Return Electrode Cord            |
|---------------------------------------------------------------|
| E7507 REM Polyhesive™ Adult Patient Return Electrode          |
| E7507DB REM Polyhesive Adult Patient Return Electrode         |
| E7508 REM Polyhesive Adult Cordless Patient Return Electrode  |
| E7509 REM Polyhesive Adult Cordless Patient Return Electrode  |
| E7509B REM Polyhesive Adult Cordless Patient Return Electrode |
| E7510-25 REM Polyhesive Infant Patient Return Electrode       |
| E7510-25DB REM Polyhesive Infant Patient Return Electrode     |
| E7512 REM Polyhesive Neonatal Patient Return Electrode        |

# Return Electrodes (Non-Monitoring, for use in DEMO mode only. Not for clinical use.)

E7506 Non-REM Polyhesive Patient Return Electrode

#### **REM Connector**

E0507B Valleylab Multiple Return/S Cord Adapter

#### **Foot Pedals**

| FT6003 ForceTriad Three-Pedal Footswitch (Monopolar 2 only)                   |  |  |
|-------------------------------------------------------------------------------|--|--|
| E6008 Valleylab Monopolar Footswitch (Monopolar 1, Monopolar 2 with adapter)  |  |  |
| E6008B Valleylab Monopolar Footswitch (Monopolar 1, Monopolar 2 with adapter) |  |  |
| 1017577 6-Pin to 4-Pin Monopolar Footswitch Adapter (Monopolar 2 only)        |  |  |

### **Bipolar Effects**

Selection of Bipolar effects and power settings is dependent on surgeon preferences, tissue characteristics, accessories selection, and the intended clinical application.

**LOW effect** is for power selections of 1–15 watts. It delivers low-voltage output for precision and fine control of the amount of desiccation typically used with small-surface area instruments.

**MEDIUM effect** is for power selections of 16–40 watts. It is a conventional bipolar output typically used with medium surface-area electrodes.

**HIGH effect** is for power selections 45–95 watts. Power remains constant over a wide range of tissue types and may be used for large electrodes.

| Effect<br>Setting | Power Setting<br>Range             | Optimized Instrumentation                                                                                                    |
|-------------------|------------------------------------|----------------------------------------------------------------------------------------------------|
| LOW               | 1—15 watts                         | <ul><li>Small surface-area instruments</li><li>Micro-tip forceps (0.4—2.2 mm)</li></ul>                                                                 |
| MEDIUM            | 16—40 watts                        | <ul> <li>Medium surface-area instruments</li> <li>Micro-tip forceps (1.0—2.2 mm)</li> <li>Small paddle lap forceps</li> <li>Bipolar scissors</li> </ul> |
| HIGH              | 45—95 watts<br>(5 watt increments) | <ul><li>Large surface-area instruments</li><li>Large paddle lap forceps</li></ul>                                                                       |

#### **Auto Bipolar**

The Auto Bipolar feature senses tissue impedance between the two bipolar electrodes, then uses the impedance information to automatically start or stop bipolar RF energy delivery. Optionally, the user may select a timed activation delay for auto start and RF activation.

**Note:** When using Auto Bipolar, the tissue in the grasp of the bipolar device must have an impedance less than 2200  $\Omega$ . The activation impedance safety feature will not deliver RF power to the tissue if it is not within the specified range. This is a factory-set value that cannot be reset by the user.

### Precaution

Do not use the FT0501 ForceTriad Bipolar Adapter with Auto Bipolar on the VLFT10GEN.

#### **Compatible Bipolar Instruments & Devices**

The VLFT10GEN is designed for use with Covidien bipolar instruments. However, other bipolar instruments are compatible with the FT10 if their connectors match the following illustration and are rated for peak voltages of at least 531 V.

# **Bipolar**

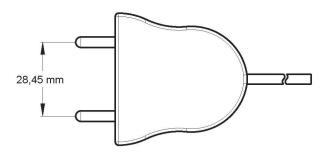

Utilizes 4 mm banana pins

# Bipolar with Switching

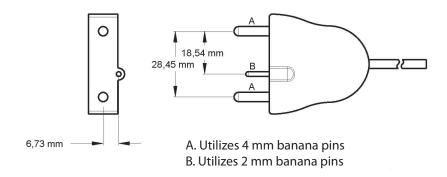

The following Covidien catalog numbers for bipolar foot pedals are fully compatible with the VLFT10GEN.

#### **Foot Pedals**

| E6009 Valleylab Bipolar Standard Footswitch  |  |  |
|----------------------------------------------|--|--|
| E6009B Valleylab Bipolar Standard Footswitch |  |  |
| E6019 Valleylab Bipolar Dome Footswitch      |  |  |

#### **Bipolar Resection**

Bipolar Resection configures the LigaSure/Bipolar receptacle to use bipolar-resection resectoscopes.

#### **Accessories**

| FT0021S ForceTriad Bipolar Resection Cord                               |  |  |
|-------------------------------------------------------------------------|--|--|
| FT0022W ForceTriad Bipolar Resection Cord                               |  |  |
| FT6009 ForceTriad FT Series Bipolar Resection Footswitch (with adapter) |  |  |
| 1060355 Valleylab TR Bipolar Resection Footswitch Adapter               |  |  |

#### **Effect-Settings Reference Chart**

| Effect Setting | Initiation Current<br>Setting (amps) | CUT (watts) | COAG (volts) |
|----------------|--------------------------------------|-------------|--------------|
| 1              | 1.8                                  | 80          | 25           |
| 2              | 1.8                                  | 120         | 50           |
| 3              | 2.1                                  | 120         | 75           |
| 4              | 2.4                                  | 120         | 100          |
| 5              | 2.4                                  | 160         | 125          |
| 6              | 2.4                                  | 200         | 150          |

### LigaSure

LigaSure tissue fusion can be used on arteries, veins, pulmonary vasculature, and lymphatics—up to and including 7 mm in diameter—and tissue bundles. When used with compatible instruments, the system provides precise energy delivery and electrode pressure to vessels for a controlled time period to achieve a complete and permanent fusion of the vessel lumen. The system has been designed to produce minimal sticking, charring, and thermal spread to adjacent tissue.

#### Warning

The tissue fusion function has not been shown to be effective for tubal sterilization or tubal coagulation for sterilization procedures. Do not use this function for these procedures.

#### **LigaSure Instruments**

The LigaSure instruments that complete the VLFT10GEN tissue-fusion system include reusable and single-use instruments for open and laparoscopic procedures. Each reusable instrument requires a corresponding single-use electrode. The LigaSure function is only available when using compatible instruments.

#### **Compatible LigaSure Instruments & Devices**

This generator is designed for use with Covidien LigaSure instruments that have a connector that matches the following figures and are rated for peak voltages of at least 244 V. However, it does not recognize all LigaSure instruments. Please refer to the cover of the instructions for use to confirm if a specific LigaSure catalog number is compatible with the VLFT10GEN.

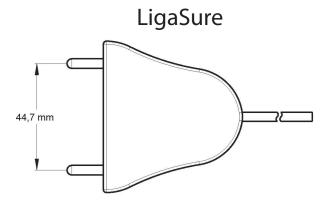

Utilizes 4 mm banana pins

# LigaSure with Switching

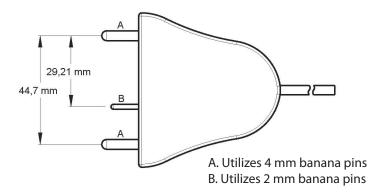

The following LigaSure foot pedal is fully compatible with the VLFT10GEN.

#### **Foot Pedal**

LS0300 Tissue Fusion Footswitch, Purple

#### **Connection to External Systems**

The VLFT10GEN can be connected to an external system. For example, connections can be made to enable smoke evacuation or EKG blanking during monopolar activation, or provide argon-enhanced coagulation. There are two external system receptacles on the back of the VLFT10GEN that can signal RF activation—one that is associated with the Monopolar 1 receptacle (labeled Monopolar 1) and one with the Monopolar 2 receptacle (labeled Monopolar 2). Refer to the external system user's guide for detailed instructions regarding how to connect it to the generator.

#### **External Systems Compatible with the FT10 Energy Platform**

| SEA3730 RapidVac™ Smoke Evacuator Interlink Cable |  |  |
|---------------------------------------------------|--|--|
| SE3690 RapidVac Smoke Evacuator                   |  |  |
| Force™ Argon II-20 Argon Gas Delivery Unit II     |  |  |

#### Warning

The use of any external system connected to the VLFT10GEN should be evaluated by qualified personnel.

# **System Conventions**

#### The Touchscreen

The VLFT10GEN features a user-friendly touchscreen interface to control system functions. The touchscreen is divided into quadrants; each of the four sections is associated with an adjacent instrument receptacle.

- **Quadrant 1**—Settings entered in the touchscreen control an instrument attached to the Monopolar 1 receptacle.
- **Quadrant 2**—Settings entered in the touchscreen control an instrument attached to the Monopolar 2 receptacle.
- **Quadrant 3**—Settings entered in the touchscreen control an instrument attached to the Bipolar receptacle.
- **Quadrant 4**—The touchscreen displays instrument-specific options and activation of LigaSure and Bipolar Resection devices.

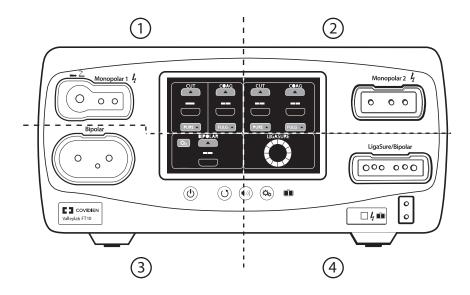

#### **Generator States**

The appearance of touchscreen components indicates one of the three states of the system.

#### **Edit**

When the system is powered on and no instrument is attached, the instrument controls in the monopolar and bipolar sections can be preset. The following illustration shows monopolar controls edited prior to inserting an instrument.

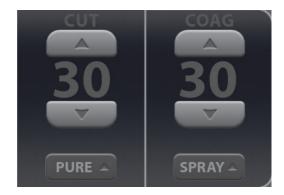

#### Inserted

The controls change from the edit stage's flat gray to a brightly illuminated color when an instrument is inserted into the associated receptacle. The following illustration shows the monopolar controls when a two-button pencil is inserted.

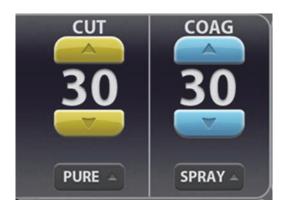

#### **Activation**

The black background illuminates brightly when the instrument is activated. The following illustration shows the two-button pencil is currently delivering energy for PURE CUT. The mode controls are locked during activation preventing any change in the mode. Power settings can be changed during activation.

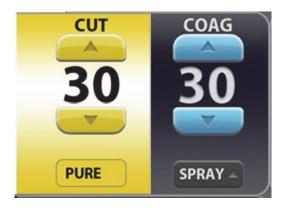

### **System Buttons**

There are four buttons on the energy platform's front panel:

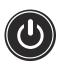

On/Off

Turns system power on and off. To turn power on, hold the button for 0.25 seconds To turn off, hold the button for 1 second. To reset a non-responsive system, hold for 10 seconds.

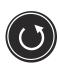

**Restore Settings** 

Restores settings from the last time the system was powered down using the On/Off button.

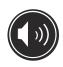

**Audio Volume** 

Displays the volume pop-up menu to adjust sound levels.

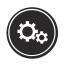

Service/Settings

Displays the service/settings menu.

# **Interface Conventions**

| Interface Element                                      | Name                   | Description                                                                                                    |
|--------------------------------------------------------|------------------------|----------------------------------------------------------------------------------------------------|
| BIPOLAR SETTINGS  AUTO ON ON DELAY  1.0 SEC  CANCEL OK | Pop-up window/<br>menu | Pop-up windows and menus appear on screen when user input is needed or requested. Popups close if the user touches anywhere outside of the pop-up window.                                                 |
| A                                                      | Up/Down arrows         | Up and down arrows indicate additional values or selections are available for the current setting.                                                                                                    |
| 30                                                     |                        | For numeric values, press the up or down arrow to increase or decrease the displayed value. When the value is at its maximum or minimum available setting, the appropriate arrow button becomes inactive. |
|                                                        |                        | Menu selections (such as the up arrow on PURE) presents other available settings.                                                                                                    |
| ОК                                                     | Software Buttons       | Options and confirmations are represented by virtual buttons on the touchscreen. Touch onscreen buttons to select preference.                                                                             |
| CANCEL                                                 |                        |                                                                                                    |
| <b>₽</b>                                               |                        |                                                                                                    |
| ON                                                     | Toggle Switches        | Touch the virtual toggle switches to enable (ON) or disable (OFF) options or functions.                                                                                                    |

# Chapter 2

# Warnings and Precautions for Patient and Operating Room Safety

The safe and effective use of electrosurgery depends to a large degree upon factors solely under the control of the operator. There is no substitute for a properly trained and vigilant surgical team. It is important that the operating instructions supplied with this or any electrosurgical equipment be read, understood, and followed.

Electrosurgery has been used safely in millions of procedures. Before starting any surgical procedure, the surgeon should be trained in the particular technique and surgical procedure to be performed, should be familiar with the medical literature related to the procedure and potential complications, and should be familiar with the risks versus the benefits of utilizing electrosurgery in the procedure.

### **Conventions Used in this Guide**

#### Warning

Indicates a hazardous situation which, if not avoided, could result in death or serious injury.

#### Precaution

Indicates a hazardous situation which, if not avoided, may result in minor or moderate injury.

#### **Notice**

Indicates a hazard which may result in product damage.

#### **Important**

Indicates an operating tip or maintenance suggestion.

# **General Warnings and Precautions**

### **Fire/Explosion Hazards**

#### Warning

**Danger - Explosion Hazard** Do not use electrosurgery in the presence of flammable anesthetics or oxidizing gases (such as nitrous oxide  $(N_2O)$  and oxygen) or in close proximity of to volatile solvents (such as ether or alcohol).

**Fire Hazard** Do not place active instruments near or in contact with flammable materials (such as gauze or surgical drapes). Electrosurgical instruments that are activated or hot from use can cause a fire. When not in use, place electrosurgical instruments in a safety holster or safely away from patients, the surgical team, and flammable materials.

Sparking and heating associated with electrosurgery can be an ignition source. Keep gauze and sponges wet. Keep electrosurgical electrodes away from flammable materials and oxygen (O<sub>2</sub>) enriched environments.

Use of electrosurgery in  $O_2$  rich environments increases the risk of fire. Therefore, take measures to reduce the  $O_2$  concentration at the surgical site.

If possible, stop supplemental oxygen at least one minute before and during use of electrosurgery.

The use of non-flammable agents is recommended for cleaning and disinfecting wherever possible. If flammable agents are used, do not activate the energy platform until flammable vapors from skin-preparation solutions and tinctures have dissipated.

There is a risk of pooling of flammable solutions under the patient or in body depressions, such as the umbilicus, and in body cavities, such as the vagina. Any fluid pooled in these areas should removed before activating the energy platform.

Avoid the accumulation of naturally occurring flammable gases that may accumulate in body cavities such as the bowel.

Prevent the accumulation of flammable or oxidizing gases or vapors under surgical drapes or near the surgical site.

Tissue buildup (eschar) on the tip of an active electrode may create embers that pose a fire hazard, especially in oxygen-enriched environments. Keep the electrode clean and free of all debris.

Facial and other body hair is flammable. Water soluble surgical lubricating jelly may be used to cover hair close to the surgical site to decrease flammability.

Verify that all anesthesia circuit connections are leak free before and during use of electrosurgery.

#### Fire Hazard During Oropharyngeal Surgery

Verify endotracheal tubes are leak free and that the cuff seals properly to prevent oxygen leaks.

If an uncuffed tube is in use, pack the throat with wet sponges around the uncuffed tube, and be sure to keep sponges wet throughout the procedure.

Question the need for 100% O<sub>2</sub> during oropharyngeal or head and neck surgery.

If necessary, scavenge excess O<sub>2</sub> with separate suction.

Do not attempt to recharge the generator's lithium battery. This can cause the battery to explode.

## **System Setup Warnings and Precautions**

#### Warning

**Electric Shock Hazard** Connect the system power cord to a properly grounded power receptacle. Do not use power plug adapters.

**Electric Shock Hazard** When taking measurements or troubleshooting the system, take appropriate precautions, such as using isolated tools and equipment, using the "one hand rule," etc.

**Electric Shock Hazard** Do not touch any exposed wiring or conductive surfaces while the system is disassembled and energized. Never wear a grounding strap when working on an energized system.

**Electric Shock Hazard** To allow stored energy to dissipate after power is disconnected, wait at least 5 minutes before replacing parts.

Position the generator where it can be easily unplugged in an emergency.

Fire Hazard Do not plug into a power strip or extension cord.

**Patient Safety** Use the energy platform only if the power-on self-test has been completed as described in this manual, otherwise inaccurate power outputs may result.

**Hazardous Electrical Output** This equipment is for use only by trained, licensed physicians. Do not use electrosurgical equipment unless properly trained to use it in the specific procedure being undertaken. Use of this equipment without such training can result in serious, unintended patient injury, including bowel perforation and unintended, irreversible tissue necrosis.

Do not touch the patient while touching a connector or fuse contact at the same time. Simultaneous contact can cause electric shock or burns.

Do not wrap the instrument cords or patient-return-electrode cords around metal objects. This may induce currents (capacitive coupling) that could lead to shocks, fires, or injury to the patient or surgical team.

**Electric Shock Hazard** Do not connect wet instruments to the energy platform. Ensure that all instruments and adapters are correctly connected and that no metal is exposed at any connection points.

Confirm proper power settings before proceeding with surgery. If the proper power settings are not known, set the power to a low setting and cautiously increase the power until the desired effect is achieved. If increased power settings are requested, check the patient return electrode and all instrument connections before major power-setting adjustments.

Contact between the active electrode and any metal will greatly increase current flow and can result in unintended surgical effect.

#### Warning

While using electrosurgery, the user and patient should not be allowed to come into direct contact with grounded metal objects (e.g., surgical-table frame, instrument table, etc.). If this is not possible during certain procedures (e.g., those in which noninsulated head frames are used), use extreme caution to maximize patient safety:

- Use the lowest power setting that achieves the desired effect.
- Place the patient return electrode as close to the surgical site as possible.
- Place dry gauze between the patient and the grounded object if possible.
- Continually monitor the contact point(s).
- Do not use metal needle monitoring electrodes.

#### Precaution

Read the instructions, warnings, and precautions provided with this energy platform and associated accessories before using. Specific instructions for electrosurgical instruments are not included in this manual.

Read the instructions, warnings, and precautions provided with electrosurgical instruments before using. Specific instructions for electrosurgical instruments are not included in this manual.

Always use the lowest power setting that achieves the desired surgical effect. The active electrode should be utilized only for the minimum time necessary in order to lessen the possibility of unintended burn injury. Accidental and unintended burn injury has occurred during procedures in small surgical fields and on small appendages. Pediatric applications and/or procedures performed on small anatomic structures may require reduced power settings. The higher the current flow and the longer the current is applied, the greater the possibility of unintended thermal damage to tissue, especially during use on small structures.

For surgical procedures where the current could flow through delicate parts of the body, the use of bipolar techniques may be desirable in order to avoid unwanted coagulation.

Connect only Covidien-approved devices. Using devices from other manufacturers may cause equipment malfunction or patient injury.

Examine all instruments and connections to the system before using. Improper connection may result in arcs, sparks, instrument malfunction, or unintended surgical effects.

Do not operate the generator for clinical use while cables are connected to the utility WiFi receptacle or Ethernet receptacles on the back of the generator. This may cause a system error that would halt the procedure and require restarting the generator.

Do not turn the activation tone down to an inaudible level. The activation tone alerts the surgical team when the energy platform is delivering RF energy.

When using a smoke evacuator in conjunction with the VLFT10GEN, set the system volume control at a level that ensures the activation tones can be heard.

A non-functioning VLFT10GEN may cause an interruption of surgery. A backup system should be available for use.

#### **Precaution**

Inadvertent activation may occur while installing, removing, or bending electrodes. Ensure that the instrument cord is not connected to the VLFT10GEN or that the system is off.

Leads connected to the patient should be positioned in such a way that contact with the patient or other leads is avoided because the capacitance between the electrode cable and the patient may result in some local high current densities.

Studies have shown that smoke generated during electrosurgical procedures can be potentially harmful to patients and the surgical team. These studies recommend adequately ventilating the smoke by using a surgical-smoke evacuator or other means.<sup>1</sup>

 U.S. Department of Health and Human Services. National Institute for Occupational Safety and Health (NIOSH). Control of Smoke from Laser/Electric Surgical Procedures. HAZARD CONTROLS, Publication No. 96-128, September, 1996

#### **Notice**

Connect the power cord to a properly grounded power receptacle having the correct voltage. Otherwise, product damage may result.

The VLFT10GEN requires special precautions regarding EMC and needs to be installed and put into service according to the EMC information provided in the *Valleylab FT10 Energy Platform Service Manual*.

Portable and mobile RF communications equipment can affect the VLFT10GEN. Refer to the EMC information provided in the Valleylab FT10 Energy Platform Service Manual.

The system should not be used adjacent to or stacked with equipment other than specified in the *Valleylab FT10 Energy Platform User Guide and Service Manual*. If adjacent or stacked use is necessary, the system should be observed to verify normal operation in the configuration in which it will be used.

The system intentionally applies RF energy for diagnosis or treatment during activation. Observe other electronic medical equipment in the vicinity during the system activation for any possible adverse electromagnetic effects. Ensure adequate separation of electronic medical equipment based on observed reactions.

The use of accessories, other than specified in the *Valleylab FT10 Energy Platform User Guide and Service Manual*, may result in increased emissions or decreased immunity of the system.

Calibration must be performed on a non-conductive surface. Do not use antistatic bench-top mats. When performed on a conductive surface, calibration values may not be accurate.

After completing calibration, the system will reboot to the clinical screen to save the values or abort the calibration.

#### **Important**

The VLFT10GEN is intended for use in a hospital environment.

#### **Important**

If required by local codes, connect the energy platform to the hospital potential equalization system with an equipotential cable.

The operator of the generator may be as far away from the generator as 2 feet (direct product interaction), 5 feet (inside the sterile field), and 13 feet (across the room working with other equipment).

RFID and WiFi function may be interfered with by other equipment even if that other equipment complies with CISPR emission requirements.

Log files are maintained when the system is powered down. The time when the system was powered down or experiences a total loss of power is also logged.

When log files reach capacity, the earliest log is deleted to make room for the newest log.

## Warnings and Precautions for the Energy Platform

#### Warning

Each instrument receptacle on this energy platform is designed to accept only one instrument at a time. Follow the instructions provided with electrosurgical instruments for proper connection and use

Failure of the generator could result in an unintended increase of output power or activation.

The use of any external system connected to the VLFT10GEN should be evaluated by qualified personnel.

#### Precaution

Do not stack equipment on top of the energy platform or place the energy platform on top of electrical equipment. This is an unstable configuration and does not allow for adequate cooling.

Provide at least 4" to 6" (10 to 15 cm) of unobstructed space round the top and sides of the generator to ensure proper cooling.

Provide as much distance as possible between the energy platform and other electronic equipment (such as monitors). Do not cross or bundle cords from electronic devices. This energy platform may cause interference with other electronic equipment.

The use of monitoring systems that incorporate high-frequency current-limiting devices is recommended to reduce interference with the monitoring device.

The system contains electrostatic-sensitive components. When repairing the system, work at a static-control workstation. Wear a grounding strap when handling electrostatic-sensitive components, except when working on an energized system. Handle Printed Circuit Board Assemblies (PCBA) by their non-conductive edges. Use an antistatic container for transport of electrostatic-sensitive components and PCBAs.

#### **Notice**

Make no modifications to the energy platform. Any modifications to the system will void the warranty.

When testing RF equipment, follow these test procedures. Keep test leads to the minimum length usable; lead inductance and stray capacitance can adversely affect readings. Carefully select suitable ground points to avoid ground loop error in measurements.

The accuracy of most RF instruments is approximately 1%–5% of full scale. Using uncompensated scope probes causes large errors when measuring high-voltage RF waveforms.

### **Warnings and Precautions for Active Instruments**

### Warning

Energy applied to an electrosurgical instrument can convert liquids to steam. The thermal energy of steam may cause unintended injury in close proximity to the tip of the instrument. Care should be taken in surgical procedures occurring in confined spaces in anticipation of this possibility.

Do not activate the energy platform in an open-circuit condition. To reduce the chances of unintended burns, activate the energy platform only when the active electrode is near or touching the target tissue.

Use the lowest power setting that achieves the desired surgical effect and use a low-voltage waveform (PURE CUT, BLEND, or Valleylab mode) to lessen the potential for the creation of capacitive currents.

If energy delivery from the generator cannot be stopped, disconnect the handpiece or power cord.

Do not activate the instrument when not in contact with target tissue as this may cause injuries due to capacitive coupling.

The surface of the active electrode may remain hot enough to cause burns after the RF current is deactivated.

Keep the active electrodes clear. Build-up of eschar may reduce the instrument's effectiveness. Do not activate the instrument while cleaning. Injury to operating room personnel may result.

### Precaution

Read the instructions, warnings, and precautions provided with electrosurgical instruments before using. Specific instructions for electrosurgical instruments are not included in this manual.

Inspect instruments and cords—especially for laparoscopic/endoscopic instruments—for breaks, cracks, nicks, and other damage before every use. If damaged, do not use. Damaged instruments or cords may result in injury or electrical shock to the patient or surgical team.

### **Precaution**

Use only instruments that can withstand the maximum output (peak) voltage for each output mode as listed in Chapter 10, *Technical Specifications*. Using an instrument with a voltage rating that is lower than the maximum output voltage may result in injury to the patient or the operator, or damage to the instrument.

Information on voltage ratings for non-Covidien instruments should be obtained from the instrument's manufacturer.

#### **Notice**

All Covidien instruments have voltage ratings that are greater than the maximum output voltages in the VLFT10GEN and are thus fully compatible.

Inspect instrument plugs for wear before every use. Worn plugs may result in a loose or stuck connection to the generator.

### Warnings for Implanted Electronic Devices (IEDs)

IEDs include, but are not limited to, pacemakers, neurostimulators, implantable cardioverter defibrillators (ICDs), ventricular assist devices (VAD), spinal cord stimulators, cochlear implants, infusion pumps, and bone growth stimulators.

### Warning

Use the system with caution in the presence of internal or external pacemakers or other implanted devices. Interference produced by electrosurgical equipment can cause a pacemaker or other device to enter an unsafe mode or permanently damage the device. Consult the device manufacturer or responsible hospital department for further information when use is planned in patients with implanted medical devices.

## **Post Surgery Safety Issues**

#### Warning

**Shock Hazard** Before cleaning or servicing the unit, disconnect the power plug from the power outlet in order to completely isolate the generator from mains power.

#### **Notice**

Do not clean the energy platform with abrasive cleaning or disinfectant compounds, solvents, or other materials that could scratch the panels or damage the energy platform.

# Warnings and Precautions for Monopolar Procedures

### Warning

Simultaneously activating suction/irrigation and electrosurgical current may result in increased arcing at the electrode tip, burns to unintended tissues, or shocks and burns to the surgical team.

Power output of a two- or three-button pencil (CUT and COAG selections) can change during use when another foot pedal is pressed.

Some surgeons may elect to "buzz the hemostat" during surgical procedures. It is not recommended, and the hazards of such a practice probably cannot be eliminated. Burns to the surgeon's hands are possible. To minimize the risk take these precautions:

- Do not buzz the hemostat with a needle electrode.
- Do not lean on the patient, the table, or the retractors while buzzing the hemostat.
- Activate CUT rather than COAG. CUT has a lower voltage than COAG.
- Firmly grasp as much of the hemostat as possible before activating the energy platform. This
  disperses the current over a larger area and minimizes the current concentration at the finger
  tips.
- Buzz the hemostat below hand level (as close as possible to the patient) to reduce the opportunity for current to follow alternate paths through the surgeon's hands.
- Use the lowest power setting possible for the minimum time necessary to achieve hemostasis.
- Activate the energy platform after the instrument makes contact with the hemostat. Do not arc to the hemostat.
- When using a coated- or nonstick-blade electrode, place the edge of the electrode against the hemostat or other metal instrument.

DEMO mode delivers monopolar energy without the use of a patient return electrode, and is intended for demonstration purposes only. Chance of burns to the patient significantly increase when DEMO mode is used for clinical procedures.

### Precaution

To provide expected functionality from a hand piece, proper insertion is required. Refer to the orientation drawing near the receptacles for proper insertion orientation.

### **Warnings and Precautions for Patient Return Electrodes**

### Warning

It is not possible to foresee what combination of current and duty cycle may be safely used in every situation—for example, when higher currents and/or longer duty cycles are used on procedures such as tissue lesioning, tissue ablation, tissue vaporization; and procedures where conductive fluid is introduced into the surgical site. Under these conditions a greater risk may exist that the heating under a fully applied return electrode may be high enough to injure the patient.

When using a Covidien energy platform or a patient return electrode during these types of surgical procedures, the user should seek written guidance in the form of detailed user instructions from the manufacturer of the active accessory regarding the currents and duty cycles that can be expected. In some instances, the application of additional patient return electrodes may help mitigate the increased risk.

Do not attempt to use patient return electrodes that disable the Return Electrode Monitoring (REM) system. The VLFT10GEN REM system will function correctly only with contact quality monitoring (CQM) split-style patient return electrodes. Other patient-return-electrode products may cause patient injury or product damage.

The safe use of monopolar electrosurgery requires proper placement of the patient return electrode. To avoid electrosurgical burns beneath the patient return electrode, follow all directions provided with the product.

Do not cut a patient return electrode to reduce its size. Patient burns due to high current density may result.

To avoid patient burns, ensure that the patient return electrode makes firm and complete contact with the skin. Always check the patient return electrode periodically, after the patient is repositioned, and during procedures involving long periods of activation.

Use of duty cycles greater than 25% (10 seconds active followed by 30 seconds inactive) will increase the risk that heat build-up under a return electrode may be high enough to injure the patient. Do not continuously activate for longer than one minute.

Apparent low-power output at the normal operating settings may indicate faulty application of the return electrode. Verify the return electrode is correctly placed and attached to the patient as described in the electrode's instructions for use. Verify the connection between the electrode and the generator.

Use of a non-REM return electrode while in DEMO mode does not monitor the quality of pad contact with the patient. No warning will be issued from the generator when a non-REM return electrode's pad-to-patient contact degrades when in DEMO mode.

### **Precaution**

Covidien REM Polyhesive patient return electrodes are recommended for use with the FT10. Return electrodes from other manufacturers may not provide proper impedance to work correctly with the energy platform.

### **Important**

A statement of compatibility from the CQM patient return electrode manufacturer should be obtained prior to the use of a non-Covidien CQM patient return electrode.

A patient return electrode is not necessary in bipolar or LigaSure procedures.

### **Inadvertent Radio Frequency (RF) Burns**

### Warning

Electrodes and probes used with monitoring, stimulation, and imaging devices (or similar equipment) can provide a path for high frequency current even if the electrodes or probes are isolated at 50 –60 Hz, insulated, and/or battery operated.

Do not use needles as monitoring electrodes during electrosurgical procedures. Inadvertent electrosurgical burns may result.

To reduce the risk of an inadvertent electrosurgical burn at the monitoring electrode or probe site, place the electrode and/or probe as far away as possible from the electrosurgical site and/or patient return electrode. Protective impedances (resistors or RF inductors) installed in the monitoring leads may reduce the risk of such burns. Consult the hospital biomedical engineer for further information.

In some circumstances, the potential exists for alternate site burns at points of skin contact (e.g., between the arm and the side of the body). This occurs when electrosurgical current seeks a path to the patient return electrode that includes the skin-to-skin contact point. Current passing through small skin-to-skin contact points is concentrated and may cause a burn. This is true for ground referenced and isolated output electrosurgical energy systems.

To reduce the potential for alternate site burns, do one or more of the following:

- Avoid skin-to-skin contact points, such as fingers touching leg or knee touching knee when positioning the patient.
- Place insulation, such as dry gauze or towel, between contact points to ensure that contact
  does not occur.
- Position the patient return electrode to provide a direct current route between the surgical site and the return electrode which avoids skin-to-skin contact areas.
- In addition, place patient return electrodes according to the manufacturer's instructions.

# Warnings and Cautions for Laparoscopic Procedures

### Warning

For laparoscopic procedures, be alert to these potential hazards:

- Laparoscopic surgery may result in gas embolism due to insufflation of gas in the abdomen.
- The electrode tip or LigaSure jaws may remain hot enough to cause burns after the electrosurgical current is deactivated.
- Inadvertent activation or movement of the activated instrument electrode or jaws outside of the field of vision may result in injury to the patient.
- Localized burns to the patient or physician may result from electrical currents carried through
  conductive objects (such as other instrument, cannulas, or scopes). Electrical current may be
  generated in conductive objects through direct contact with the active electrode or jaws,
  capacitative coupling, or by the active instrument (electrode or cable) being in close proximity
  to the conductive object. Localized burns to the patient or physician may occur.
- Do not use hybrid trocars that have a non-conductive locking anchor placed over a conductive sleeve. For the operative channel, use all-metal or all-plastic systems. At no time should electrical energy pass through hybrid systems. Capacitive coupling of RF current may cause unintended burns.
- When using laparoscopic instrumentation with metal cannulas, the potential exists for burns
  to the abdominal wall due to direct electrode contact or capacitive coupling of RF current. This
  is most likely to occur in instances where the energy platform is activated for extended periods
  at high power levels inducing high current levels in the cannula.
- Carefully insert and withdraw LigaSure instruments from cannulas to avoid possible damage to the devices and/or injury to the patient.
- Ensure that the insulation of single-use and reusable laparoscopic instrumentation is intact and uncompromised. Compromised insulation may lead to inadvertent metal-to-metal sparking and neuromuscular stimulation and/or inadvertent sparking to adjacent tissue.
- Do not activate the LigaSure function in an open-circuit condition. Activate the energy platform
  only when the instrument is near or in direct contact with the target tissue to reduce the
  possibility of unintended burns.

Covidien recommends against the use of laparoscopic surgery on pregnant patients.

# **Warnings and Precautions for Bipolar Procedures**

### Warning

Use of different Covidien cord models or cords from other manufacturers may not achieve proper electrical output for this device, thereby failing to produce the desired clinical effect. For example, Auto Bipolar activation/deactivation settings may not work properly using cords other than those specified by Covidien.

In the Auto Bipolar setting, activation may occur with contact of any material. When not in use, place electrosurgical instruments in a safety holster or safely away from patients, the surgical team, and flammable materials

### Precaution

Bipolar instruments must be connected to the bipolar instrument receptacle only. Improper connection may result in inadvertent system activation.

Do not use the FT0501 ForceTriad™ Bipolar Adapter with Auto Bipolar on the VLFT10GEN.

Bipolar forceps should not be set down while Autobipolar is active. Contact with any material may cause activation. Turn off Autobipolar before releasing an instrument.

# **Warnings and Precautions for LigaSure Procedures**

### Warning

LigaSure instruments are intended for use only with compatible Covidien generators and energy platforms. See the front cover of the instrument's instructions for a list of compatible generators. Use of these instruments with other generators may not result in electrical output that they were designed for, and may not result in the desired clinical effect.

The tissue fusion function has not been shown to be effective for tubal sterilization or tubal coagulation for sterilization procedures. Do not use this function for these procedures.

Tissue fusion requires the application of RF energy and pressure from the instrument. Ensure grasping pressure is maintained until the seal cycle is complete. Tissue to be sealed must be firmly grasped between the instrument jaw electrodes. Tissue in the jaw hinge or outside the instrument jaw may not be sealed even if thermal blanching occurs.

If the seal-cycle-complete tone has not sounded, an optimal seal may not have been achieved. Reactivate the RF energy until a seal-cycle-complete tone is heard.

Do not activate the energy platform in LigaSure until the tissue-fusion instrument has been applied with the proper pressure. Do not release the pressure on the tissue until the end tone has sounded. Activating the energy platform under these conditions may result in an improper seal and may increase thermal spread to tissue outside the surgical site.

### Warning

Fluid in the body cavity should be kept to a minimum during treatment. Conductive fluids (e.g., blood or saline) in direct contact with, or in close proximity to, the instrument may carry electrical current or heat, which may cause unintended burns to the patient. Aspirate fluid from around the instrument jaws before activating the instrument.

Do not attempt to seal or cut over clips or staples as incomplete seals may be formed.

#### Precaution

Energy-based devices, such as electrosurgical pencils or ultrasonic scalpels, that are associated with thermal spread should not be used to transect seals.

### **Warnings and Precautions for Bipolar Resection**

### Warning

Bipolar Resection mode is intended to be used only with compatible resectoscopes for endoscopically controlled removal (resection) or coagulation of tissue using 0.9% NaCl solution (saline) as the irrigation medium

### Precaution

Bipolar Resection mode is supported only if a Covidien-specified Bipolar Resection instrument is connected to the LigaSure/Bipolar receptacle with a Covidien Bipolar Resection cord. In addition, Bipolar Resection mode can be activated only with the Covidien Bipolar Resection foot pedal connected to the LigaSure/Bipolar foot-pedal receptacle. See the cords IFU listed in *Accessories* on page 1-10 for the list of supported Bipolar Resection instruments and cords.

### Servicing

### Warning

**Electric Shock Hazard** Do not remove the energy platform cover. Contact qualified personnel for service.

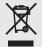

Do not dispose of electrical appliances as unsorted municipal waste. Use separate collection facilities.

Electrical appliances that are incorrectly disposed in dumps or landfills can leach dangerous substances causing contamination of soil and groundwater, and damaging the environment.

Contact your local government, or point of sale for information regarding the collection of waste electrical appliances

#### **Notice**

Refer to this system's service manual for maintenance recommendations, and function and outputpower verification procedures.

Do not spray cleaning fluids directly on the generator as damage to the generator may occur.

The latest version of the Valleylab FT10 Energy Platform Service Manual is available at www.BioMedConnect.com.

Call these numbers to request a hardcopy of the service manual

USA and Canada: 1-800-255-8522 Option 2

International: 1-303-476-7996

### **Shunt Cords**

### Warning

Some surgical instruments (e.g., colonoscopes) may allow substantial leakage current that could burn the surgeon. If the instrument manufacturer recommends the use of a shunt cord (s-cord) to direct the current back to the energy platform, an E0507-B adaptor must also be used. To avoid a REM alarm, a REM Polyhesive patient return electrode with the E0507-B adaptor must be used.

# **Conductive Fluid In the Surgical Site**

### Warning

When this energy platform is used in monopolar procedures where conductive fluid (including, but not limited to saline or lactated Ringer's) is introduced into the surgical site for distention or to conduct RF current, higher than normal currents (greater than one amp) may be produced. In this situation, use one or more adult-size return electrode. Do not use return electrodes labeled for children, infants, babies, neonatal use, or pediatric use.

Use of duty cycles greater than 25% (10 seconds active followed by 30 seconds inactive) will increase the risk that heat build-up under a return electrode may be high enough to injure the patient. Do not continuously activate for longer than one minute.

# Chapter 3

# **System Setup**

This chapter describes how to set up the energy platform, turn it on, and configure system settings.

### Precaution

Read the instructions, warnings, and precautions provided with this energy platform and associated accessories before using. Specific instructions for electrosurgical instruments are not included in this manual.

### Setup

### **Unpacking the System**

Carefully unpack the contents of the shipping container. The container contains the following items:

- Valleylab FT10 FT Series Energy Platform
- Power cord
- First-time setup guide
- Quick reference card
- User's guide
- DVD with user's guide translations and service manual
- Ethernet cable
- Monopolar foot-pedal adapter
- Bipolar Resection foot-pedal adapter

### **Before Starting the System**

### **Important**

The VLFT10GEN is intended for use in a hospital environment.

The operator of the generator may be as far away from the generator as 2 ft. (60 cm) [direct product interaction], 5 ft. (1.5 m) [inside the sterile field], and 13 ft. (4 m) [across the room working with other equipment].

- 1. Verify the system is off and the power cord is unplugged.
- 2. Place the energy platform on a flat, stable surface such as a table, platform, boom system, or Valleylab Universal Generator Cart (VLFTCRT). Refer to the procedures for the local institution or local codes.
- 3. If necessary, connect the equipotential grounding lug to a ground source.
- 4. Plug the system power cord into the rear panel receptacle.
- 5. Plug the system power cord into a grounded power receptacle. The On/Off button illuminates yellow.

#### Precaution

Do not plug the system power cord into a power strip or extension cord.

### **Turning On the VLFT10GEN**

- 1. Turn on the system by depressing the On/Off button on the front panel. Observe the following during the power-on self-test (POST):
  - The Covidien logo appears on screen.
  - A status bar indicates authentication activity.
  - The system revision code appears.
  - A tone sounds upon completion of the power-on self-test (POST).
  - The REM (Return Electrode Monitoring) indicator appears on the touchscreen: red if a REM-alarm condition exists; green if no REM-alarm condition.
  - If the system does not pass the power-on self-test and an error code is displayed, refer to *Correcting a REM-Alarm Condition* on page 8-2.
- 2. If the self-test is not successful, an alarm tone sounds. An error screen appears on the touchscreen. Note the information on the display and refer to Chapter 8, Troubleshooting

#### Warning

**Patient Safety** Use the energy platform only if the power-on self-test has been completed as described in this manual, otherwise inaccurate power outputs may result.

3. **Required for initial start up**—The generator must be set up using the Valleylab Exchange Remote Software System. For instructions, refer to the *First-Time Setup Guide* and the *Valleylab Exchange Remote Software System User's Guide*.

These documents are available online at www.covidien.com/valleylabexchange.

### **Turning Off the VLFT10GEN (Normal Power-off)**

- 1. Turn off the system by depressing the On/Off button (illuminated green) on the front panel for at least 1 second. Observe the following during the power-off:
  - The system exits the screen.
  - The screen displays the power-down sequence.
  - Once the power-down is complete, the screen turns off and the On/Off button illuminates yellow.
  - Power-down is complete.
- 2. If the system was powered up but non-responsive, press and hold the On/Off button for at least 10 seconds and observe the following:
  - The screen turns off and the On/Off button illuminates yellow.
  - Power-down is complete.

# **System Functions**

The VLFT10GEN system functions are accessed from buttons on the front panel: On/Off, Restore, Audio Volume, and Service and Settings.

### On/Off

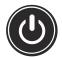

When the system is plugged into a power source, the On/Off button appears yellow. Turn on power to the energy platform by pressing and holding the On/Off button for 0.25 seconds. After a successful power-on self-test, the On/Off button illuminates green. A tone sounds to signal a successful system power up.

Press and hold the button for 1 second to turn power off. The button illuminates yellow when the system is powered down. If a system is non-responsive, holding the button for 10 seconds will power down the system.

### Restore

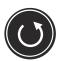

Select the restore button on the front panel to reset the system to the settings in use when the system was last powered down using the On/Off button. Accepting the prompt in the dialog box will reset all quadrants to their last setting. All modes and values are reset with the exception of volume and Auto Bipolar setting.

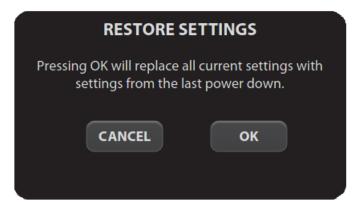

Touch **OK** and the touchscreen will display the last settings entered into each of the quadrants prior to shutting off the system.

### **Audio Volume**

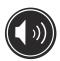

The VLFT10GEN has five levels of audio volume. Press the audio-volume button on the front panel to view the volume-select menu.

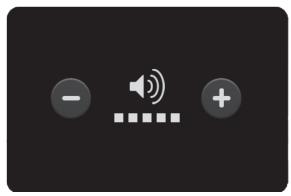

The factory setting is as shown with the volume set at it's highest level. Adjust the volume using the + or - buttons. Dismiss the dialog box by touching the screen outside of the volume menu.

# **Language Selection Menu**

The Language Selection menu presents 25 buttons; each labeled with a language available for all software screens and options in the software interface. To change the language, select the button labeled with the desired language. The software interface changes the non-service windows to the selected language after the language button is selected. Some service screens are not translated.

# **Service and Settings**

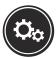

The Service and Settings menu is accessed by pressing the gears button on the front panel.

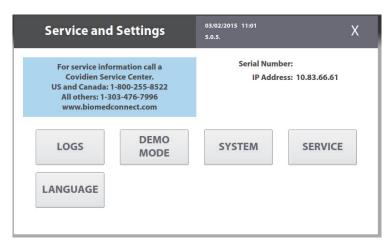

The Service and Settings menu displays the generator serial number, IP address (if connected to the network), software version number, and contact information for the Covidien Service Center.

It provides available options for

- Viewing logs
  - Events Log
  - Error Log
  - Error Histogram
- Enabling DEMO Mode
- Selecting system settings
  - System Config
  - Diagnostics
  - Network
  - Time Zone
  - Calibration Info
- Accessing system service functions
  - Qualified service personnel can access service functions from a password-protected menu. Refer to the Valleylab FT10 Energy Platform Service Manual for service instructions.
- Selecting a language

### Logs

The LOGS button displays the LOGS menu with three options.

- 1. Touch the **LOGS** button to view the Logs menu:
  - EVENTS—A detailed display of all user actions and generator events on the VLFT10GEN
  - ERROR—A display of all recorded system errors with details
  - ERROR HISTOGRAM—A summary of how often an error has occurred
- 2. Touch entries to view available details:
  - EVENTS—Touch an event entry to view details. Touch **BACK** to return to the EVENTS screen.
  - ERROR LOG—Touch an error to view its details in the *Error Details* dialog box. Touch the **SHOW EVENTS** button to view related events in the Events log entries. Touch **BACK** to return to the *Error Log* screen.
  - ERROR HISTROGRAM—Entries in the *Error Histogram* dialog box are not linked to other logs.

### Important

Log files are maintained when the system is powered down. The time when the system was powered down or experiences a total loss of power is also logged.

When log files reach capacity, the earliest log is deleted to make room for the newest log.

### **DEMO Mode**

DEMO mode is used for demonstration of the generator and accessories only. DEMO mode enables monopolar activation through an attached instrument without the use of a REM patient return electrode. When the monopolar surgery is performed clinically, the required return electrode provides a safe path for the current introduced to the patient's body.

### Warning

DEMO mode delivers monopolar energy without the use of a patient return electrode, and is intended for demonstration purposes only. Chance of burns to the patient significantly increase when DEMO mode is used for clinical procedures.

The use of a non-REM return electrode while in DEMO mode will prevent the generator from warning the user if the return electrode is peeling.

### **Enable DEMO Mode**

- 1. Touch **DEMO MODE** in the *Service and Settings* screen.
- 2. Click the **Enable DEMO MODE** button to place the monopolar quadrant in DEMO mode. A reminder is posted: "NOT FOR CLINICAL USE."

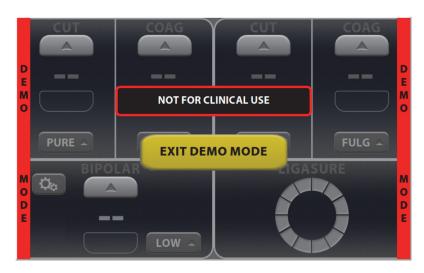

- 3. Touch the screen anywhere outside the EXIT DEMO MODE BUTTON to temporarily remove the message, allowing full access to the controls.
- 4. Proceed with any practice or demonstration scenarios. While in DEMO mode, the REM alarm is deactivated, but RF power is still delivered.

**Note:** The energy platform does not sense instrument type while in DEMO mode. The appropriate mode setting must be selected manually for the connected instrument.

### Warning

Use of a non-REM return electrode while in DEMO mode does not monitor the quality of pad contact with the patient. Therefore, no warning will be issued from the generator when pad-to-patient contact degrades.

5. Touch **EXIT DEMO** to close DEMO mode and return to the functional monopolar screen. This will enable REM.

### **System Menu**

The System button accesses settings for

- System Config
- Diagnostics
- Network
- Time Zone
- Calibration Info

### **System Configuration**

System Configuration displays the hardware, software, and firmware components of the VLFT10GEN. This information is for reference only. No changes to the configuration can be performed from this screen.

### **Diagnostics**

- **Instrument Bar Code Reader**—Insert a Covidien device with a scannable bar code. When the SCAN button is touched, the bar-code reader displays the current view from the reader's camera to verify it is working properly.
- **Self Test**—Runs the same system test as the power-on self-test when the system is turned on. Current power and mode settings in each quadrant will be lost as the system is reset to run the power-on self-test. These settings can be retrieved by pressing the Restore Settings button on the front panel. If the self-test is successful, a tone sounds.

#### Network

The Network button allows the technician to select a network connection to the Valleylab Exchange server for service operations. There are 4 ways to connect to the IT network:

- Wired Point-to-Point
- Wired Automatic
- Wired Manual
- Wireless

#### Wired Point-to-Point

This selection allows the generator to communicate directly with another computer through an Ethernet cable that is connected from the generator to the computer.

### **Wired Automatic**

This selection allows the generator to communicate on the IT network through an Ethernet cable that is connected from the generator to a router or the facility's DHCP server. The generator is automatically assigned an IP address by the facility's DHCP server.

#### Wired Manual

This selection allows the generator to communicate on the IT network through an Ethernet cable that is connected from the generator to a router or the facility's DHCP server. The technician can manually set a static IP address, network mask, and default gateway address.

#### Wireless

This selection allows a wireless connection from the generator to a router or to a DHCP server via a WiFi access point broadcasting a non-hidden SSID. The technician selects which SSID to connect to and enters a WPA2 password to enable the connection. The generator is automatically assigned an IP address by the facility's DHCP server.

### **Time Zone**

Select a region from the drop-down menu to set the time zone used by the system clock. The time and date are originally set during the initial connection to Valleylab Exchange (see page 3-3).

#### Calibration Info

Calibration Info displays all of the energy calibration values stored in the VLFT10GEN. This information is for reference only. No changes to the calibration values can be performed from this screen.

### Service Menu

Items in the Covidien Service menu are specifically for qualified service personnel and are password protected. The password is 423213. The Service Menu button accesses settings for

- RF Output Test
- Touchscreen Calibration
- Energy Calibration
- Country Setup
- RFID Antenna Control

### **RF Output Test**

The *RF Output Test Screen* is used to test the RF output of the generator. It allows a technician to output RF in a specified mode, to a specified energy channel, at a specified power level. While RF is output, the *RF Output Test Screen* displays the internal sensor readings of average power, RMS voltage, RMS current, impedance magnitude, impedance phase angle, REM impedance magnitude, and REM impedance phase angle.

### **Touchscreen Calibration**

The Touchscreen Calibration screen allows the technician to calibrate the touchscreen. See the *Valleylab FT10 Energy Platform Service Manual* for more information.

### **Energy Calibration**

The Energy Calibration screen allows the technician to calibrate the RF output. See the *Valleylab FT10 Energy Platform Service Manual* for more information.

### **Country Setup**

The Country Setup screen allows the technician to identify in which country the generator is set up to operate. If this is the first time using the generator, the country code needs to be selected before the LigaSure/Bipolar energy channel will function. See the *First Time Setup Guide* for instructions on how to set the country code.

### **RFID Antenna Control**

The RFID Antenna Control screen allows the technician to manually initiate an RFID scan of an instrument connected to the LigaSure receptacle.

# Chapter 4

# Monopolar

This chapter describes the Monopolar function of the VLFT10GEN.

### Precaution

Read the instructions, warnings, and precautions provided with this energy platform and associated accessories before using. Specific instructions for electrosurgical instruments are not included in this manual.

# **Front Panel Monopolar Features**

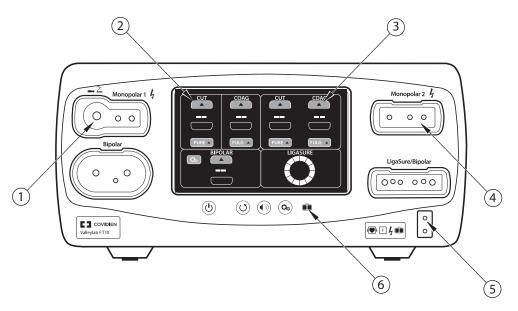

- ① Monopolar 1 Universal Foot Pedal Port (UFP) receptacle
- ② Monopolar 1 touchscreen quadrant
- 3 Monopolar 2 touchscreen quadrant
- Monopolar 2 instrument receptacle
- ⑤ REM Patient return electrode receptacle
- ® Return electrode monitoring (REM) indicator

# **Rear Panel Monopolar Features**

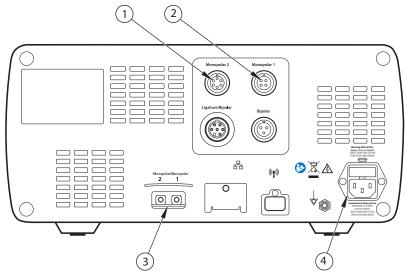

- ① Monopolar 2 foot-pedal receptacle (requires adapter to connect standard four-pin monopolar foot pedal)
- ② Monopolar 1 foot-pedal receptacle
- 3 Interlink cable receptacle for EKG smoke-evacuation control devices
- ④ Power cord receptacle

# **Monopolar Quick Setup Instructions**

If familiar with the VLFT10GEN, follow this abbreviated procedure to set up the system for monopolar surgery.

If more detailed instructions are required, refer to the following sections in this chapter for detailed instructions.

- 1. Plug the system power cord into the rear panel receptacle.
- 2. Plug the system power cord into a grounded power outlet.

#### **Important**

Do not plug the system power cord into a power strip or extension cord.

- 3. Turn on the energy platform and verify that the power-on self-test is successfully completed.
- 4. If using a foot pedal, connect it to a monopolar foot-pedal receptacle on the rear panel. The Monopolar 2 receptacle requires an adapter to connect a standard 4-pin monopolar foot pedal.

### Warning

Use only Covidien foot pedals. Use of other manufacturer's foot pedals is not recommended; unexpected output may occur.

- 5. Apply the patient return electrode to the patient and connect it to the patient return electrode receptacle on the generator's front panel.
- 6. Connect the instrument to the appropriate instrument receptacle on the front panel. Align the connector pins with the dots below each Monopolar receptacle to ensure full functionality of the instrument. Inserting an instrument into the Monopolar 1 receptacle will require additional force.
- 7. Verify or change the mode and power settings in the corresponding quadrant of the touchscreen.

# **Monopolar Function Overview**

### **Monopolar Power Output Modes**

The monopolar energy channels can be configured to these modes: PURE CUT, BLEND, VALLEYLAB, SOFT, FULGURATE, and SPRAY.

### Warning

#### **Electric Shock Hazard**

- Do not connect wet instruments to the system.
- Ensure that all instruments and adapters are correctly connected and that no metal is exposed at any connection point.

Connect instruments to the proper receptacle. Improper connection may result in inadvertent instrument activation or other potentially hazardous conditions. Follow the instructions provided with electrosurgical instruments for proper connection and use.

Each instrument receptacle on this energy platform is designed to accept only one instrument at a time. Follow the instructions provided with electrosurgical instruments for proper connection and use.

### Precaution

Read the instructions, warnings, and precautions provided with electrosurgical instruments before use. Specific instructions are not included in this manual.

Inspect instruments and cords—especially for laparoscopic/endoscopic instruments—for breaks, cracks, nicks, and other damage before every use. If damaged, do not use. Damaged instruments or cords may result in injury or electrical shock to the patient or surgical team.

### **Important**

Avoid switching rapidly between CUT and COAG with the monopolar handpiece controls as this may cause the generator to temporarily ignore the handpiece control. Release the handpiece control momentarily and then press it again to rectify this situation.

### **Foot Pedal**

Monopolar foot pedals connect to the rear panel and correspond to either the Monopolar 1 or Monopolar 2 receptacles on the front panel.

Standard foot-pedal devices attached to the Monopolar 1 Universal Foot Pedal Port receptacle on the front panel can be controlled with a Covidien foot pedal attached to the Monopolar 1 foot-pedal receptacle on the back panel.

### Precaution

Connect only Covidien foot pedals. Using foot pedals from other manufacturers may cause equipment malfunction or patient injury. See the list of compatible Covidien foot pedals on page 1-8

### **Monopolar Foot-Pedal Activation**

All devices attached to the Monopolar 1 or Monopolar 2 receptacle—whether handswitching or foot-pedal-activated accessories—can be controlled with a foot pedal.

Standard monopolar foot pedals can be set up using compatible accessories:

- Pedal-activated instrument
- Two- or three-pedal foot pedal
- Foot-pedal adapter 1017577 for Monopolar 2 (shown below)

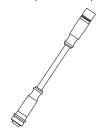

### Setup:

- 1. Plug the two-pedal foot-pedal connector into the Monopolar 1 foot-pedal receptacle on the rear panel.
- 2. Plug a two-button pencil into the Monopolar 1 receptacle, or plug a pedal-activated instrument cord into the Universal Foot Pedal Port (UFP) portion of the Monopolar 1 receptacle (identified by a blue ring). A UFP adapter is required for UFP-instrument connectors that have a plug diameter less than 4 mm.
- 3. Attach a FT6003 three-pedal foot pedal or standard foot pedal with 6-pin-to-4-pin adapter 1017577 to the Monopolar 2 foot-pedal receptacle on the back panel.

### **Important**

CUT and COAG foot-pedal activation is also available at this point for Force TriVerse™ instruments controlled by a two-pedal foot pedal.

- 4. Plug the two-button pencil or a Force TriVerse instrument into the Monopolar 2 receptacle.
- 5. Select settings for the procedure.
- 6. Step on the appropriate pedal to deliver monopolar power.

# Return Electrodes – REM Contact Quality Monitoring System

#### Notice

Only contact-quality-monitoring-system patient return electrodes can be used with the VLFT10GEN.

### **Patient Return Electrode Considerations**

### Warning

It is not possible to foresee what combination of current and duty cycle may be safely used in every situation—for example, when higher currents and/or longer duty cycles are used on procedures such as tissue lesioning, tissue ablation, tissue vaporization; and procedures where conductive fluid is introduced into the surgical site. Under these conditions a greater risk may exist that the heating under a fully applied return electrode may be high enough to injure the patient.

When using a Covidien energy platform or a patient return electrode during these types of surgical procedures, the user should seek written guidance in the form of detailed user instructions from the manufacturer of the active accessory regarding the currents and duty cycles that can be expected. In some instances, the application of additional patient return electrodes may help mitigate the increased risk.

During monopolar electrosurgery, a patient return electrode is always required to safely recover the current that flows through the patient's body and return it to the energy platform. A reduction in surface area contact or poor conductivity between the patient and the return electrode can cause the current to become concentrated, potentially resulting in burns at the return-electrode site.

During a surgical procedure, the amount of current delivered in a given time determines the amount of heating that occurs under the return electrode. REM Polyhesive patient return electrodes are designed for use during conventional electrosurgical procedures and duty cycles (on time compared to off time). Users should consult Chapter 10, *Technical Specifications* for the recommended maximum duty cycle specifications.

### **How the REM System Works**

The VLFT10GEN uses the REM contact-quality monitoring system to monitor the quality of electrical contact between the patient return electrode and the patient. The REM system is designed to reduce the risk of burns at the return electrode site. A non-REM return electrode is not to be used with the VLFT10GEN.

The REM system continuously measures the resistance at the return electrode site and compares it to a standard range of safe resistance (between 5  $\Omega$  and 135  $\Omega$ ), thus eliminating intermittent false alarms that could result from small changes in resistance.

The REM system also adapts to individual patients by measuring the initial contact resistance between the patient and the patient return electrode and lowering the baseline resistance if the contact resistance drops.

A REM alarm sounds and the system stops producing output power when either of the following occurs:

- The measured resistance is below 5  $\Omega$  or above 135  $\Omega$ , the limits of the standard range of safe resistance.
- An increase in contact resistance is greater than 40% from the baseline measurement.

### **Patient Return Electrode Setup**

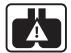

The REM icon appears on the main screen each time the FT10 system is started. When the power-on self-test is complete, the icon remains if a REM return electrode is not connected to the energy platform or incorrectly attached to a patient. The icon is removed when the return electrode is correctly attached to the system and patient.

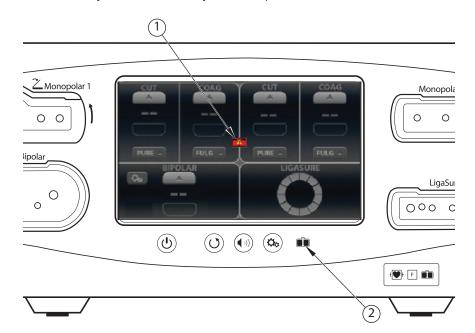

- ① REM icon
- ② REM LED indicator

A REM indicator, located below the touchscreen also displays the status of the return electrode by illuminating red when not connected or improperly applied to the patient.

The REM indicator illuminates green when the system senses that the patient return electrode is properly connected to the energy platform and patient.

### Warning

The safe use of monopolar electrosurgery requires proper placement of the patient return electrode. To avoid electrosurgical burns beneath the patient return electrode, follow all directions on the product package and the instructions for use for proper return electrode placement and use.

### Warning

Do not cut a patient return electrode to reduce its size. Patient burns due to high-current density may result.

- 1. Select a well vascularized, convex area in close proximity to the surgical site for electrode application. Avoid scar tissue, bony prominences, excessive adipose tissue, and areas where fluid may pool.
- 2. The patient return electrode site should be free of excessive hair. Remove hair from the selected application site in accordance with the policies and procedures of your facility.
- 3. Clean and dry the application site as needed. The application site must be free of oils, lotions, and other topically applied products to ensure secure contact between the patient's skin and the return electrode.
- 4. Remove the return electrode from its pouch.
- 5. Remove the liner from the electrode and apply it to the patient.
- 6. Turn on the generator and allow it to complete the self test.
- 7. Insert the return-electrode connector into the REM patient return electrode receptacle on the front panel. See page 4-2 for the receptacle location.

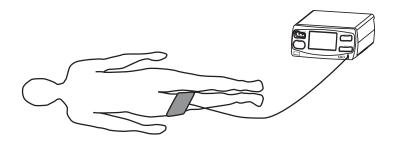

### **REM Alarm (Visual and Audible)**

If the REM system senses an alarm condition during the activation of an instrument, RF power delivery stops. An error message is displayed on the touchscreen and two audible warnings sound. The indicator below the screen illuminates red.

When the alarm condition has been corrected, the error message closes and the REM LED illuminates green.

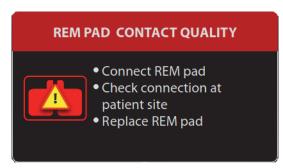

For instructions to correct REM alarms, refer to Chapter 8, *Troubleshooting* and the troubleshooting flow chart in the REM Polyhesive patient return electrode instructions for use.

## **Monopolar Electrodes**

Connect a monopolar instrument to the Monopolar 1 or Monopolar 2 instrument receptacle on the front of the energy platform. See the Covidien instrument's instructions for use for recommendations on which receptacle to use.

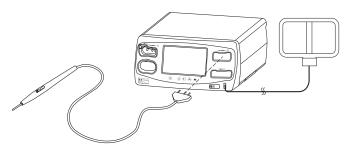

The Monopolar 1 UFP receptacle, identified by a blue ring, accepts connectors of various sizes when coupled with the E05021 and E050212 UFP adapters. UFP connectors can vary in diameter from 3 mm to 8 mm plugs. UFP plugs with diameters less than 4 mm require an adapter to connect to the Monopolar 1 UFP receptacle.

If a two-button instrument is connected to the energy platform, proceed to the *Standard Monopolar Mode Functionality* section that follows.

If a VALLEYLAB-mode enabled three-button instrument is connected to the energy platform, proceed to VALLEYLAB Mode Functionality on page 4-12.

### **Standard Monopolar Mode Functionality**

Monopolar settings can be selected for an instrument by three methods:

- **User Input** Modes and power levels are selected before attaching the instrument.
- **Automatic** Settings are selected by the system when an attached instrument is identified. Most Automatic settings override Preset settings.
- **Restore Settings** Using the Restore Settings button to reset the system to the settings in use when the system was last powered down.

### **User Input Instrument Settings**

Monopolar settings can be preset on the main screen of the energy platform before or after inserting an instrument. The settings will be in effect when the instrument is attached to the Monopolar 2 receptacle unless the FT10 detects an instrument type that includes automatic settings.

- 1. Place the energy platform in the edit state (power on, no instrument attached).
- 2. Manually select a mode and power-output level for a monopolar instrument from the touch screen.
- 3. Attach an instrument to the monopolar receptacle that corresponds to the edited quadrant (left for Monopolar 1 and right for Monopolar 2). Inserting an instrument into the Monopolar 1 receptacle will require additional force.

The pre-set settings are active for the attached instrument only if the instrument does not include automatic settings.

### **Automatic Settings for a Recognized Instrument**

Some Covidien instruments compatible with the FT10 have an identification that is recognized by the system when attached to the Monopolar 2 receptacle. The energy platform automatically sets the default mode and power level assigned to the instrument. These settings are displayed on screen. Settings can be changed prior to activation.

**Note:** Inserting a monopolar instrument that is not recognized by the system will result in the existing settings for a two-button pencil. If the settings have been manually changed prior to insertion or the Restore Settings button was used, those settings remain in effect.

### **Monopolar Default Settings**

| Monopolar Instrument   | Default                                       |  |  |
|------------------------|-----------------------------------------------|--|--|
| To a location December | PURE CUT (CUT mode) and FULGURATE (COAG mode) |  |  |
| Two-button Pencil      | Power setting defaults to disabled ()         |  |  |
|                        | PURE CUT, VALLEYLAB, COAG                     |  |  |
| Force TriVerse         | Power setting is 1 power bar                  |  |  |
|                        | CUT mode is on (enabled)                      |  |  |

### **Restore to the Last Settings Used**

Use the Restore button to enter the settings when the system was last powered down. The Restore button can be used prior to and after insertion of the instrument.

- 1. Press the **Restore** button. A dialog box appears indicating the current settings will be replaced with those from the last time the energy platform was powered down.
  - All quadrants are populated with previous settings for each.
- 2. Press **OK** to confirm the use of the last settings Inserting an instrument highlights the corresponding quadrant.

### **VALLEYLAB Mode Functionality**

Covidien instruments featuring the VALLEYLAB mode—a unique combination of hemostasis and dissection—are specialty devices providing output control from the sterile field. Some have a sliding power control on the instrument that enables direct adjustments to power output during surgery.

These output modes, if available on the instrument, are selected at the handset with the following buttons:

- The yellow CUT button enables a cutting function.
- The clear VALLEYLAB button enables a hemostasis function while providing dissection.
- The blue COAG button enables a coagulation function.

If available on the instrument, a dual slider control adjusts power output in all available modes.

**Note:** Monopolar 1 does not support VALLEYLAB mode and Force TriVerse.

**Note:** When a Force TriVerse instrument is inserted, the screen changes from the default two-button instrument display to the Force TriVerse edit state in which the screen brightens and controls are highlighted.

When an instrument with VALLEYLAB-mode capability is attached to the Monopolar 2 receptacle, the energy platform detects the instrument type and changes the screen from the default two-button to the corresponding screen.

### Force TriVerse Screen

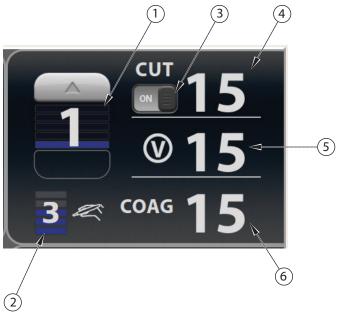

- ① Power bar indicator
- ② Slider position indicator
- ③ CUT mode ON/OFF switch
- 4 CUT mode power indicator (watts)
- **(5)** VALLEYLAB mode power indicator (watts)
- 6 COAG mode power indicator (watts)

**Power Bars**—The five power bars represent the range of power available for the instrument attached to the energy platform receptacle. The system automatically identifies the instrument and selects the default power-bar setting. The power bars represent power available to the instrument and can be set independently from the slider bars indicated in the slider-position indicator. Power bars can only be changed at the touchscreen interface on the energy platform.

**Note:** Refer to the individual instrument instructions for power-bar output in watts.

**ON/OFF Switch for CUT**—Enable or disable CUT. CUT will not be available from the yellow button on the instrument when disabled on the touchscreen.

**Slider Position (if available on the instrument)**—The energy platform detects the position of the instrument's slider switch, and the slider position indicator displays this position. Slider position can only be changed by the instrument user in the sterile field.

### **Using a VALLEYLAB-Mode Instrument**

1. Select the desired power level by touching the up and down arrows on the poweroutput mode. A brief double tone sounds. Power output is displayed in watts. The power level cannot be changed during instrument activation.

### Warning

The power-selecting slider, if available on the instrument, increases and decreases power output. Verify the slider position prior to activation.

- 2. Activate power output by pressing the desired button on the instrument.
  - Activate the CUT mode by pressing the yellow button on the electrosurgical instrument. The CUT display illuminates yellow and a tone sounds for the duration of the activation.

**Note:** CUT mode is not available when disabled on the touchscreen with the ON/ OFF switch.

- Activate the VALLEYLAB mode by pressing the clear button on the electrosurgical
  instrument. The VALLEYLAB display illuminates white and a tone sounds for the
  duration of the activation. VALLEYLAB mode can also be activated with the middle
  (white) pedal of the FT6003 Three-Pedal Footswitch.
- Activate the COAG mode by pressing the blue button on the electrosurgical instrument. The COAG display illuminates blue and a tone sounds for the duration of the activation.
- 3. If the instrument has a slider, the power output can be changed while in the sterile field by adjusting the slider position on the electrosurgical instrument. A double tone will sound when slider position is changed. Slider position cannot be changed while RF energy is being delivered.

### **CUT Mode Disable (Force TriVerse only)**

Power output can be disabled in the CUT mode using the ON/OFF switch.

- 1. Disable the CUT mode by touching the screen ON/OFF selector below CUT. The power level is grayed out when disabled.
- 2. Enable the CUT mode by touching the ON/OFF switch below CUT on the screen. The CUT box will display the power setting of the instrument slider position. The CUT mode is also re-enabled when the energy platform is restarted.

## **After Surgery**

### **Disconnect the instruments**

- 1. Turn off the energy platform.
- 2. Disconnect all instruments from the front panel.
- 3. Dispose of the instrument according to the procedures for your institution.
- 4. Disconnect and store any foot pedals used.
- 5. Disconnect the power plug from the wall receptacle by pulling the plug, not the cable.

# Chapter 5

## **Bipolar**

This chapter describes the Bipolar function of the VLFT10GEN.

#### Precaution

Read the instructions, warnings, and precautions provided with this energy platform and associated accessories before using. Specific instructions for electrosurgical instruments are not included in this manual.

## **Front Panel Bipolar Features**

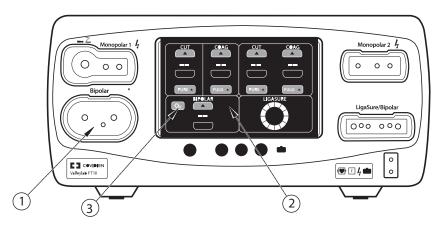

- ① Bipolar receptacle
- ② Bipolar touchscreen quadrant
- 3 Bipolar settings button

## **Rear Panel Bipolar Features**

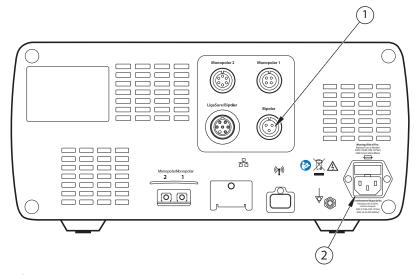

- ① Bipolar foot-pedal receptacle
- ② Power cord receptacle

## **Bipolar Quick Setup Instructions**

If you are familiar with the VLFT10GEN, follow this abbreviated procedure to set up the system for bipolar surgery.

If you are not familiar with the VLFT10GEN, refer to the following sections in this chapter for detailed instructions.

- 1. Plug the system power cord into the rear panel receptacle.
- 2. Plug the system power cord into a grounded wall receptacle.

#### **Important**

Do not plug the system power cord into a power strip or extension cord.

- 3. Turn on the system and verify that the power-on self-test successfully completes.
- 4. If using a foot pedal, connect it to the Bipolar foot-pedal receptacle on the rear panel.

#### Warning

Use only Covidien foot pedals. Use of other manufacturer's foot pedals is not recommended; unexpected output may occur.

- 5. Connect the instrument to the Bipolar instrument receptacle on the front panel.
- 6. Verify or change the mode and power settings.

## **Bipolar Function Overview**

Delicate tissue requires less energy to desiccate. The VLFT10GEN provides low-voltage, continuous current for faster dessication without sparking.

The possibility of sparking increases as desiccated tissue becomes more resistant to energy flow. The system protects against sparking by limiting the bipolar voltage at relatively high levels of tissue impedance.

### **Bipolar Power Output Modes**

The VLFT10GEN produces one Bipolar mode with three possible effects: LOW (1-15 watts), MEDIUM (15–40 watts), and HIGH (45-95 watts).

#### Warning

#### **Electric Shock Hazard**

- Do not connect wet instruments to the energy platform.
- Ensure that all instruments and adapters are correctly connected and that no metal is exposed at any connection point.

Connect instruments to the proper receptacle. Improper connection may result in inadvertent instrument activation or other potentially hazardous conditions. Follow the instructions provided with electrosurgical instruments for proper connection and use.

The instrument receptacles on this system are designed to accept only one instrument at a time.

#### Precaution

Read the instructions, warnings, and precautions provided with electrosurgical instruments before use. Specific instructions are not included in this manual.

Inspect instruments and cords—especially for laparoscopic/endoscopic instruments—for breaks, cracks, nicks, and other damage before every use. If damaged, do not use. Damaged instruments or cords may result in injury or electrical shock to the patient or surgical team.

## **Bipolar Default Settings**

| Output  | Default           |  |
|---------|-------------------|--|
| Bipolar | LOW effect        |  |
|         | Power—disabled () |  |
|         | Ammeter—off       |  |

### **Foot Pedal**

The VLFT10GEN in Bipolar mode can accommodate a three-pin, single-pedal bipolar foot pedal.

If pedal activation is to be used with a bipolar instrument, attach the bipolar foot-pedal connector to the Bipolar foot-pedal receptacle on the rear panel.

#### Warning

Use only Covidien foot pedals. Use of other manufacturer's foot pedals is not recommended; unexpected output may occur.

### **Virtual Ammeter**

The virtual ammeter on the bipolar quadrant displays the current delivered during bipolar-instrument activation. The ammeter registers current between 1 and 1,000 milliamps. An audio tone sounds to indicate increases and decreases in current delivery.

## **Setting the Ammeter**

To setup the ammeter to display during Bipolar procedures:

1. Access Bipolar settings by touching the settings button in the Bipolar quadrant. The Bipolar Settings window appears with the ammeter default setting OFF.

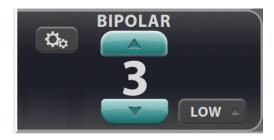

2. Touch the ammeter **ON/OFF** switch to enable the visual ammeter and audio ammeter tones for Bipolar procedures.

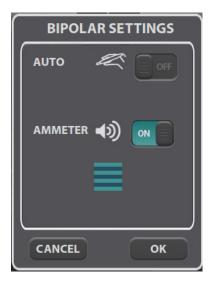

3. Touch **OK** to close the ammeter settings window and retain any changes. The visual ammeter is added to the Bipolar screen and the audio and visual feedback is in use during Bipolar activation.

Ammeter settings are retained in the Bipolar quadrant until the system is powered down.

## **Auto Bipolar Function**

The VLFT10GEN is equipped with an Auto Bipolar feature that configures the system for automatic activation and cessation of bipolar energy.

Auto Bipolar must be enabled in the feature menu before the Auto Bipolar function can be used as the default setting is OFF.

### **Enable/Disable Auto Bipolar**

- 1. Access Bipolar settings by touching the settings button in the Bipolar quadrant. The Bipolar settings appear with the default Auto Bipolar setting OFF
- 2. Touch the AUTO **ON/OFF** switch.
- 3. A confirmation screen appears over the Bipolar quadrant. Touch **Yes** to enable, or **No** to reject.

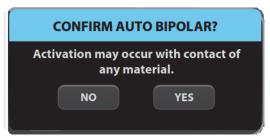

When confirmed, the Bipolar settings reappear with Auto Bipolar set to ON.

#### **Important**

When Auto Bipolar is turned ON, the ammeter setting option disappears. If the ammeter was ON before, it will automatically be turned OFF.

4. Set the Auto Bipolar activation delay and touch **OK**. The Bipolar quadrant shows the Auto Bipolar symbol and the delay time (if greater than 0 seconds) to indicate that Auto Bipolar is ON.

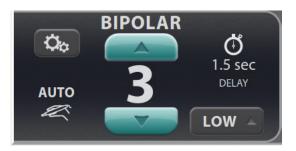

## **Auto Bipolar Activation Impedance**

The impedance of the tissue grasped by the bipolar device must be within a factory-set range of up to 2200  $\Omega$  to activate. If impedance during activation increases to greater than 4000  $\Omega$ , RF energy will deactivate. The activation impedance range is a safety feature that prevents power delivery if the grasped tissue is not within the anticipated range.

Tissues such as scar tissue, moles, and others with low blood flow are likely to have impedance greater than 2200  $\Omega$ . While grasping high-impedance tissue, the Valleylab FT10 will not activate regardless of customer-set preferences.

#### Warning

Use of different Covidien cord models or cords from other manufacturers may not achieve proper electrical output for this device, thereby failing to produce the desired clinical effect. For example, Auto Bipolar activation/deactivation settings may not work properly using cords other than those specified by Covidien.

## **Setting the Auto Bipolar Activation Delay**

Specify a delay between the instrument's initial contact with tissue and delivery of bipolar energy.

- 1. When Auto Bipolar is ON, access the activation delay settings by touching the settings button in the Bipolar quadrant
- 2. Use the up or down arrows to set the activation delay time (in seconds). Delay selections are 0.0 (default), 0.5, 1.0, 1.5, 2.0, and 2.5 sec.

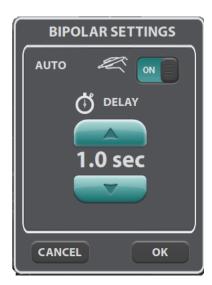

3. Touch **OK** to close the window and save the delay setting. If the delay selected is greater than 0.0 seconds, the delay time will be displayed in the bipolar quadrant.

#### Precaution

Do not use the FT0501 ForceTriad Bipolar Adapter with Auto Bipolar on the VLFT10GEN.

#### **Important**

The tines of the bipolar instrument must be removed from the tissue between each Auto Bipolar activation.

## **Shutting Down Bipolar Functions**

The Auto Bipolar settings can be exited quickly to change non-setting controls in response to the surgeon's needs. Any of the following actions closes the window and reopens it with the last saved settings.

- Touch the screen outside the settings window
- Activate RF energy by an instrument
- Select Cancel
- Select a system control
- Time out after 10 seconds
- Activate any mode
- Connect a bipolar instrument
- Remove a bipolar instrument

When an instrument is unplugged from the Bipolar receptacle, the display reverts to the last set values.

## **After Surgery**

#### Disconnect the instruments

- 1. Turn off the energy platform.
- 2. Disconnect all instruments from the front panel.
- 3. Dispose of the instrument according to the procedures for your institution.
- 4. Disconnect and store any foot pedals used.
- 5. Disconnect the power plug from the wall receptacle by pulling the plug, not the cable.

# Chapter 6

## LigaSure

This chapter describes how to set up and operate the LigaSure tissue-fusion function of the VLFT10GEN.

#### Precaution

Read the instructions, warnings, and precautions provided with this energy platform and associated accessories before using. Specific instructions for electrosurgical instruments are not included in this manual.

## **Front Panel LigaSure Features**

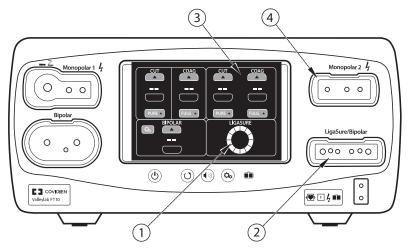

- ① LigaSure quadrant
- ② LigaSure/Bipolar receptacle
- 3 Monopolar 2 quadrant (for LigaSure dual-plug instruments)
- Monopolar 2 receptacle (for LigaSure dual-plug instruments)

## **Rear Panel LigaSure Features**

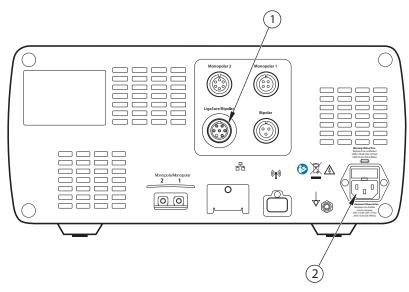

- ① LigaSure/Bipolar foot-pedal receptacle
- ② Power cord receptacle

## **LigaSure Quick Setup Instructions**

If you are familiar with the VLFT10GEN, follow this abbreviated procedure to setup the system for LigaSure tissue fusion.

The following instructions are for a single-plug instrument, which covers most LigaSure devices. For devices that have two plugs and provide both LigaSure and monopolar functionality, see *Connecting Dual-Plug LigaSure Instruments* on page 6-8.

If you are not familiar with the VLFT10GEN, refer to the following sections in this chapter for detailed instructions.

- 1. Plug the system power cord into the rear panel receptacle.
- 2. Plug the system power cord into a grounded wall receptacle.

#### **Important**

Do not plug the system power cord into a power strip or extension cord.

- 3. Turn on the system and verify that the power-on self-test has successfully completed.
- 4. If using a foot pedal, connect it to the LigaSure/Bipolar foot-pedal receptacle on the rear panel.
- 5. Connect the instrument to the LigaSure/Bipolar instrument receptacle on the front panel.

## **LigaSure Function Overview**

LigaSure tissue fusion can be used on arteries, veins, and lymphatics, up to and including, 7 mm in diameter and tissue bundles. This system provides precise energy delivery and electrode pressure to tissues for a controlled time period to achieve a complete and permanent fusion of tissues and vessel lumens. The system has been designed to produce minimal sticking, charring, or thermal spread to adjacent tissue.

There are no editable parameters in the LigaSure quadrant.

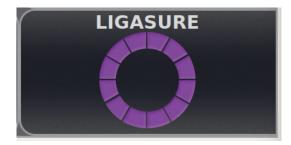

During instrument activation, the progress wheel in the LigaSure display control panel illuminates, and a tone sounds for the duration of energy delivery.

Some instruments cause the hand-activation ON/OFF switch to appear on the control panel when the instrument is recognized.

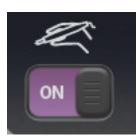

#### **Important**

If using an instrument that causes the hand-activation button to appear on the LigaSure control panel, see *Hand-Activation ON/OFF Switch* on page 6-9.

### **LigaSure Default Settings**

| Output or Instrument | Default                    |  |
|----------------------|----------------------------|--|
| LigaSure             | Handswitching—enabled (On) |  |
| LF5544 Pistol Grip   | MONOPOLAR mode—VALLEYLAB   |  |
|                      | – 15 W                     |  |
| LF5637 and LF5644    | MONOPOLAR mode—VALLEYLAB   |  |
|                      | Monopolar power            |  |
|                      | – CUT—15 W                 |  |
|                      | – VALLEYLAB—15 W           |  |
|                      | – COAG—15 W                |  |

## LigaSure/Bipolar Receptacle

The LigaSure/Bipolar receptacle is located adjacent to the lower-right quadrant of the screen. This receptacle accepts LigaSure instruments and can read bar codes on the RFID chip or the LigaSure connector.

#### Warning

#### **Electric Shock Hazard**

- Do not connect wet instruments to the energy platform.
- Ensure that all instruments are correctly connected and that no metal is exposed at any connection point.

Connect instruments to the proper receptacle. Improper connection may result in inadvertent instrument activation or other potentially hazardous conditions. Follow the instructions provided with LigaSure instruments for proper connection and use.

Each instrument receptacle on the energy platform is designed to accept only one instrument at a time. Follow the instructions provided with electrosurgical instruments for proper connection and use.

#### Precaution

Read the instructions, warnings, and precautions provided with LigaSure instruments before use. Specific instructions are not included in this manual.

Inspect instruments and cords—especially for laparoscopic/endoscopic instruments—for breaks, cracks, nicks, and other damage before every use. If damaged, do not use. Damaged instruments or cords may result in injury or electrical shock to the patient or surgical team.

#### **Foot Pedal**

A single-pedal LigaSure foot pedal can be used when the energy platform is using the LigaSure quadrant.

## **LigaSure Instruments**

### **Reusable-Instrument Assembly**

To prepare the reusable LigaSure instruments for use in a procedure, refer to the following steps for the general preparation. To find detailed directions for each instrument, refer to the individual instrument instructions that accompany the instrument electrode.

- 1. Slip the base of the disposable electrode's white shaft onto the retaining post on the instrument ring handle.
- 2. Attach the body of the electrode shaft to the instrument handle. The white shaft of the electrode must be completely flush with the reusable-instrument shaft.
- 3. Attach each electrode to the appropriate instrument jaw, matching electrode curvature to jaw curvature. Insert the proximal pin first. Verify that there is no gap between the electrode and the instrument jaw.

#### **Important**

Bent or broken electrode pins will not function properly and may result in an alert situation. In this case, the electrode must be discarded.

4. Gently rachet the instrument closed on a folded 4"x 4" gauze pad to ensure the electrodes are properly seated in the instrument jaws.

### Connecting LigaSure Instruments to the Energy Platform

Connect the LigaSure instrument's purple connector to the LigaSure/Bipolar receptacle on the front panel of the VLFT10GEN. The system detects and sets the appropriate settings.

Other than the handswitching ON/OFF switch, there are no editable settings in the LigaSure quadrant.

If applicable, refer to the following sections:

- Hand-Activation ON/OFF Switch on page 6-9
- Invalid Instrument on page 6-9

#### **Connecting Single-Plug LigaSure Instruments**

There are multiple instrument designs, but the general LigaSure-instrument connection process is the same for LigaSure instruments with a single purple LigaSure connector. For devices that have two plugs and provide both LigaSure and monopolar functionality, see *Connecting Dual-Plug LigaSure Instruments* on page 6-8.

#### Setup for LigaSure Instruments with a Single Connector

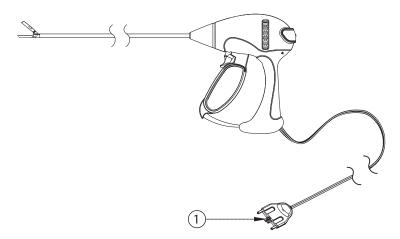

① LigaSure purple connector

#### Setup

1. With the bar code on the purple connector **(1)** facing up, firmly insert it into the LigaSure/Bipolar receptacle **(2)** on the energy platform front panel.

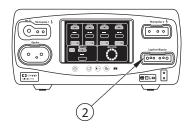

- ② LigaSure/Bipolar receptacle
- 2. The energy platform detects the instrument type and selects the intensity setting. The settings cannot be changed.

### **Connecting Dual-Plug LigaSure Instruments**

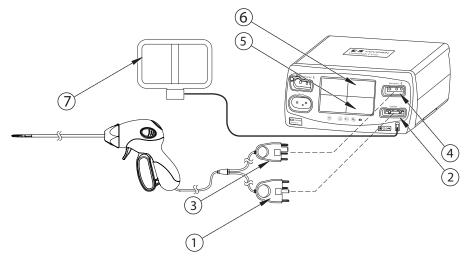

- ① LigaSure connector (purple)
- ② LigaSure/Bipolar instrument receptacle
- 3 Monopolar connector (blue)
- Monopolar 2 instrument receptacle
- **⑤** LigaSure touchscreen quadrant
- 6 Monopolar 2 touchscreen quadrant
- REM patient return electrode

#### Setup

- 1. With the bar code on the purple LigaSure connector (1) facing up, firmly insert it into the LigaSure/Bipolar receptacle (2) next to the LigaSure touchscreen quadrant (5).
- 2. With the bar code on the blue Monopolar connector (3) facing up, firmly insert it into the Monopolar 2 receptacle (4) next to the Monopolar 2 quadrant (6).

The energy platform reads the information from the two connectors and sets the power output accordingly:

- **LigaSure** Power output is selected automatically and cannot be changed from the LigaSure touchscreen.
- **Monopolar** Power output is set to the default values and can be edited in the Monopolar 2 quadrant.

.

#### **Hand-Activation ON/OFF Switch**

Some LigaSure instruments cause the hand-activation icon to appear in the lower left corner of the LigaSure control panel. The hand-activation switch toggles between the ON and OFF setting.

For example, the LF1212 Curved, Small Jaw, Open Sealer/Divider, is a LigaSure instrument that can be used with hand-activation on or off. When hand-activation is off, a foot pedal is used to initiate energy delivery.

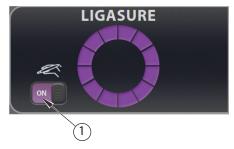

1 Hand activation enabled

In this example, the enabled hand activation appears in the lower-left corner of the LigaSure quadrant. Touching the **ON/OFF** switch turns off the hand activation, requiring the use of a foot pedal.

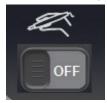

#### **Invalid Instrument**

If the VLFT10GEN does not recognize the attached instrument, a pop-up will display the words "INVALID INSTRUMENT." Refer to the following steps to resolve the issue.

- 1. Confirm that a LigaSure instrument is in use.
- 2. Reconnect the instrument using firm pressure to insert the instrument into the LigaSure/Bipolar instrument receptacle.
- 3. If "INVALID INSTRUMENT" continues to appear in the status bar, use a new LigaSure instrument or electrode.

## **Activating the LigaSure Instrument**

- 1. Fully grasp the target tissue in accordance with the LigaSure instrument's IFU.
- 2. Activate the LigaSure instrument either by pressing and holding the activation button on the instrument or by depressing the foot pedal. During instrument activation, the LigaSure quadrant of the display illuminates purple and rotates clockwise, and an activation tone sounds for the duration of energy delivery.
- 3. When the end tone sounds, release the activation button or foot pedal. In the case of an alert condition, refer to the following section.
- 4. Inspect the vessel or tissue prior to cutting by releasing the tissue from between the instrument jaws.

#### **Alert Situations**

A four-pulsed tone will sound when an alert condition occurs, and the LigaSure quadrant will display an alert message with a list of corrective actions. When an alert condition occurs, energy delivery is interrupted, but is available immediately after correcting the alert condition.

#### **Incomplete Seal Cycle - Interrupted**

The seal cycle was interrupted before completion. The handswitch or foot pedal was released before the end tone activated.

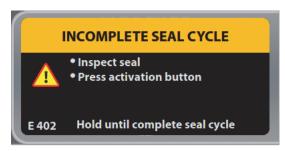

If this message appears the user should

- 1. Release the foot pedal or handswitch button.
- 2. Open the instrument jaws and inspect for a successful seal.
- 3. If the seal is incomplete, regrasp the tissue (with the jaws in the same position or overlapping the first seal, if possible).
- 4. Reactivate the seal cycle.

#### **Incomplete Seal Cycle - Short**

The generator detected a short circuit between the LigaSure jaws—possibly due to contact with a metal object or excess fluid around the surgical site.

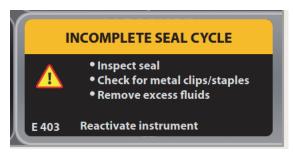

If this message appears the user should

- 1. Release the foot pedal or handswitch button.
- 2. Check for metal clips or staples.
- 3. Reposition the instrument to avoid contact with metal.
- 4. Remove excess fluids from the surgical site.
- 5. Reactivate the seal cycle.

### **Incomplete Seal Cycle - Open Circuit**

The LigaSure jaws were not fully closed or the grasped tissue was too thin.

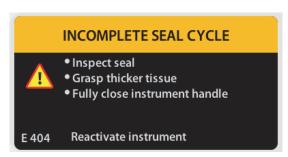

If this message appears, the user should

- 1. Release the foot pedal or activation button.
- 2. Open the instrument jaws and inspect for a successful seal.
- 3. Clean and dry the LigaSure jaws.
- 4. If possible, regrasp thicker tissue.
- 5. Fully close the instrument jaws.
- 6. Reactivate the seal cycle.

#### **Incomplete Seal Cycle - Time Out**

Additional time and energy are needed to complete the seal cycle.

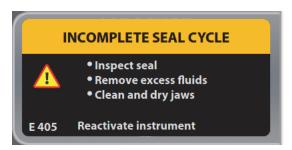

If this message appears, the user should

- 1. Release the foot pedal or activation button.
- 2. Open the instrument jaws and inspect for a successful seal.
- 3. Remove excess fluids from the surgical site.
- 4. Clean and dry the LigaSure jaws.
- 5. Regrasp the tissue.
- 6. Reactivate the seal cycle.

## **After Surgery**

#### Disconnect the instruments

- 1. Turn off the energy platform.
- 2. Disconnect all instrument cords from the front panel.
  - If the instrument is single-use only (disposable), dispose of it according to the procedures for your institution.
  - If the instrument is reusable, clean and sterilize it according to the manufacturer's instructions for use.
- 3. Disconnect and clean the foot pedal (if used) according to the instructions for use.
- 4. Disconnect the power plug from the wall receptacle by pulling the plug, not the cable.

# Chapter 7

## **Bipolar Resection**

This chapter describes how to set up and operate the Bipolar Resection application on the energy platform.

For information about setting up and using the Bipolar Resection application, refer to these documents:

- This chapter.
- ForceTriad Bipolar Resection Footswitch Instructions for Use (FT6009) Instructions for the only foot pedal that supports Bipolar Resection mode.
- ForceTriad Bipolar Resection Cord Instructions for Use (FT0021S or FT0022W) Instructions for the two types of cords supported for use with supported Bipolar Resection instruments. Also contains a list of supported Bipolar Resection instruments.

#### Precaution

Read the instructions, warnings, and precautions provided with this energy platform and associated accessories before using. Specific instructions for electrosurgical instruments are not included in this manual.

## **Front Panel Bipolar Resection Features**

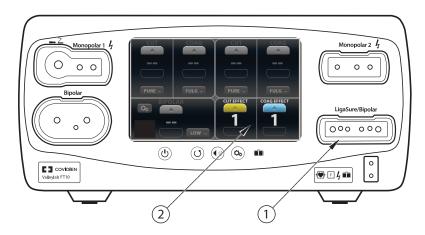

- ① LigaSure/Bipolar receptacle
- ② Bipolar Resection quadrant (appears upon insertion of Bipolar Resection instrument)

## **Rear Panel Bipolar Resection Features**

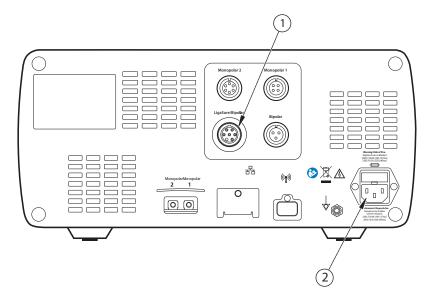

- ① LigaSure/Bipolar foot-pedal receptacle
- ② Power cord receptacle

## **Bipolar Resection Function Overview**

Certain urology and gynecology procedures use resection electrodes in a saline environment requiring high bipolar-power outputs to obtain resection and hemostasis performance.

Bipolar Resection function provides two different effect modes:

- CUT effect for resection, activated by the yellow (left) foot pedal
- COAG effect for desiccation, activated by the blue (right) foot pedal

When a compatible Bipolar Resection cord is plugged into the LigaSure/Bipolar receptacle on the front panel, the Bipolar Resection screen appears in the LigaSure quadrant.

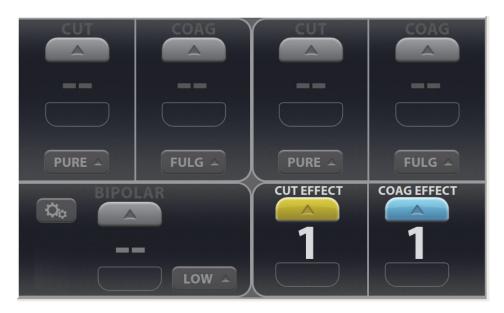

The Bipolar Resection screen has controls for both CUT and COAG modes. The effect setting may be adjusted for either mode from 1 to 6—1 being the minimum effect for the selected mode. During instrument activation, the Bipolar Resection screen illuminates brightly as yellow for CUT and blue for COAG. A tone sounds for the duration of energy delivery.

## **LigaSure/Bipolar Receptacle**

The LigaSure/Bipolar receptacle accepts both LigaSure and Bipolar Resection instruments. The connector recognizes codes from an instrument's RFID chip or bar codes printed on the connector.

### **Bipolar Resection Default Settings**

| Output or Instrument | Default       |
|----------------------|---------------|
| Bipolar Resection    | CUT effect—1  |
|                      | COAG effect—1 |

#### Warning

#### **Electric Shock Hazard**

- Do not connect wet instruments to the energy platform.
- Ensure that all instruments are correctly connected and that no metal is exposed at any connection point.

Connect instruments to the proper receptacle. Improper connection may result in inadvertent instrument activation or other potentially hazardous conditions. Follow the instructions provided with Bipolar Resection instruments for proper connection and use.

The instrument receptacles on this system are designed to accept only one instrument at a time.

#### Precaution

Read the instructions, warnings, and precautions provided with Bipolar Resection instruments before use. Instrument instructions are not included in this manual.

Inspect instruments and cords—especially for laparoscopic/endoscopic instruments—for breaks, cracks, nicks, and other damage before every use. If damaged, do not use. Damaged instruments or cords may result in injury or electrical shock to the patient or surgical team.

### **Foot Pedal**

The LigaSure/Bipolar foot-pedal receptacle is located on the rear panel of the energy platform.

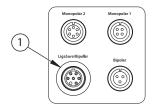

#### ① LigaSure/Bipolar foot-pedal receptacle

When Bipolar Resection is in use, a single dual-pedal Bipolar Resection Footswitch can be attached to the LigaSure/Bipolar foot-pedal receptacle using a 1060355 adapter. The foot pedal is used to activate a Bipolar Resection instrument attached to the LigaSure/Bipolar receptacle on the front panel.

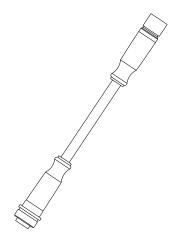

#### 1060355 adapter

The purple end of the adapter connects to the energy platform. The orange end of the adapter connects to the foot pedal

# **Connecting Bipolar Resection Instruments to the Energy Platform**

#### Warning

Malfunction may be caused by a loose or incorrect connection of the cord to the energy platform or instrument. Worn cords cannot be repaired. Replace cords on a routine basis to maintain optimum functionality and reliability in operating-room use.

Connect accessories to the proper receptacle. Improper connection of accessories may result in potentially hazardous conditions.

Inspect the cord insulation before and after each use for cracks, nicks, cuts, dents, or depressions which may decrease the insulation effectiveness. If the cord is compromised, do not use. Unintended thermal injury could occur.

#### **Precaution**

Always disconnect the cord from the instrument or energy platform by gripping the connector. Do not pull on the cord when disconnecting from the instrument and energy platform. Improper disconnection may damage the cord insulation.

- 1. Plug the system power cord into the rear panel receptacle.
- 2. Plug the system power cord into a grounded wall receptacle.

#### **Notice**

Do not plug the system power cord into a power strip or extension cord.

- 3. Turn on the system and verify the power-on self-test successfully completes.
- 4. Connect a Bipolar Resection cord (FT0021S or FT0022W) to the LigaSure/Bipolar receptacle on the front panel.
- 5. Connect a supported Bipolar Resection instrument to the Bipolar Resection cord used in the previous step.
- 6. Connect the Bipolar Resection Footswitch (FT6009) with adapter (1060355) to the LigaSure/Bipolar foot-pedal receptacle on the rear panel.
- 7. Adjust the Bipolar Resection CUT or COAG effect setting to values between 1 and 6 from the lower-right quadrant of the touchscreen.

## **Bipolar Resection Settings**

## **Changing the Energy-Delivery Setting**

#### Warning

Confirm proper power or intensity settings before proceeding with surgery.

Touch either the up or down arrows to increase or decrease the effect setting by one. The effect setting does not advance from 6 to 1 when touching the up arrow or from 1 to 6 when touching the down arrow. Instead a warning tone sounds indicating the minimum or maximum effect setting has been reached.

## **Activating a Bipolar Resection Instrument**

Supported Bipolar Resection instruments may be used on the energy platform once the required accessories are connected.

- 1. Activate the Bipolar Resection instrument by stepping on and holding the pedal for the desired mode. During instrument activation, the Bipolar Resection touchscreen controls illuminate brightly.
- 2. To deactivate the mode and stop energy delivery, release the foot pedal.

#### Incorrect Foot-Pedal Error

If a warning tone is heard when depressing a foot pedal and no energy is delivered, an incorrect foot pedal may be installed.

To correct this situation

- 1. Confirm that a Bipolar Resection Footswitch with adapter 1060355 is plugged into the LigaSure/Bipolar foot-pedal receptacle on the rear panel of the energy platform.
- 2. If there is no foot pedal connected, locate the proper foot pedal and connect it to the LigaSure/Bipolar foot-pedal receptacle.
- 3. If there is a foot pedal connected to the LigaSure/Bipolar foot-pedal receptacle, but it is not a Bipolar Resection Footswitch, disconnect the foot pedal. Locate the proper foot pedal and connect it to the receptacle.

## **After Surgery**

#### **Disconnect the Instruments**

- 1. Turn off the energy platform.
- 2. Disconnect the Bipolar Resection cord from the LigaSure/Bipolar receptacle from the front panel.
- 3. Disconnect the instrument from the cord.
  - If the instrument is single-use only (disposable), dispose of it according to the procedures for your institution.
  - If the instrument is reusable, clean and sterilize it according to the manufacturer's instructions for use.
  - Clean and sterilize the cord according to the instructions for use.
- 4. Disconnect and clean the foot pedal according to the instructions for use.
- 5. Disconnect the power plug from the wall receptacle by pulling the plug, not the cable.

# Chapter 8

## **Troubleshooting**

#### Precaution

Read the instructions, warnings, and precautions provided with this energy platform and associated accessories before using. Specific instructions for electrosurgical instruments are not included in this manual.

## **General Troubleshooting Guidelines**

If the VLFT10GEN malfunctions, check for obvious conditions that may have caused the problem:

- Check the system for visible signs of physical damage.
- Make sure the fuse drawer is tightly closed.
- Verify that all cords are connected and attached properly.
- If an error code is displayed on the touchscreens, note the code along with all information on the error screen and use the information in this chapter to proceed.
- If the problem is still unclear, turn the VLFT10GEN off, wait two minutes before turning on again.

If the malfunction persists, the system may require service. Contact your institution's biomedical engineering department. Covidien Technical Service contact information is listed on page 9-6.

### **REM Alarms**

If the VLFT10GEN does not sense the correct impedance for the connected REM Polyhesive patient return electrode, monopolar energy is disabled, the REM indicator on the front panel illuminates red, the REM symbol appears and enlarges on the touchscreen, and an alarm tone sounds twice. The REM symbol on the screen returns to its smaller size but remains red, and RF energy remains disabled until the REM alarm is corrected.

When you correct a REM-alarm condition, the system is enabled and the REM-alarm indicator on the front panel illuminates green.

#### Precaution

Covidien REM Polyhesive patient return electrodes are recommended for use with the VLFT10GEN. Return electrodes from other manufacturers may not provide proper impedance to work correctly with the energy platform.

#### **Notice**

Alarm characteristics cannot be changed.

## **Correcting a REM-Alarm Condition**

To correct a REM-alarm condition, follow these steps:

- 1. Inspect the return-electrode plug and cord. If there is evidence of cracks, breaks, or other visible damage, replace the return electrode and/or the cord.
- 2. Verify that the patient-return-electrode cord is correctly connected to the energy platform.

- 3. Verify that there is full contact between the patient and return electrode. Follow the instructions for use provided with the REM Polyhesive patient return electrode to ensure proper attachment.
- 4. If the REM alarm persists, it may be necessary to use more than one patient return electrode. Refer to the troubleshooting flow chart in the REM Polyhesive patient return electrode instructions for use for more detail.

## **Correcting Malfunctions**

If a solution is not readily apparent, use the table below to help identify and correct specific malfunctions. After you correct the malfunction, verify that the system completes the self-test as described in Chapter 3, *System Setup*.

| Situation                                                      | Possible Cause                                 | Solution                                                                                                    |
|----------------------------------------------------------------|------------------------------------------------|----------------------------------------------------------------------------------------------------|
| Abnormal neuromuscular stimulation (stop surgery immediately). | Metal-to-metal sparking.                       | Check all connections to the energy platform, patient return electrode, and active electrodes.                                                          |
|                                                                | Can occur during COAG.                         | Use a lower power setting for the FULGURATE and the SPRAY modes.                                                                                        |
|                                                                | Abnormal 50–60 Hz leakage currents.            | Contact your biomedical engineering department or a Covidien technical service representative for assistance.                                           |
| Energy platform does not respond when turned on.               | Disconnected power cord or faulty wall outlet. | Check power cord connections<br>(energy platform and wall<br>outlet). Connect the power<br>cord to a functional outlet.                                 |
|                                                                | Faulty power cord.                             | Replace the power cord.                                                                                                    |
|                                                                | Fuse drawer is open or fuses are blown.        | Replace the blown fuse(s).<br>Close the fuse drawer. See<br>Chapter 10, Technical<br>Specifications.                                                    |
|                                                                | Internal component malfunction.                | Use a backup energy platform.<br>Contact your biomedical<br>engineering department or a<br>Covidien technical service<br>representative for assistance. |

| Situation                                                                              | Possible Cause                                         | Solution                                                                                                    |
|----------------------------------------------------------------------------------------|--------------------------------------------------------|----------------------------------------------------------------------------------------------------|
| System is on, but did not complete the self-test.                                      | Software malfunction.                                  | Turn off the energy platform, then turn on.                                                                                                    |
|                                                                                        | Internal component malfunction.                        | Note the code along with all information on the error screen. Note the number and refer to <i>System Alarms</i> on page 8-9.                                                          |
|                                                                                        |                                                        | Use a backup energy platform.<br>Contact your biomedical<br>engineering department or a<br>Covidien technical service<br>representative for assistance.                               |
| Energy platform is on and instrument is activated, but system does not deliver output. | Malfunctioning foot pedal or handswitching instrument. | Turn off the energy platform.<br>Check and correct all<br>instrument connections.                                                                                                    |
|                                                                                        |                                                        | Turn on the energy platform.<br>Replace the instrument if it<br>continues to malfunction.                                                                                             |
|                                                                                        | Power is set too low or turned off.                    | Increase the power setting.                                                                                                    |
|                                                                                        | An alarm condition exists.                             | Note the code along with all information on the error screen. Note the number and refer to <i>System Alarms</i> on page 8-9.                                                          |
|                                                                                        |                                                        | In case of a REM alarm, refer to<br>Correcting a REM-Alarm<br>Condition on page 8-2.                                                                                                  |
|                                                                                        | Internal component malfunction.                        | Contact your biomedical engineering department or a Covidien technical service representative for assistance.                                                                         |
|                                                                                        | System does not detect tissue-<br>fusion instrument.   | Firmly insert the LigaSmart connector into the appropriate receptacle on the energy platform front panel. Ensure the LigaSure quadrant indicates that it has detected the instrument. |

| Situation                                                                    | Possible Cause                                                                                                  | Solution                                                                                                    |
|------------------------------------------------------------------------------|----------------------------------------------------------------------------------------------------|----------------------------------------------------------------------------------------------------|
|                                                                              | System does not detect<br>monopolar instrument.                                                                 | Firmly insert the monopolar connector into the appropriate receptacle on the energy platform front panel. Ensure the associated monopolar quadrant indicates that it has detected the instrument. |
|                                                                              | System does not detect bipolar instrument.                                                                      | Firmly insert the bipolar connector into the appropriate receptacle on the energy platform front panel. Ensure the Bipolar quadrant indicates that it has detected the instrument.                |
| CHECK LIGASURE INSTRUMENT pop-up                                             | Excessive tissue/eschar on electrode tips or jaws.                                                              | Clean electrode tips and jaws with a wet gauze pad.                                                                                                    |
| screen appears, a four-<br>pulsed tone sounds, and RF<br>output is disabled. | Electrodes have come loose from the instrument jaws.                                                            | Re-insert the electrode into the instrument jaws making sure                                                                                                    |
|                                                                              | Electrode pins may have been compromised or bent during assembly to the instrument and may need to be replaced. | that all the electrode pins are firmly seated.                                                                                                    |
|                                                                              | Metal or other foreign object is grasped within jaws.                                                           | Avoid grasping objects, such as staples, clips, or encapsulated sutures in the jaws of the instrument.                                                                                            |
|                                                                              | Tissue grasped within jaws is too thin.                                                                         | Open the jaws and confirm that a sufficient amount of tissue is inside the jaws. If necessary, increase the amount of tissue and repeat the procedure.                                            |
|                                                                              | Pooled fluids around instrument tip.                                                                            | Minimize or remove excess fluids.                                                                                                    |

| Situation                                           | Possible Cause                                                                                                    | Solution                                                                                                    |
|-----------------------------------------------------|----------------------------------------------------------------------------------------------------|----------------------------------------------------------------------------------------------------|
| REACTIVATE LIGASURE pop-up screen appears, a        | The seal cycle was interrupted before completion.                                                                                                    | Reactivate the seal cycle without removing or                                                                                                    |
| four-pulsed tone sounds, and RF output is disabled. | The handswitch or foot pedal was released before the end tone activated.                                                                                                    | repositioning the instrument.                                                                                                    |
|                                                     | The jaws were opened before the end tone activated.                                                                                                    |                                                                                                    |
|                                                     | Additional time and energy are needed to complete the fusion cycle.                                                                                                    |                                                                                                    |
| Continuous monitor interference.                    | Malfunctioning monitor.                                                                                                    | Replace the monitor.                                                                                                    |
|                                                     | Faulty chassis-to-ground connections.                                                                                                    | Check and correct the chassis ground connections for the monitor and for the energy platform.                                                                                     |
|                                                     |                                                                                                    | Check other electrical equipment in the room for defective grounds.                                                                                                    |
|                                                     | Electrical equipment is grounded to different objects rather than a common ground. The energy platform may respond to the resulting voltage differences between grounded objects. | Plug all electrical equipment into line power at the same location. Contact your biomedical engineering department or a Covidien technical service representative for assistance. |

| Situation                                                                   | Possible Cause                                                                                                  | Solution                                                                                                    |
|-----------------------------------------------------------------------------|----------------------------------------------------------------------------------------------------|----------------------------------------------------------------------------------------------------|
| Interference with other devices only when the energy platform is activated. | Metal-to-metal sparking.                                                                                        | Check all connections to the energy platform, patient return electrode, and instruments.                                                                                                    |
|                                                                             | High settings used for FULGURATION.                                                                             | Use lower power settings for FULGURATION.                                                                                                    |
|                                                                             | Electrically inconsistent ground wires in the operating room.                                                   | Verify that all ground wires are as short as possible and go to the same grounded metal.                                                                                                    |
|                                                                             | If interference continues when<br>the energy platform is<br>activated, the monitor is<br>responding to radiated | Ask your biomedical engineering department to check with the manufacturer of the monitor.                                                                                                    |
|                                                                             | frequencies.                                                                                                    | Some manufacturers offer RF choke filters for use in monitor leads. The filters reduce interference when the energy platform is activated and minimize the potential for an electrosurgical burn at the site of the monitor electrode. |

| Situation                                        | Possible Cause                                                                                                    | Solution                                                                                                    |
|--------------------------------------------------|----------------------------------------------------------------------------------------------------|----------------------------------------------------------------------------------------------------|
| Pacemaker interference.                          | Intermittent connections or metal-to-metal sparking.                                                                 | Check the active and patient return electrode cord connections.                                                                                                    |
|                                                  |                                                                                                    | It may be necessary to reprogram the pacemaker.                                                                                                    |
|                                                  | Current traveling from active to return electrode during monopolar electrosurgery is passing too close to pacemaker. | Consult the pacemaker manufacturer or hospital cardiology department for further information when use of electrosurgical appliances is planned in patients with cardiac pacemakers.                                                                                                    |
|                                                  |                                                                                                    | Use bipolar instruments, if possible.                                                                                                    |
|                                                  |                                                                                                    | If you must use a monopolar instrument, place the patient return electrode as close as possible to the surgical site. Make sure the current path from the surgical site to the patient return electrode does not pass through the vicinity of the heart or the site where the pacemaker is implanted. |
|                                                  |                                                                                                    | Always monitor patients with pacemakers during surgery and keep a defibrillator available.                                                                                                    |
| Internal Cardiac Defibrillator (ICD) activation. | ICD is activated by energy platform.                                                                                 | Stop the procedure and contact the ICD manufacturer for instructions.                                                                                                    |

# **System Alarms**

Most system alarms require some action on the user's part to correct the condition; however, some are corrected automatically. Use the following list to determine how to correct an alarm condition.

After correcting the alarm condition, verify that the system completes the self-test as described in Chapter 3, *System Setup*.

#### **Error Codes**

| Error<br>Code | Error Title  | Description             | Alarm Type | Clearing Condition                                          |
|---------------|--------------|-------------------------|------------|-------------------------------------------------------------|
| E101          | SYSTEM ERROR | FPGA Failure            | Safe Mode  | Power on reboot,<br>successful Power-On<br>Self-Test (POST) |
| E102          | SYSTEM ERROR | CPLD Failure            | Safe Mode  | Power on reboot, successful POST                            |
| E103          | SYSTEM ERROR | FPGA Failure            | Safe Mode  | Power on reboot, successful POST                            |
| E104          | SYSTEM ERROR | Boot Sector<br>Failure  | Safe Mode  | Power on reboot,<br>successful POST                         |
| E105          | SYSTEM ERROR | RAM Test<br>Failure     | Safe Mode  | Power on reboot,<br>successful POST                         |
| E106          | SYSTEM ERROR | Processor<br>Exception  | Safe Mode  | Power on reboot,<br>successful POST                         |
| E107          | SYSTEM ERROR | Unexpected<br>Interrupt | Safe Mode  | Power on reboot,<br>successful POST                         |
| E201          | SYSTEM ERROR | Storage Failure         | High Alarm | Power on reboot, successful POST                            |
| E202          | SYSTEM ERROR | RTOS Failure            | High Alarm | Power on reboot, successful POST                            |
| E203          | SYSTEM ERROR | OS Failure              | High Alarm | Power on reboot,<br>successful POST                         |
| E204          | SYSTEM ERROR | Assert Error            | High Alarm | Power on reboot, successful POST                            |
| E205          | SYSTEM ERROR | Null Pointer<br>Error   | High Alarm | Power on reboot,<br>successful POST                         |
| E206          | SYSTEM ERROR | Database Error          | High Alarm | Power on reboot,<br>successful POST                         |
| E207          | SYSTEM ERROR | Mem Allocate<br>Error   | High Alarm | Power on reboot,<br>successful POST                         |

| Error<br>Code | Error Title  | Description                    | Alarm Type | Clearing Condition                  |
|---------------|--------------|--------------------------------|------------|-------------------------------------|
| E208          | SYSTEM ERROR | Stack Overflow                 | High Alarm | Power on reboot, successful POST    |
| E209          | SYSTEM ERROR | DMA Failure                    | High Alarm | Power on reboot,<br>successful POST |
| E210          | SYSTEM ERROR | Thread Limit<br>Error          | High Alarm | Power on reboot, successful POST    |
| E211          | SYSTEM ERROR | Internal<br>Messaging<br>Error | High Alarm | Power on reboot,<br>successful POST |
| E212          | SYSTEM ERROR | PCBA Failure                   | High Alarm | Power on reboot,<br>successful POST |
| E213          | SYSTEM ERROR | SR PCBA Failure                | High Alarm | Power on reboot, successful POST    |
| E214          | SYSTEM ERROR | RF PCBA Failure                | High Alarm | Power on reboot, successful POST    |
| E215          | SYSTEM ERROR | Software State<br>Error        | High Alarm | Power on reboot, successful POST    |
| E216          | SYSTEM ERROR | Low Voltage<br>Rail Failure    | High Alarm | Power on reboot, successful POST    |
| E217          | SYSTEM ERROR | High Voltage<br>Rail Failure   | High Alarm | Power on reboot, successful POST    |
| E218          | SYSTEM ERROR | Display Driver<br>Error        | High Alarm | Power on reboot, successful POST    |
| E219          | SYSTEM ERROR | Audio Circuit<br>Failure       | High Alarm | Power on reboot, successful POST    |
| E220          | SYSTEM ERROR | Multi-tasking<br>Error         | High Alarm | Power on reboot, successful POST    |
| E221          | SYSTEM ERROR | Processor<br>Timebase Error    | High Alarm | Power on reboot, successful POST    |
| E222          | SYSTEM ERROR | Processor<br>Timebase Error    | High Alarm | Power on reboot,<br>successful POST |
| E223          | SYSTEM ERROR | FPGA Timebase<br>Error         | High Alarm | Power on reboot,<br>successful POST |
| E224          | SYSTEM ERROR | System<br>Timebase Error       | High Alarm | Power on reboot,<br>successful POST |

| Error<br>Code | Error Title               | Description                          | Alarm Type | Clearing Condition                                      |
|---------------|---------------------------|--------------------------------------|------------|---------------------------------------------------------|
| E225          | SYSTEM ERROR              | Processor<br>Watchdog Error          | High Alarm | Power on reboot,<br>successful POST                     |
| E226          | SYSTEM ERROR              | FPCA Comm<br>Error                   | High Alarm | Power on reboot,<br>successful POST                     |
| E227          | SYSTEM ERROR              | REM Circuit<br>Failure               | High Alarm | Power on reboot,<br>successful POST                     |
| E228          | SYSTEM ERROR              | Relay Feedback<br>Failure            | High Alarm | Power on reboot,<br>successful POST                     |
| E229          | SYSTEM ERROR              | Connector<br>Diagnostic<br>Failure   | High Alarm | Power on reboot,<br>successful POST                     |
| E230          | SYSTEM ERROR              | Critical Data<br>Failure             | High Alarm | Power on reboot,<br>successful POST                     |
| E231          | SYSTEM ERROR              | Security Access<br>Error             | High Alarm | Power on reboot, successful POST                        |
| E232          | CONFIGURATION<br>MISMATCH | Invalid System<br>Configuration      | High Alarm | Power on reboot,<br>successful POST                     |
| E233          | CONFIGURATION<br>MISMATCH | Field<br>Replaceable<br>Unit Updated | High Alarm | Requires redock, FRU replacement, successful POST       |
| E234          | SYSTEM ERROR              | Processor<br>Comm Failure            | High Alarm | Power on reboot, successful POST                        |
| E235          | (NONE)                    | REM Pad<br>Contact Quality           | REM Alarm  | Split pad balanced<br>impedance (REM ok),<br>Enter Demo |
| E236          | SYSTEM ERROR              | Processor<br>Watchdog Error          | High Alarm | Power on reboot, successful POST                        |
| E237          | SYSTEM ERROR              | Processor<br>Watchdog Error          | High Alarm | Power on reboot,<br>successful POST                     |
| E238          | SYSTEM ERROR              | Software<br>Failure                  | High Alarm | Power on reboot, successful POST                        |
| E239          | SYSTEM ERROR              | Software<br>Failure                  | High Alarm | Power on reboot,<br>successful POST                     |
| E240          | SYSTEM ERROR              | Thread Check<br>Failure              | High Alarm | Power on reboot,<br>successful POST                     |
| E241          | SYSTEM ERROR              | RF Data Error                        | High Alarm | Power on reboot,<br>successful POST                     |

| Error<br>Code | Error Title    | Description                    | Alarm Type   | Clearing Condition                                                          |
|---------------|----------------|--------------------------------|--------------|-----------------------------------------------------------------------------|
| E242          | SYSTEM ERROR   | RF Data Timing<br>Error        | High Alarm   | Power on reboot,<br>successful POST                                         |
| E243          | SYSTEM ERROR   | RF Data Delay<br>Error         | High Alarm   | Power on reboot,<br>successful POST                                         |
| E244          | SYSTEM ERROR   | RF Interrupt<br>Error          | High Alarm   | Power on reboot, successful POST                                            |
| E246          | SYSTEM ERROR   | HWC Control<br>Selection Error | High Alarm   | Power on reboot, successful POST                                            |
| E247          | SYSTEM ERROR   | PS PCBA Failure                | High alarm   | Power on reboot, successful POST                                            |
| E248          | SYSTEM ERROR   | FP PCBA Failure                | High Alarm   | Power on reboot,<br>successful POST                                         |
| E301          | INTERNAL CHECK | Network<br>Diagnostic Issue    | Medium Alarm | User acknowledge,<br>Enter Service                                          |
| E302          | INTERNAL CHECK | Mono 1 Port<br>Comm Issue      | Medium Alarm | Comm status ok, User<br>acknowledge, Enter<br>Service                       |
| E303          | INTERNAL CHECK | Mono 2 Port<br>Comm Issue      | Medium Alarm | Comm status ok, User<br>acknowledge, Enter<br>Service                       |
| E304          | INTERNAL CHECK | Bipolar Port<br>Comm Issue     | Medium Alarm | Comm status ok, User<br>acknowledge, Enter<br>Service                       |
| E305          | INTERNAL CHECK | LigaSure Port<br>Comm Issue    | Medium Alarm | Comm status ok, User<br>acknowledge, Enter<br>Service                       |
| E306          | INTERNAL CHECK | Instrument<br>Scanner Issue    | Medium Alarm | VIBE status ok, User<br>acknowledge, Enter<br>Service                       |
| E307          | INTERNAL CHECK | Unsupported<br>Command         | Medium Alarm | User acknowledge,<br>Enter Service                                          |
| E308          | INTERNAL CHECK | Software<br>Timeout Issue      | Medium Alarm | User acknowledge,<br>Enter Service                                          |
| E309          | INTERNAL CHECK | Activation<br>Timing Issue     | Medium Alarm | Condition clears and<br>reactivation, User<br>acknowledge, Enter<br>Service |

| Error<br>Code | Error Title          | Description                     | Alarm Type   | Clearing Condition                                  |
|---------------|----------------------|---------------------------------|--------------|-----------------------------------------------------|
| E310          | TOUCHSCREEN<br>ERROR | Unintentional<br>Screen Input   | Medium Alarm | Condition clears                                    |
| E312          | INTERNAL CHECK       | Absolute<br>Integrated Error    | Medium Alarm | Reactivation, User<br>acknowledge, Enter<br>Service |
| E313          | INTERNAL CHECK       | Voltage Sensor<br>Compare Error | Medium Alarm | Reactivation, User<br>acknowledge, Enter<br>Service |
| E314          | INTERNAL CHECK       | Current Sensor<br>Compare Error | Medium Alarm | Reactivation, User<br>acknowledge, Enter<br>Service |
| E315          | INTERNAL CHECK       | Power Sensor<br>Compare Error   | Medium Alarm | Reactivation, User<br>acknowledge, Enter<br>Service |
| E316          | INTERNAL CHECK       | Power<br>Compare Error          | Medium Alarm | Reactivation, User<br>acknowledge, Enter<br>Service |
| E317          | INTERNAL CHECK       | PVI Curve<br>Compare Error      | Medium Alarm | Reactivation, User<br>acknowledge, Enter<br>Service |
| E318          | INTERNAL CHECK       | Voltage Sensor<br>Clip Error    | Medium Alarm | Reactivation, User<br>acknowledge, Enter<br>Service |
| E319          | INTERNAL CHECK       | Current Sensor<br>Clip Error    | Medium Alarm | Reactivation, User<br>acknowledge, Enter<br>Service |
| E320          | CHECK<br>INSTRUMENT  | N/A                             | Medium Alarm | Switch release,<br>Remove instrument                |
| E321          | CHECK FOOT<br>PEDAL  | N/A                             | Medium Alarm | Pedal release                                       |
| E322          | CHECK<br>INSTRUMENT  | N/A                             | Medium Alarm | Switch release,<br>Remove instrument                |
| E323          | CHECK FOOT<br>PEDAL  | N/A                             | Medium Alarm | Pedal release                                       |
| E324          | CHECK<br>INSTRUMENT  | N/A                             | Medium Alarm | Switch release,<br>Remove instrument                |
| E325          | CHECK FOOT<br>PEDAL  | N/A                             | Medium Alarm | Pedal release                                       |

| Error<br>Code | Error Title               | Description                     | Alarm Type   | Clearing Condition                                                           |
|---------------|---------------------------|---------------------------------|--------------|------------------------------------------------------------------------------|
| E326          | CHECK<br>INSTRUMENT       | N/A                             | Medium Alarm | Switch release,<br>Remove instrument                                         |
| E327          | CHECK FOOT<br>PEDAL       | N/a                             | Medium Alarm | Pedal release                                                                |
| E328          | UNINTENTIONAL INPUT       | Panel Button<br>Error           | Medium Alarm | Button release                                                               |
| E329          | CHECK FOOT<br>PEDAL       | Invalid Foot<br>Pedal Input     | Medium Alarm | Condition clears                                                             |
| E330          | PROLONGED<br>ACTIVATION   | Prolonged<br>Activation         | Medium Alarm | User acknowledge,<br>Enter Service,<br>Reactivation                          |
| E331          | INVALID<br>INSTRUMENT     | Invalid<br>Instrument           | Medium Alarm | Instrument removal                                                           |
| E332          | SYSTEM ISSUE              | Unit Overtemp<br>Detected       | Medium Alarm | User acknowledge,<br>Enter Service                                           |
| E333          | SYSTEM ISSUE              | Cooling Fan<br>Issue            | Medium Alarm | User acknowledge,<br>Enter Service                                           |
| E334          | REM CHECK ISSUE           | REM<br>Automated<br>Check Error | Medium Alarm | Successful completion<br>of REM check, User<br>acknowledge, Enter<br>Service |
| E335          | SYSTEM ISSUE              | Driver Comm<br>Issue            | Medium Alarm | User acknowledge,<br>Enter Service                                           |
| E336          | INTERNAL CHECK            | ADC Sync Issue                  | Medium Alarm | Start RF activation,<br>User acknowledge,<br>Enter Service                   |
| E337          | INTERNAL CHECK            | Real Time Clock<br>Issue        | Medium Alarm | User acknowledge,<br>Enter Service                                           |
| E339          | INTERNAL CHECK            | RF Control Limit<br>Check Issue | Medium Alarm | Start RF activation,<br>User acknowledge,<br>Enter Service                   |
| E340          | CONFIGURATION<br>MISMATCH | Invalid Country<br>Code         | Medium Alarm | Connect to VLEX                                                              |
| E341          | INTERNAL CHECK            | Panel Comm<br>Issue             | Medium Alarm | Condition clears, User<br>acknowledge, Enter<br>Service                      |

| Error<br>Code | Error Title           | Description                         | Alarm Type   | Clearing Condition                                         |
|---------------|-----------------------|-------------------------------------|--------------|------------------------------------------------------------|
| E342          | INTERNAL CHECK        | Foot Pedal<br>Comm Issue            | Medium Alarm | Condition clears, User<br>acknowledge, Enter<br>Service    |
| E343          | INTERNAL CHECK        | REM Comm<br>Issue                   | Medium Alarm | Condition clears, User<br>acknowledge, Enter<br>Service    |
| E344          | INTERNAL CHECK        | REM Comm<br>Issue                   | Medium Alarm | Condition clears, User<br>acknowledge, Enter<br>Service    |
| E345          | INTERNAL CHECK        | REM Comm<br>Issue                   | Medium Alarm | User Acknowledge,<br>Enter Service                         |
| E346          | INTERNAL CHECK        | REM Comm<br>Issue                   | Medium Alarm | User Acknowledge,<br>Enter Service                         |
| E347          | INTERNAL CHECK        | REM Data Issue                      | Medium Alarm | User Acknowledge,<br>Enter Service                         |
| E348          | INTERNAL CHECK        | Software Assert<br>Issue            | Medium Alarm | Start RF activation,<br>User Acknowledge,<br>Enter Service |
| E349          | INTERNAL CHECK        | Thread Check<br>Issue               | Medium Alarm | Start RF activation,<br>User Acknowledge,<br>Enter Service |
| E350          | INTERNAL CHECK        | Return<br>Electrode<br>Overtemp     | Medium Alarm | Condition clears, User<br>acknowledge, Enter<br>Service    |
| E351          | SYSTEM ISSUE          | Processor<br>Watchdog Error         | Low Alarm    | User acknowledge,<br>Enter Service                         |
| E352          | INTERNAL CHECK        | Software<br>Update Issue            | Medium Alarm | Reload software                                            |
| E353          | SYSTEM ISSUE          | Touchscreen<br>Calibration<br>Reset | Medium Alarm | User acknowledge,<br>Enter Service                         |
| E354          | INTERNAL CHECK        | SWC Target<br>Variance              | Medium Alarm | Start RF activation,<br>User Acknowledge,<br>Enter Service |
| E355          | INVALID<br>ACTIVATION | Foot pedal Not<br>Supported         | Medium Alarm | Start RF Activation,<br>User Acknowledge,<br>Enter Service |

| Error<br>Code | Error Title                      | Description             | Alarm Type     | Clearing Condition                                                                               |
|---------------|----------------------------------|-------------------------|----------------|--------------------------------------------------------------------------------------------------|
| E401          | AUTHORIZATION<br>ISSUE           | Invalid Pairing<br>Code | Low Alarm      | User acknowledge,<br>Enter Service                                                               |
| E402          | INCOMPLETE SEAL<br>CYCLE         | N/A                     | LigaSure Alarm | Reactivation, Remove<br>instrument, User<br>acknowledge, Enter<br>Service, Install<br>instrument |
| E403          | INCOMPLETE SEAL<br>CYCLE         | N/A                     | LigaSure Alarm | Reactivation, Remove<br>instrument, User<br>acknowledge, Enter<br>Service                        |
| E404          | INCOMPLETE SEAL<br>CYCLE         | N/A                     | LigaSure Alarm | Reactivation, Remove<br>instrument, User<br>acknowledge, Enter<br>Service                        |
| E405          | INCOMPLETE SEAL<br>CYCLE         | N/A                     | LigaSure Alarm | Reactivation, Remove<br>instrument, User<br>acknowledge, Enter<br>Service                        |
| E407          | INSTRUMENT NOT<br>READY          | N/A                     | Medium Alarm   | Other plug on<br>instrument inserted<br>into LigaSure port,<br>Remove instrument                 |
| E408          | INSTRUMENT NOT<br>READY          | N/A                     | Medium Alarm   | Other plug on instrument inserted into Mono 2 port, Remove instrument                            |
| E411          | INVALID<br>ACTIVATION<br>ATTEMPT | N/A                     | Medium Alarm   | Insert other half of plug into LigaSure port, Remove instrument                                  |
| E412          | INVALID<br>ACTIVATION<br>ATTEMPT | N/A                     | Medium Alarm   | Insert other half of<br>plug into Mono 2 port,<br>Remove instrument                              |
| E413          | INVALID<br>COMBINATION           | N/A                     | Medium Alarm   | Remove instrument. Insert other half of plug into LigaSure port                                  |
| E414          | INVALID<br>COMBINATION           | N/A                     | Medium Alarm   | Remove instrument.<br>Insert other half of<br>plug into Mono 2 port                              |

| Error<br>Code | Error Title                 | Description | Alarm Type   | Clearing Condition                                                                                          |
|---------------|-----------------------------|-------------|--------------|----------------------------------------------------------------------------------------------------|
| E415          | FEATURE NOT<br>ENABLED      | N/A         | Medium Alarm | Remove instrument,<br>Enter Service, Dismiss<br>message (select Okay<br>or Cancel)                          |
| E416          | UNKNOWN<br>INSTRUMENT       | N/A         | Medium Alarm | Remove instrument                                                                                           |
| E417          | INVALID<br>INSTRUMENT       | N/A         | Medium Alarm | Remove instrument                                                                                           |
| E419          | Incomplete Setup            | N/A         | Low Alarm    | Remove instrument.<br>Enter Service, EM<br>clearing message, RF<br>activation                               |
| E420          | Usage Limit                 | N/A         | Medium Alarm | Replace instrument                                                                                          |
| E421          | Usage Limit                 | N/A         | Medium Alarm | User acknowledge, RF activation                                                                             |
| E422          | Incomplete Setup            | N/A         | Low Alarm    | Remove instrument,<br>Enter Service, EM<br>clearing message, RF<br>activation                               |
| E424          | Activation Time<br>Exceeded | N/A         | Medium Alert | Remove instrument. Enter Service. EM clearing message (open circuit or open circuit timeout), RF activation |
| E425          | Contact time<br>Exceeded    | N/A         | Medium Alert | Remove instrument,<br>Enter Service, EM<br>clearing message<br>(open circuit), RF<br>activation             |

# Chapter 9

# **Maintenance and Repair**

This chapter presents the following information:

- The manufacturer's responsibility
- Routine maintenance and safety checks
- Cleaning the energy platform
- Product service
- Service manual copies and updates
- Returning the energy platform for service
- Software updates
- Covidien Technical Service
- Training and education

#### Precaution

Read the instructions, warnings, and precautions provided with this energy platform and associated accessories before using. Specific instructions for electrosurgical instruments are not included in this manual.

# Responsibility of the Manufacturer

Covidien is responsible for the safety, reliability, and performance of the energy platform only if all of the following conditions have been met:

- Installation and setup procedures in this manual are followed.
- Assembly, operation, readjustments, modifications, or repairs are carried out by persons authorized by Covidien.
- The electrical installation of the relevant room complies with local codes and regulatory requirements, such as IEC and BSI.
- The equipment is used in accordance with the Covidien instructions for use.

For warranty information, refer to the *Limited Warranty* section in this manual.

# **Routine Maintenance and Periodic Safety Checks**

#### **Notice**

Refer to the energy platform service manual for maintenance recommendations and function and output-power verification procedures.

#### When should the energy platform be checked or serviced?

Covidien recommends that the energy platform be inspected by qualified service personnel at least once a year. This inspection should include adjusting the system to factory specifications.

#### When should the power cord be checked or replaced?

Check the power cord before each use of the system or at the intervals recommended by your institution. Check the power cord for exposed wires, cracks, frayed edges, or a damaged connector. Replace damaged cords.

#### When should the fuses be replaced?

An internal component malfunction can damage the fuses. The system fuses may need to be replaced if the system fails the power-on self-test or if the system stops functioning, even though it is receiving power from a wall outlet.

# Cleaning

#### Warning

**Shock Hazard** Before cleaning or servicing the unit, disconnect the power plug from the power outlet in order to completely isolate the generator from mains power.

#### **Notice**

Do not clean the energy platform with abrasive cleaning or disinfectant compounds, solvents, or other materials that could scratch the panels or damage the energy platform.

Do not spray cleaning fluids directly on the generator as damage to the generator may occur.

- 1. Turn off the system and unplug the power cord from the wall outlet.
- 2. Thoroughly wipe all surfaces of the energy platform and power cord with a damp cloth and mild cleaning solution or disinfectant. The energy platform will withstand the effects of cleaning over time without degrading the enclosure or display quality.

### **Product Service**

Covidien recommends that all VLFT10GEN systems be returned to the manufacturer for all service requirements. If any service is required without returning the system to the manufacturer, Covidien recommends that only qualified personnel service the VLFT10GEN system.

Covidien defines qualified personnel as a person with electrosurgical equipment repair experience, such as biomedical personnel, and/or individuals who have taken official Covidien training courses.

# **Returning the Energy Platform for Service**

Before returning the energy platform, call a Covidien sales representative for assistance. If the energy platform is to be sent to Covidien, do the following:

1. Obtain a return authorization number.

Call the Covidien Technical Service Center (see page 9-6) to obtain a Return Authorization Number. Have the following information ready before calling:

- Hospital/clinic name/customer number
- Telephone number
- Department/address, city, state, and zip code
- Model number
- Serial number
- Description of the problem
- Type of repair to be done
- 2. Clean the energy platform.

See the previous section, Cleaning.

- 3. Ship the energy platform.
  - a. Attach a tag to the energy platform that includes the return authorization number and the information (hospital, phone number, etc.) listed in step 1.
  - b. Be sure the energy platform is completely dry before packing it for shipment. Package it in its original shipping container, if available.
  - c. Ship the energy platform, prepaid, to the Covidien Service Center.

# **Software Updates**

Software updates are available directly from Covidien by using the Valleylab Exchange Remote Software System application. Go to <a href="https://www.covidien.com/valleylabexchange">www.covidien.com/valleylabexchange</a> to download and install the latest version of the Valleylab Exchange application. For additional information, the Valleylab Exchange Remote Software System User's Guide is available on the Valleylab Exchange website.

# **Updating Energy Platform Software**

Once the Valleylab Exchange application has been installed on the computer to be used for the update, follow these brief instructions. Refer to the *Valleylab Exchange Remote Software System User's Guide* for more extensive information if needed.

#### To remotely update software on a VLFT10GEN Energy Platform:

- 1. Turn on the facility computer that has Valleylab Exchange installed,
- 2. Remove cover on back of generator to expose the data ports.

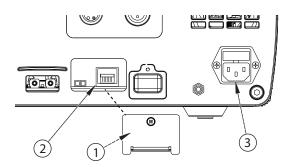

- ① Ethernet receptacle cover
- ② Ethernet receptacle
- 3 Power cord receptacle
- 3. Connect Ethernet cable to the Ethernet receptacle on the back of the energy platform.
- 4. Connect the other end of the cable to a LAN connector on the facility computer.
- 5. Plug the system power cord into the power cord receptacle.
- 6. Plug the other end of the cord into a grounded power receptacle.
- 7. Turn on the generator by pressing the On/Off button and wait for the power-on self-test to complete.
- 8. Touch the Service/Settings button on the front panel of the generator to view the *Service and Settings* menu.
- 9. Touch the **System** button from the menu to view the *System Menu*.
- 10. Touch **Network**.
- 11. Select Enable Network Default Pt. to Pt.

- 12. On the facility computer, open the Valleylab Exchange application. Valleylab Exchange prompts the user to put the energy platform in service mode.
- 13. Select the software version from Valleylab Exchange to be installed on the energy platform. The software upgrade will start.
- 14. Confirm the start of the software upgrade on the generator touchscreen. A progress bar on the generator will inform you that the software update is in process.
- 15. After the successful completion of the software update, the generator will automatically restart.
- 16. When Valleylab Exchange indicates the upgrade is complete, turn off the generator by depressing the On/Off button for 3 seconds.
- 17. Unplug the system power cord from the wall receptacle.
- 18. Unplug the system power cord from the rear panel receptacle.
- 19. Disconnect the Ethernet cable from the facility's LAN connector.
- 20. Disconnect the Ethernet cable from the back of the generator.
- 21. Replace cover on back of generator to cover the data ports.

# **Service Manual Copies and Updates**

The latest version of this service manual is available at www.BioMedConnect.com.

To request a hard copy of the service manual, call the telephone numbers listed in the next section.

# **Covidien Technical Service**

For service, contact Covidien Technical Service or your VLFT10GEN sales representative. Contact a Covidien technical-service representative by telephone, email, or through the Internet:

USA and Canada: 1-800-255-8522 Option 2

International: 1-303-476-7996

- Email— valleylab.technicalservice@covidien.com
- Internet—http://surgical.covidien.com/service-centers

or

www.BioMedConnect.com

# **Training/Education**

For clinical professionals and service training options, please refer to the Covidien web site: http://www.covidien.com/education

# Chapter 10

# **Technical Specifications**

### Precaution

Read the instructions, warnings, and precautions provided with this energy platform and associated accessories before using. Specific instructions for electrosurgical instruments are not included in this manual.

# **VLFT10GEN Specifications**

## General

| Output configuration  | Isolated output                                                                                                    |  |
|-----------------------|----------------------------------------------------------------------------------------------------|--|
| Cooling               | Natural convection and fan                                                                                                    |  |
| Display               | 7 in. LCD touchscreen                                                                                                    |  |
| Connector receptacles | LED illuminated connector readers on the LigaSure/Bipolar receptacle                                                                                                |  |
| Enclosure             | Magnesium                                                                                                    |  |
| Mounting              | <ul> <li>Valleylab Universal Generator Cart (VLFTCRT)</li> <li>Operating-room boom systems</li> <li>Any stable, flat surface such as a table or cart top</li> </ul> |  |
| Operating System      | Linux <sup>TM</sup> *                                                                                                    |  |

# **Dimensions and Weight**

| Height | 7.0 in. (17.78 cm) |
|--------|--------------------|
| Width  | 14.5 in. (35.8 cm) |
| Length | 18.2 in. (46.2 cm) |
| Weight | 22.3 lb. (10.1 kg) |

## **Environmental Parameters**

|                           | Operation                  | Transport and Storage 1,2    |
|---------------------------|----------------------------|------------------------------|
| Ambient temperature range | 50 to 104 °F (10 to 40 °C) | 14 to 140 °F (-10 to +60 °C) |
| Relative humidity         | 30% to 75% non-condensing  | 25% to 85% non-condensing    |
| Atmospheric pressure      | 700 to 1060 millibars      | 500 to 1060 millibars        |

**<sup>1.</sup>** The system can be stored for up to one year without performance degradation upon use.

# **Input Power**

|                                       | 100–120 VAC                                          | 200–240 VAC                                           | Units |
|---------------------------------------|------------------------------------------------------|-------------------------------------------------------|-------|
| Line Ranges                           |                                                      |                                                       |       |
| Line Voltage Full Regulation<br>Range | 90–132                                               | 180–264                                               | VAC   |
| Line Frequency                        | 47–63                                                | 47–63                                                 | Hz    |
| Max VA nominal line Voltage           | 950                                                  | 950                                                   | VA    |
| Max Mains Current                     | 10                                                   | 6                                                     | А     |
| Max Heat Dissipation                  | 180                                                  | 180                                                   | W     |
| Fuses                                 | 10                                                   | 6                                                     | А     |
|                                       | Fuses (2) – 5 mm x<br>20 mm 10 A, 250 V<br>fast blow | Fuses (2) – 5 mm x<br>20 mm 6.3 A, 250 V<br>fast blow |       |
| Power Cord                            | NEMA 3-prong hospi                                   | tal-grade connector                                   |       |
|                                       |                                                      |                                                       |       |

**<sup>2.</sup>** If the generator is stored at a temperature outside the normal operating range of 10 to 40 °C, the system is ready for use after at least one hour at ambient temperature 20 °C  $\pm$  5 °C.

# **Power Cord Specifications**

This system is factory equipped with a 110 VAC hospital grade NEMA 5-15 power cord. Should the AC power cord need to be replaced to match another plug configuration, the replacement plug/cable/receptacle configuration must meet or exceed the following specifications:

#### • 100-120 VAC

Cable - SJT16/3, IEC color code, maximum length 15 ft. (5 m) Plug - minimum 10 A - 125 VAC Unit receptacle - IEC female, minimum 10 A - 125 VAC

#### 220-240 VAC

Cable - H05VVF3G1.0 VDE, maximum length 15 ft. (5 m) Plug - minimum 6 A - 250 VAC Unit receptacle - IEC female, minimum 6 A - 250 VAC

#### **Important**

Contact your local Covidien representative for alternative internationally approved power-cord options.

### **Backup Power**

The VLFT10GEN retains all user programmed features, calibration, and statistical data when switched off and unplugged. The VLFT10GEN operates within specification when switched over to a supplied-line power by hospital backup systems.

| Real time clock battery | Battery type – Lithium CR1620 or CR1632 |  |
|-------------------------|-----------------------------------------|--|
|                         | Battery life – 75 mAh minimum           |  |

# **Equipotential Ground Connection**

An equipotential ground connection is provided to allow connection of the VLFT10GEN to ground.

# **EKG Blanking and Smoke Evacuation**

Interlink cable receptacles are provided to signal other devices, such as an EKG or smoke evacuator, that the VLFT10GEN is active. The receptacle is a 2.5 mm mono jack. It is electrically isolated from the internal ground referenced electronics with the shell electrically connected to the chassis for ESD protection.

# **Internal Memory**

|--|

## **Duty Cycle**

The VLFT10GEN is capable of operating a duty cycle of 25%, defined as 10 seconds active and 30 seconds inactive, in any mode for a period of four hours.

#### Precaution

Use of duty cycles greater than 25% (10 seconds active followed by 30 seconds inactive) will increase the risk that heat build-up under a return electrode may be high enough to injure the patient. Do not continuously activate for longer than one minute.

# Leakage

| Leakage Currents and Patient Auxiliary Currents (IEC 60601-1:2012) |                                                                             |  |  |
|--------------------------------------------------------------------|-----------------------------------------------------------------------------|--|--|
| Touch Current                                                      | < 100 μA NC, < 500 μA SFC                                                   |  |  |
| Earth Leakage Current                                              | < 500 μA NC, < 1000 μA SFC                                                  |  |  |
| Patient Auxiliary Current (< 1kHz)                                 | < 10 μA NC, < 50 μA SFC                                                     |  |  |
| Patient Auxiliary Current (> 1kHz)                                 | Scaled with frequency per IEC 60601-1:2012, but does not exceed 10mA NC/SFC |  |  |
| Patient Leakage Current                                            | < 10 μA NC, < 50 μA SFC                                                     |  |  |
| Total Patient Leakage Current < 50 μA NC, < 100 μA SFC             |                                                                             |  |  |

NC—Normal Condition

SFC—Single Fault Condition (as defined in IEC 60601-1:2012)

Total Patient Leakage Current—Measurement of patient leakage current with all patient outputs connected together

| High Frequency Leakage (IEC 60601-2-2)              |                          |  |
|-----------------------------------------------------|--------------------------|--|
| Bipolar (short leads)                               | < 68.9 mA <sub>RMS</sub> |  |
| Monopolar measured directly at the ESU terminals    | < 100 mA <sub>RMS</sub>  |  |
| LigaSure/BPR measured directly at the ESU terminals | < 100 mA                 |  |

# **Radio Frequency Identification (RFID)**

The RFID module is located above the LigaSure/Bipolar receptacle. The intended use of the RFID module is to identify the inserted LigaSure instrument and configure the generator with the data included in the RFID tag.

**Transmit/Receive Frequency Range** 13.56MHz

**RF Output Power** 68.17 dBu V/m @3 meter

Type of Antenna Integral Loop Antenna

**Modulation** Modulation: Amplitude-shift keying (ASK)

Mode of Operation (Simplex / Duplex) Duplex

Contains Module FCC ID 2AAVI-JDK1901

Contains IC ID 11355A-JDK1901

# Wireless Fidelity (WiFi)

The WiFi module is located on the back of the generator. The intended use of the WiFi module is to perform service operations on the generator.

**Transmit/Receive Frequency Range** 2.4000 ~ 2.4835 GHz

(Industrial Scientific Medical Band)

**Standards** IEEE 802.11b, 802.11g, 802.11n

**RF Output Power** 11b:  $17 \pm 1.5 \text{ dBm}$ 

11g:  $15 \pm 1.5 \text{ dBm}$ 11n:  $14 \pm 1.5 \text{ dBm}$ 

**Data Rate** 11b: 1/2/5.5/11 Mbps

11g: 6/9/12/24/36/48/54 Mbps

11n: (20 MHz): MCSO-7 (Up to 72 Mbps) 11n: (40 MHz): MCSO-7 (Up to 150 Mbps)

**Securities** WPA2

Type of Antenna Internal Antenna (1T1R)

Contains Module FCC ID NDD9578111008

**Contains IC ID** 4701A-78111306

### **IFETEL Radio Standards Warning Statement**

The operation of radios within this equipment is subject to the following two conditions:

- 1) They shall not cause harmful interference, and
- 2) They must accept any interference received, including interference that may cause undesired operation.

#### **Industry Canada Statement**

This device complies with Industry Canada's licence-exempt RSSs. Operation is subject to the following conditions:

- 1) This device may not cause interference; and
- 2) This device must accept any interference, including interference that may cause undesired operation of the device.

#### **RF Exposure Statement**

This device meets the requirements for RF exposure when operated at a minimum distance of 20 cm from the user or nearby persons.

### **EU Declaration of Conformity**

Hereby, Covidien IIc, declares that this wireless LAN and RFID are in compliance with the essential requirements and other relevant provisions of Directive 1999/5/EC.

#### WiFi Device Installation Guide

The translated Quick Installation Guide (QIG) for the WiFi device (EW-7811Un) is available on the Edimax<sup>™\*</sup> website in many languages. It is at the following location:

http://www.edimax.com/edimax/download/download/data/edimax/global/download/for\_home/wireless\_adapters/wireless\_adapters\_n150/ew-7811un

#### **Ethernet**

The Ethernet connection is located on the back of the generator. The intended use of the Ethernet connection is to perform service operations on the generator.

Connected Speed 10/100/1000Base-T

Standards IEEE 802.3, IPv4

**Protocols** SFTP (for file transfer through port 22), UDP (non-file transfer), TCP/IP

# **Symbols Used**

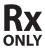

For prescription use only

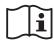

Consult instructions for use

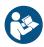

Follow instructions for use (blue)

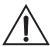

Caution: Consult accompanying documents

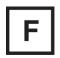

The energy platform output is floating (isolated) with respect to ground.

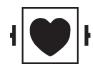

Defibrillation proof

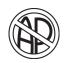

#### **DANGER**

Explosion risk if used with flammable anesthetics

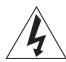

To reduce the risk of electric shock, do not remove the cover. Refer servicing to qualified service personnel.

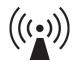

- 1) Unit produces non-ionizing radiation
- 2) Unit includes RFID

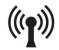

Unit includes WiFi

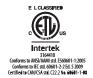

Classified with respect to electrical shock, fire, and mechanical hazards only in accordance with AAMI ES standard 60601-1; certified to CSA standard C22.2 60601-1:2008.

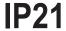

Liquid Ingress/Spillage Classification

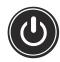

On/Off

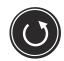

Settings restore

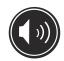

Volume

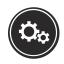

Service/Settings

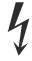

High voltage

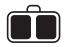

REM patient return electrode

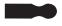

Monopolar 1 Universal Foot Pedal Port (UFP)

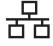

Ethernet

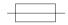

Fuse

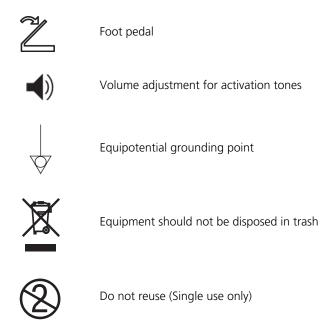

## **Standards and IEC Classifications**

The VLFT10GEN meets all pertinent clauses of the IEC 60601-1 editions 2.0 and 3.1, IEC 60601-2-2 editions 4.0 and 5.0, IEC 60601-1-2 editions 2.1 and 3.0 and 4.0, and IEC 60601-1-8 edition 2.1.

# Class I Equipment (IEC 60601-1)

Accessible conductive parts cannot become live in the event of a basic insulation failure because of the way in which they are connected to the protective earth conductor.

# Type CF Equipment/Defibrillator Proof (IEC 60601-1, IEC 60601-2-2, and ANSI/AAMI HF18)

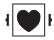

This VLFT10GEN provides a high degree of protection against electric shock, particularly regarding allowable leakage currents. It is type CF isolated (floating) output and may be used for procedures involving the heart.

# IP21 Liquid Ingress/Spillage (IEC 60601-1 and IEC 60601-2-2)

The VLFT10GEN is constructed so that liquid spillage in normal use does not wet electrical insulation or other components which when wetted are likely to adversely affect the safety of the equipment.

# Voltage Transients – Energy Platform Mains Transfer (IEC 60601-1, IEC 60601-2-2, and ANSI/AAMI HF18)

The VLFT10GEN continues to operate normally with no errors or system failures when transfer is made between line AC and an emergency system-voltage source. The system may momentarily shut down in a safe mode depending on the switchover time.

#### CISPR 11 Class A

The emissions characteristics of this equipment make it suitable for use in industrial areas and hospitals (CISPR 11 class A). If it is used in a residential environment (for which CISPR 11 class B is normally required), this equipment may not offer adequate protection to radio-frequency communication services. The user may need to take mitigation measures, such as relocating or re-orienting the equipment.

#### **Important**

RFID and WiFi function may be interfered with by other equipment even if that other equipment complies with CISPR emission requirements.

# Electromagnetic Compatibility (IEC 60601-1-2 and IEC 60601-2-2)

The VLFT10GEN complies with the appropriate IEC 60601-1-2 and 60601-2-2 specifications regarding electromagnetic compatibility.

#### **Notice**

The VLFT10GEN requires special precautions regarding EMC and needs to be installed and put into service according to the EMC information provided in the *Valleylab FT10 Energy Platform Service Manual*.

Portable and mobile RF communications equipment can affect the VLFT10GEN. Refer to the EMC information provided in the *Valleylab FT10 Energy Platform Service Manual*.

The system should not be used adjacent to or stacked with equipment other than specified in the *Valleylab FT10 Energy Platform User Guide and Service Manual*. If adjacent or stacked use is necessary, the system should be observed to verify normal operation in the configuration in which it will be used.

#### Notice

The system intentionally applies RF energy for diagnosis or treatment during activation. Observe other electronic medical equipment in the vicinity during the system activation for any possible adverse electromagnetic effects. Ensure adequate separation of electronic medical equipment based on observed reactions.

The use of accessories, other than specified in the Valleylab FT10 Energy Platform User Guide and Service Manual, may result in increased emissions or decreased immunity of the system.

#### Guidance and manufacturer's declaration - electromagnetic emissions

The Valleylab FT10 FT Series Energy Platform is intended for use in the electromagnetic environment specified below. The customer or the user of the Valleylab FT10 FT Series Energy Platform should assure that it is used in such an environment.

| Emissions test                            | Compliance | Electromagnetic<br>environment - guidance                                                                                                    |  |
|-------------------------------------------|------------|----------------------------------------------------------------------------------------------------|--|
| RF emissions<br>CISPR 11                  | Group 2    | The Valleylab FT10 FT Series<br>Energy Platform must emit<br>electromagnetic energy in<br>order to perform its intended<br>function. Nearby electronic<br>equipment may be affected. |  |
| RF emissions<br>CISPR 11                  | Class A    | The Valleylab FT10 FT Series<br>Energy Platform is suitable for<br>use in all establishments other                                                                                   |  |
| Harmonic emissions<br>IEC 61000-3-2       | Class A    | than domestic and those<br>directly connected to the<br>public low-voltage power                                                                                                    |  |
| Voltage fluctuations/flicker<br>emissions | Complies   | supply network that supplies buildings used for domestic purposes.                                                                                                    |  |
| IEC 61000-3-3                             |            |                                                                                                    |  |

The essential performance requirement per IEC60601-1 does not apply to VLFT10GEN. Basic safety is the performance requirement used during immunity testing.

#### Guidance and manufacturer's declaration - electromagnetic immunity

The Valleylab FT10 FT Series Energy Platform is intended for use in the electromagnetic environment specified below. The customer or the user of the Valleylab FT10 FT Series Energy Platform should assure that it is used in such an environment.

| Immunity test                                                                                                    | IEC 60601 test level                                                                                                    | Compliance level                                                                                                    | Electromagnetic<br>environment -<br>guidance                                                                                                    |
|----------------------------------------------------------------------------------------------------|----------------------------------------------------------------------------------------------------|----------------------------------------------------------------------------------------------------|----------------------------------------------------------------------------------------------------|
| Electrostatic discharge<br>(ESD)<br>IEC 61000-4-2                                                                  | ± 8 kV contact<br>± 15 kV air                                                                                                    | ± 8 kV contact<br>± 15 kV air                                                                                                    | Floors should be wood, concrete or ceramic tile. If floors are covered with synthetic material, the relative humidity should be at least 30%.               |
| Electrical fast<br>transient/burst<br>IEC 61000-4-4                                                                | ± 2 kV for power<br>supply lines<br>± 1 kV for input/<br>output lines                                                                                                    | ± 2 kV for power<br>supply lines<br>± 1 kV for input/<br>output lines                                                                                                    | Mains power quality<br>should be that of a<br>typical commercial or<br>hospital environment.                                                                |
| Surge IEC<br>IEC 61000-4-5                                                                                         | ± 1 kV differential<br>mode<br>± 2 kV common mode                                                                                                    | ± 1 kV differential<br>mode<br>± 2 kV common mode                                                                                                    | Mains power quality<br>should be that of a<br>typical commercial or<br>hospital environment.                                                                |
| Voltage dips, short<br>interruptions and<br>voltage variations on<br>power supply input<br>lines<br>IEC 61000-4-11 | < 5% U <sub>T</sub> (> 95% dip<br>in U <sub>T</sub> ) for 0.5 cycle <sup>a</sup><br>< 40% U <sub>T</sub> (> 60% dip<br>in U <sub>T</sub> ) for 5 cycles<br>< 70% U <sub>T</sub> (> 30% dip<br>in U <sub>T</sub> ) for 25 cycles<br>< 5% U <sub>T</sub> (> 95% dip<br>in U <sub>T</sub> ) for 5 sec<br>0% U <sub>T</sub> for 1 cycle | < 5% U <sub>T</sub> (> 95% dip<br>in U <sub>T</sub> ) for 0.5 cycle<br>< 40% U <sub>T</sub> (> 60% dip<br>in U <sub>T</sub> ) for 5 cycles<br>< 70% U <sub>T</sub> (> 30% dip<br>in U <sub>T</sub> ) for 25 cycles<br>< 5% U <sub>T</sub> (> 95% dip<br>in U <sub>T</sub> ) for 5 sec<br>0% U <sub>T</sub> for 1 cycle | Mains power quality should be that of a typical commercial or hospital environment.                                                                         |
| Power frequency (50/<br>60 Hz) magnetic field<br>IEC 61000-4-8                                                     | 30 A/m                                                                                                    | 30 A/m                                                                                                    | Power frequency<br>magnetic fields should<br>be at levels<br>characteristic of a<br>typical location in a<br>typical commercial or<br>hospital environment. |
| Continued                                                                                                    |                                                                                                    |                                                                                                    |                                                                                                    |

#### Guidance and manufacturer's declaration - electromagnetic immunity

a. 1 cycle is at 50 Hz or 20 ms

**NOTE:** U<sub>T</sub> is the a.c. mains voltage prior to the application of the test level.

#### Guidance and manufacturer's declaration - electromagnetic immunity

The Valleylab FT10 FT Series Energy Platform is intended for use in the electromagnetic environment specified below. The customer or the user of the Valleylab FT10 FT Series Energy Platform should assure that it is used in such an environment.

| Immunity<br>test              | IEC 60601 test<br>level                 | Compliance<br>level | Electromagnetic environment -<br>guidance                                                                                                    |
|-------------------------------|-----------------------------------------|---------------------|----------------------------------------------------------------------------------------------------|
| Conducted RF<br>IEC 61000-4-6 | 3 V <sub>rms</sub><br>150 kHz to 80 MHz | 3 V <sub>rms</sub>  | Portable and mobile RF communications equipment should be used no closer to any part of the Valleylab FT10 FT Series Energy Platform, including cables, than the recommended separation distance calculated from the equation applicable to the frequency of the transmitter. |
|                               |                                         |                     | Recommended separation distance:                                                                                                    |
|                               |                                         |                     | d=1.2√P                                                                                                    |
| Radiated RF                   | 3 V/m                                   | 3 V/m               | d=1.2√P 80 MHz to 800 MHz                                                                                                    |
| IEC 61000-4-3                 | 80 MHz to 2.7 GHz                       |                     | d=2.3√P 800 MHz to 2.7 GHz                                                                                                    |
|                               |                                         |                     | Where P is the maximum output power rating of the transmitter in watts (W) according to the transmitter manufacturer and d is the recommended separation distance in meters (m).                                                                                              |
|                               |                                         |                     | Field strengths from fixed RF transmitters, as determined by an electromagnetic site survey <sup>a</sup> , should be less than the compliance level in each frequency range. <sup>b</sup>                                                                                     |
|                               |                                         |                     | Interference may occur in the vicinity of equipment marked with the following symbol.  (((2)))                                                                                                    |
|                               |                                         | Continued           |                                                                                                    |

#### Guidance and manufacturer's declaration - electromagnetic immunity

**NOTE 1** At 80 MHz and 800 MHz, the higher frequency range applies.

**NOTE 2** These guidelines may not apply in all situations. Electromagnetic propagation is affected by absorption and reflection from structures, objects, and people.

**a.** Field strengths from fixed transmitters, such as base stations for radio (cellular/cordless) telephones and land mobile radios, amateur radio, AM and FM radio broadcast and TV broadcast cannot be predicted theoretically with accuracy. To assess the electromagnetic environment due to fixed RF transmitters, an electromagnetic site survey should be considered. If the measured field strength in the location in which the Valleylab FT10 FT Series Energy Platform is used exceeds the applicable RF compliance level above, the Valleylab FT10 FT Series Energy Platform should be observed to verify normal operation. If abnormal performance is observed, additional measures may be necessary, such as reorienting or relocating the Valleylab FT10 FT Series Energy Platform.

b. Over the frequency range 150 kHz to 80 MHz, field strengths should be less than 3 V/m.

# Recommended separation distances between portable and mobile RF communication equipment and the Valleylab FT10 FT Series Energy Platform

The VLFT10GEN is intended for use in an electromagnetic environment in which radiated RF disturbances are controlled. The customer or the user of the system can help prevent electromagnetic interferences by maintaining a minimum distance between portable and mobile RF communications equipment (transmitters) and the system as recommended below, according to the maximum output power of the communications equipment.

| Rated maximum                      | Separation distance according to frequency of transmitter (m) |                                 |                                  |  |  |
|------------------------------------|---------------------------------------------------------------|---------------------------------|----------------------------------|--|--|
| output power of<br>transmitter (W) | 150 kHz to 80 MHz<br>d=1.2 x √P                               | 80 MHz to 800 MHz<br>d=1.2 x √P | 800 MHz to 2.5 GHz<br>d=2.7 x √P |  |  |
| 0.01                               | 0.12                                                          | 0.12 <sup>a</sup>               | 0.23 <sup>a</sup>                |  |  |
| 0.1                                | 0.37                                                          | 0.37                            | 0.74                             |  |  |
| 1                                  | 1.2                                                           | 1.2                             | 2.3                              |  |  |
| 10                                 | 3.7                                                           | 3.7                             | 7.4                              |  |  |
| 100                                | 12                                                            | 12                              | 23                               |  |  |

For transmitters rated at a maximum output power not listed above, the recommended separation distance d in meters (m) can be estimated using the equation applicable to the frequency of the transmitter, where P is the maximum output power rating of the transmitter in watts (W) according to the transmitter manufacturer.

a. For frequencies listed in the following table, use a separation distance of 0.3 m.

#### Continued

# Recommended separation distances between portable and mobile RF communication equipment and the Valleylab FT10 FT Series Energy Platform

| Frequency ranges and text condition on transmitter bands |                           |                                                       |                                 |  |  |
|----------------------------------------------------------|---------------------------|-------------------------------------------------------|---------------------------------|--|--|
| Bands (MHz)                                              | Test Frequencies<br>(MHz) | Modulation                                            | Claimed Compliance<br>Level V/m |  |  |
| 380 – 390                                                | 385                       | Pulse <sup>a</sup> – 18 Hz                            | 27                              |  |  |
| 430 – 470                                                | 450                       | FM ± 5 kHz Deviation<br>or Pulse <sup>a</sup> – 18 Hz | 28                              |  |  |
| 704 – 787                                                | 710, 745, 780             | Pulse <sup>a</sup> – 217 Hz                           | 9                               |  |  |
| 800 – 960                                                | 810, 870, 930             | Pulse <sup>a</sup> – 18 Hz                            | 28                              |  |  |
| 1700 – 1990                                              | 1720, 1845, 1970          | Pulse <sup>a</sup> – 217 Hz                           | 28                              |  |  |
| 2400 – 2570                                              | 2450                      | Pulse <sup>a</sup> – 217 Hz                           | 28                              |  |  |
| 5100 – 5800                                              | 5240, 5500, 5785          | Pulse <sup>a</sup> – 217 Hz                           | 9                               |  |  |

a. Pulse Modulation is defined as a square wave input with a 50% duty cycle at the listed frequency.

**NOTE 1** The minimum dwell time during test is 7 s.

**NOTE 2** A minimum separation distance of 0.3 meters should be maintained between any device transmitting in this band and the VLFT10GEN. This includes devices such as mobile phones, PDAs, Wireless LANs, RFID and Bluetooth<sup>™</sup>.

## **Cables Used for EMC Compliance Testing**

The following cables, lengths, and instruments were used to determine compliance levels.

| Model No.             | Description                                              | Shielded | Length                   | Location                         | Classification | Tests<br>Included      |
|-----------------------|----------------------------------------------------------|----------|--------------------------|----------------------------------|----------------|------------------------|
| 207002060             | A/C cable                                                | No       | 15 ft.<br>(4.6 m)        | Rear<br>panel                    | AC             | Emissions/<br>Immunity |
| 1017178               | Equipotential cable                                      | No       | 15 ft.<br>(4.6 m)        | Rear<br>panel                    | EQ             | Emissions/<br>Immunity |
| E2450HDB              | 2-button<br>pencil                                       | No       | 15 ft.<br>(4.6 m)        | Front<br>panel<br>Mono 1         | Patient        | Emissions/<br>Immunity |
| FT3000DB              | Force<br>TriVerse<br>pencil                              | No       | 15 ft.<br>(4.6 m)        | Front<br>panel<br>Mono 2         | Patient        | Emissions/<br>Immunity |
| E7507DB               | Adult REM<br>pad                                         | No       | 15 ft.<br>(4.6 m)        | Front<br>panel<br>REM            | Patient        | Emissions/<br>Immunity |
| E0020V/<br>E4073CT    | Foot<br>switching<br>Bipolar cord/<br>bayonet<br>forceps | No       | 15 ft.<br>(4.6 m)        | Front<br>panel<br>Bipolar        | Patient        | Emissions/<br>Immunity |
| LF1644                | LigaSure                                                 | No       | 10 ft.<br>(3 m)          | Front<br>panel<br>LigaSure       | Patient        | Immunity               |
| FT0021S/<br>FT27050SL | Cord Storz/<br>Storz<br>Resectoscope                     | No       | 15 ft.<br>(4.6 m)/<br>NA | Front<br>panel<br>Adv.<br>Energy | Patient        | Emissions              |
| E6008B                | Monopolar<br>footswitch                                  | No       | 15 ft.<br>(4.6 m)        | Rear<br>panel<br>Mono 1          | SIP/SOP        | Emissions/<br>Immunity |
| E6019                 | Dome Bipolar<br>footswitch                               | No       | 15 ft.<br>(4.6 m)        | Rear<br>panel<br>Bipolar         | SIP/SOP        | Emissions/<br>Immunity |
| LS0300                | LigaSure<br>footswitch                                   | No       | 15 ft.<br>(4.6 m)        | Rear<br>panel<br>LigaSure        | SIP/SOP        | Emissions/<br>Immunity |
|                       |                                                          |          | Continued                |                                  |                |                        |

| Model No. | Description | Shielded | Length                    | Location                         | Classification | Tests<br>Included      |
|-----------|-------------|----------|---------------------------|----------------------------------|----------------|------------------------|
| Any       | Ethernet    | No       | 15 ft.<br>(4.6 m)<br>min. | Rear<br>panel                    | SIP/SOP        | Emissions/<br>Immunity |
| SEA3730   | Coax        | No       | 10 ft.<br>(3 m)           | Rear<br>panel<br>smoke2<br>evac. | SIP/SOP        | Emissions/<br>Immunity |
| SEA3730   | Coax        | No       | 10 ft.<br>(3 m)           | Rear<br>panel<br>ECG<br>blank    | SIP/SOP        | Emissions/<br>Immunity |

## **Return Electrode Monitor (REM)**

| REM Specification                     |                                     |
|---------------------------------------|-------------------------------------|
| Interrogation Frequency               | 64–76 kHz                           |
| Interrogation Current                 | < 100 μΑ                            |
| Interrogation Voltage                 | ≤ 12 V <sub>RMS</sub>               |
| Impedance Sense Range                 | 0 Ω to 150 Ω                        |
| Impedance Accuracy (RF not activated) | ± 7 Ω                               |
| Impedance Accuracy (RF Activated)     | Greater of $\pm$ 14 $\Omega$ or 20% |

#### **REM Alarm Activation**

REM patient return electrode: When the measured resistance exceeds the standard range of safe resistance (below 5 ohms or above 135 ohms) or when the initial measured contact resistance increases by 40% (whichever is less), the REM alarm is activated and RF output is disabled.

## **Auto Bipolar**

The VLFT10GEN is equipped with an Auto Bipolar feature that allows for automatic activation of bipolar energy.

#### Warning

Use of different Covidien cord models or cords from other manufacturers may not achieve proper electrical output for this device, thereby failing to produce the desired clinical effect. For example, Auto Bipolar activation/deactivation settings may not work properly using cords other than those specified by Covidien.

In the Auto Bipolar setting, activation may occur with contact of any material. When not in use, place electrosurgical instruments in a safety holster or safely away from patients, the surgical team, and flammable materials

| Auto Bipolar<br>Specifications | Duration                                                         |
|--------------------------------|------------------------------------------------------------------|
| Interrogation Frequency        | 434 kHz                                                          |
| Interrogation Current          | $<$ 10 $\mu A_{RMS}$ averaged over 1 second                      |
| Interrogation Voltage          | < 12 V <sub>RMS</sub>                                            |
| Activation Impedance           | ≤ 2200 Ω ± 20%                                                   |
| Deactivation Impedance         | > 4000 Ω ± 20%                                                   |
| Keying Delay                   | User selectable in 0.5 second increments from 0 sec. to 2.5 sec. |
| Minimum Power                  | 1 W                                                              |

## **Audio Tones**

### **Activation Tones**

| Activation<br>Tones | Tone        | Duration                   | Volume                                                     |
|---------------------|-------------|----------------------------|------------------------------------------------------------|
| CUT                 | 660 Hz ± 5% | Entire Activation Duration | _                                                          |
| COAG                | 940 Hz ± 5% | Entire Activation Duration | _                                                          |
| VALLEYLAB           | 800 Hz ± 5% | Entire Activation Duration | User adjustable from 45 dBA<br>to 65 dBA (-0/+6 dBA @ 1 m) |
| BIPOLAR             | 940 Hz ± 5% | Entire Activation Duration | _ ,                                                        |
| LIGASURE            | 440 Hz ± 5% | Entire Activation Duration | _                                                          |

#### **Alarm Tones**

| Alarm<br>Tones            | Tone(s)                                  | Duration                                                                                             | Volume                   |
|---------------------------|------------------------------------------|----------------------------------------------------------------------------------------------------|--------------------------|
| REM                       | 660 Hz ± 5%                              | Two 500 msec. tones separated by 500 msec. of silence                                                |                          |
| Regrasp/<br>Reactivate    | High 784 Hz ± 5%                         | Four 175 msec. tones (high, low, high, low)                                                          |                          |
|                           | Low 587 Hz ± 5%                          |                                                                                                    |                          |
| Seal Cycle<br>Complete    | 988 Hz ± 5%                              | Two 175 msec. tones separated by 175 msec. of silence                                                |                          |
| High System<br>Alarm      | Simultaneously play the following tones: | Ten 138 msec. tones<br>separated by 88, 88, 312,<br>88, 825, 88, 88, 312, and<br>88 msec. of silence |                          |
|                           | 784 Hz ± 5%                              |                                                                                                    |                          |
|                           | 1568Hz ± 5%                              |                                                                                                    |                          |
|                           | 2352 Hz ± 5%                             |                                                                                                    |                          |
|                           | 3136 Hz ± 5%                             |                                                                                                    | 65 dBA (-0/+6 dBA @ 1 m) |
| Medium<br>System<br>Alarm | Simultaneously play the following tones: | Three 188 msec. tones separated 188 msec. of silence                                                 |                          |
|                           | 784 Hz ± 5%                              |                                                                                                    |                          |
|                           | 1568Hz ± 5%                              |                                                                                                    |                          |
|                           | 2352 Hz ± 5%                             |                                                                                                    |                          |
|                           | 3136 Hz ± 5%                             |                                                                                                    |                          |
| Low System<br>Alarm       | Simultaneously play the following tones: | One 188 msec. tone                                                                                   |                          |
|                           | 784 Hz ± 5%                              |                                                                                                    |                          |
|                           | 1568Hz ± 5%                              |                                                                                                    |                          |
|                           | 2352 Hz ± 5%                             |                                                                                                    |                          |
|                           | 3136 Hz ± 5%                             |                                                                                                    |                          |

#### Notice

Alarm characteristics cannot be changed.

Alarm response time is less than one second.

## **Energy Output Characteristics**

The VLFT10GEN automatically senses the tissue resistance and adjusts the output voltage to maintain a consistent effect across different tissue density. The adjustment is based on the selected mode or effect, power setting, and the level of tissue resistance. The maximum output voltage is controlled to reduce capacitive coupling and video interference and to minimize undesired sparking. The following table outlines the maximum power, peak voltages, and maximum output current for a given modality.

|                      | Rated<br>Load (Ω) | Rated<br>Output<br>Power<br>(W) | Peak<br>Voltage | Current<br>RMS<br>Max | Typical<br>Crest<br>Factor | Duty<br>Cycle |
|----------------------|-------------------|---------------------------------|-----------------|-----------------------|----------------------------|---------------|
| Monopolar CUT        |                   |                                 |                 |                       |                            |               |
| PURE                 | 300               | 300                             | 1287            | 1.25                  | 1.42                       | 100%          |
| BLEND                | 300               | 200                             | 2178            | 1                     | 2.5                        | 50%           |
| VALLEYLAB            | 300               | 200                             | 2783            | 1                     | 3.8                        | 25%           |
| Monopolar COAG       |                   |                                 |                 |                       |                            |               |
| SOFT                 | 100               | 120                             | 264             | 1.55                  | 1.42                       | 100%          |
| FULGURATE            | 500               | 120                             | 3449            | 1                     | 5.7                        | 6.25%         |
| SPRAY                | 500               | 120                             | 3933            | 1                     | 6.5                        | 4.76%         |
| Bipolar              |                   |                                 |                 |                       |                            |               |
| LOW (1–15 W)         | 100               | 15                              | 133             | 1                     | 1.42                       | 100%          |
| MEDIUM (16–40 W)     | 100               | 40                              | 214             | 2                     | 1.42                       | 100%          |
| HIGH (45-95 W)       | 100               | 95                              | 462             | 2                     | 1.42                       | 100%          |
| LigaSure             |                   |                                 |                 |                       |                            |               |
| LIGASURE             | 20                | 350                             | 244             | 5.5                   | 1.42                       | 100%          |
| BIPOLAR<br>RESECTION |                   |                                 |                 |                       |                            |               |
| • CUT                | 500               | 200                             | 742             | 2.4                   | 1.42                       | 100%          |
| • COAG               | 100               | 175                             | 318             | 3.2                   | 1.42                       | 100%          |

## **Output Waveforms**

TissueFect Tissue Sensing Technology, an automatic adjustment, controls all modes and effects. As tissue resistance increases from zero, the energy platform outputs constant current, followed by constant power, followed by constant voltage. The maximum output voltage is controlled to reduce capacitive coupling and video interference and to minimize sparking.

### **Bipolar**

| LOW    | 434 kHz sinusoid continuous |  |
|--------|-----------------------------|--|
| MEDIUM | 434 kHz sinusoid continuous |  |
| HIGH   | 434 kHz sinusoid continuous |  |

### **Monopolar CUT**

| СИТ   | 434 kHz sinusoid continuous                                  |
|-------|--------------------------------------------------------------|
| BLEND | 434 kHz bursts of sinusoid, recurring at 27.13 kHz intervals |
|       | 50% duty cycle                                               |

#### **VALLEYLAB**

| VALLEYLAB | 434 kHz bursts of sinusoid, recurring at 27.13 kHz intervals |
|-----------|--------------------------------------------------------------|
|           | 25% duty cycle                                               |

### **Monopolar COAG**

| SOFT      | 434 kHz sinusoid continuous                                                                          |  |  |
|-----------|----------------------------------------------------------------------------------------------------|--|--|
| FULGURATE | 434 kHz damped sinusoidal bursts with a repetition frequency of 27.13 kHz 6.25% duty cycle           |  |  |
| SPRAY     | 434 kHz damped sinusoidal bursts with a randomized repetition centered at 20.67 kHz 4.76% duty cycle |  |  |

## LigaSure

| LIGASURE | 434 kHz sinusoid continuous |  |
|----------|-----------------------------|--|
|          |                             |  |

#### **Bipolar Resection**

| BIPOLAR RESECTION | 434 kHz sinusoid continuous |
|-------------------|-----------------------------|
|                   |                             |

## **Output Power vs. Resistance Graphs**

For the values stated in the graphs provided in this section:

- Output power is within the greater of 15% or 8 W.
- Peak voltage includes tolerances.

## **Monopolar Graphs**

#### **PURE CUT**

Output power versus impedance for Pure CUT power

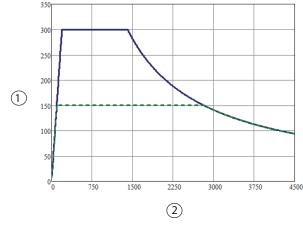

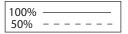

- ① Output power (watts)
- ② Load impedance (ohms)

#### Output power versus power setting for Pure CUT power

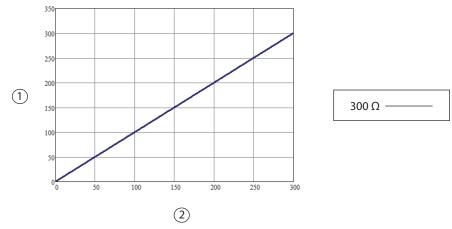

- ① Output power (watts)
- ② Power setting

#### Peak voltage versus power setting for Pure CUT power

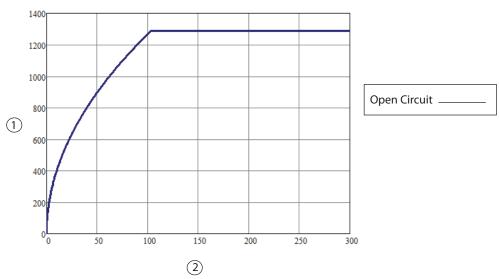

- ① Peak voltage
- ② Power setting

**BLEND** 

#### Output power versus impedance for BLEND power

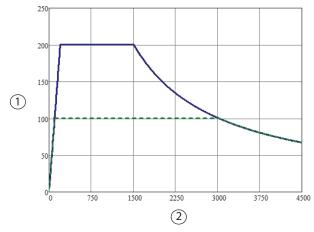

100% ————

- ① Output power (watts)
- ② Load impedance (ohms)

#### Output power versus power setting for BLEND power

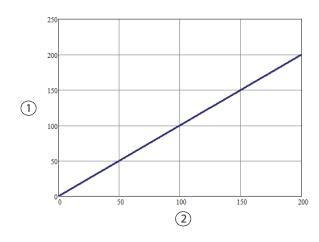

300 Ω -----

- ① Output power (watts)
- 2 Power setting

#### Peak voltage versus power setting for BLEND power

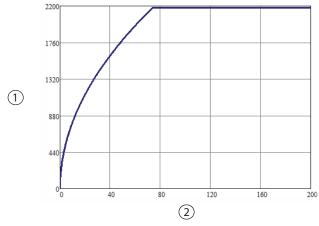

Open Circuit \_\_\_\_\_

- ① Peak voltage
- ② Power setting

#### **VALLEYLAB**

#### Output power versus impedance for VALLEYLAB power

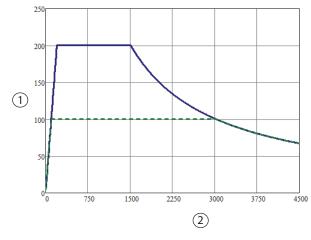

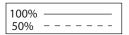

- ① Output power (watts)
- ② Load impedance (ohms)

#### Output power versus power setting for VALLEYLAB power

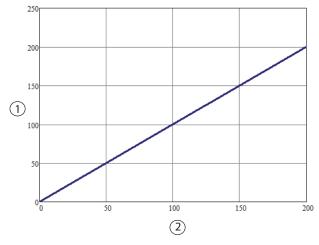

300 Ω ———

- ① Output power (watts)
- ② Power setting

#### Peak voltage versus power setting for VALLEYLAB power

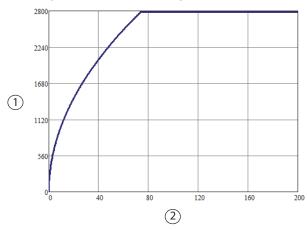

Open Circuit \_\_\_\_\_

- ① Peak voltage
- ② Power setting

SOFT COAG

#### Output power versus impedance for SOFT COAG power

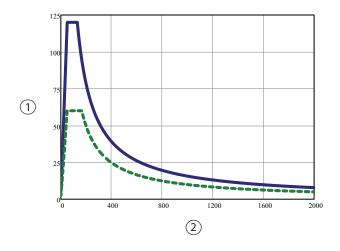

100% ————

- ① Output power (watts)
- ② Load impedance (ohms)

#### Output power versus power setting for SOFT COAG power

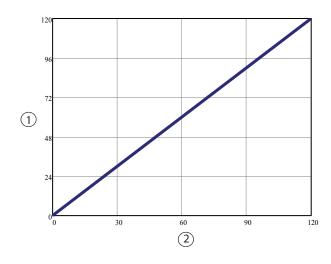

100 Ω -----

- ① Output power (watts)
- ② Power setting

#### Peak voltage versus power setting for SOFT COAG power

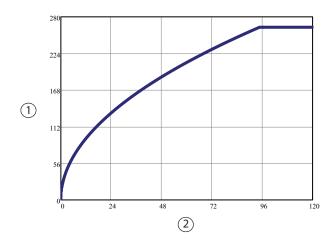

Open Circuit \_\_\_\_\_

- ① Peak voltage
- ② Power setting

#### **FULGURATE**

#### Output power versus impedance for FULGURATE power

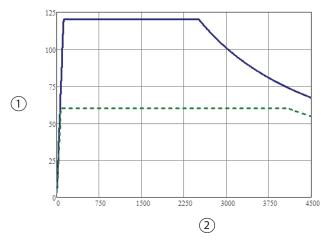

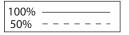

- ① Output power (watts)
- ② Load impedance (ohms)

#### Output power versus power setting for FULGURATE power

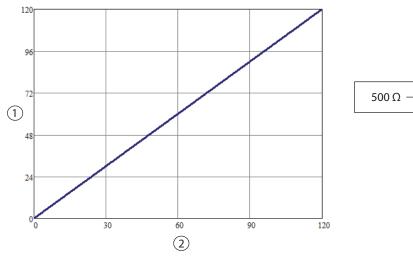

- ① Output power (watts)
- ② Power setting

#### Peak voltage versus power setting for FULGURATE power

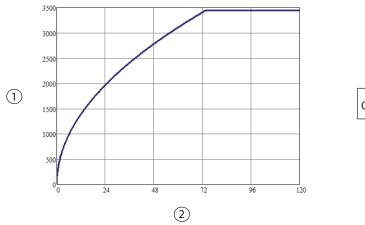

Open Circuit \_\_\_\_\_

- ① Peak voltage
- ② Power setting

**SPRAY** 

#### Output power versus impedance for SPRAY power

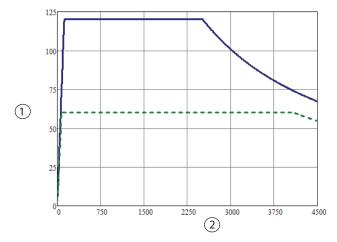

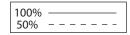

- ① Output power (watts)
- ② Load impedance (ohms)

#### Output power versus power setting for SPRAY power

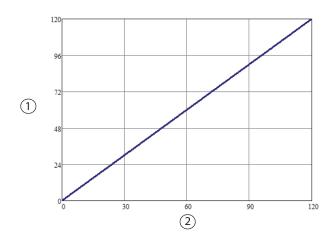

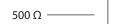

- ① Output power (watts)
- ② Power setting

#### Peak voltage versus power setting for SPRAY power

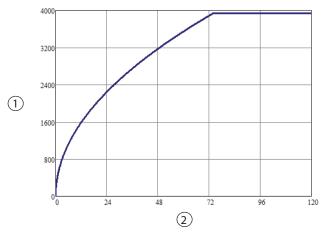

Open Circuit \_\_\_\_\_

- ① Peak voltage
- 2 Power setting

## **Bipolar Graphs**

### **Bipolar LOW Effect**

Output power versus impedance for Bipolar LOW power

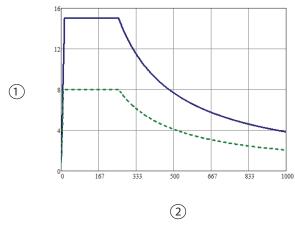

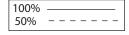

- ① Output power (watts)
- ② Load impedance (ohms)

**Note:** Bipolar LOW effect is utilized for power settings of Off, 1–15 W inclusive within Bipolar mode (1-95 W).

#### Output power versus power setting for Bipolar LOW power

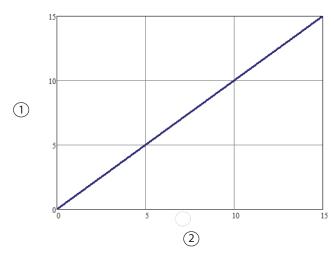

100 Ω ———

- ① Output power (watts)
- ② Power setting

#### Peak voltage versus power setting for Bipolar LOW power

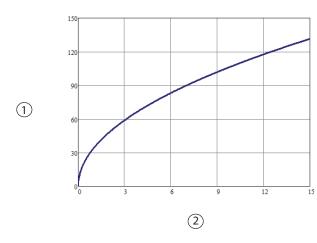

Open Circuit \_\_\_\_\_

- ① Peak voltage
- ② Power setting

## **Bipolar MEDIUM Effect**

#### Output power versus impedance for Bipolar MEDIUM power

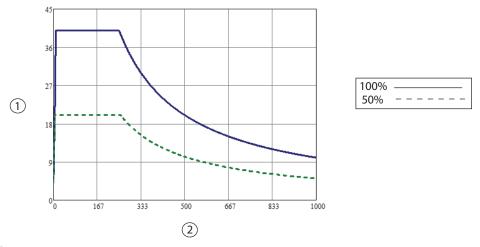

- ① Output power (watts)
- ② Load impedance (ohms)

**Note:** Bipolar MEDIUM effect is utilized for power settings of 16–40 W inclusive within Bipolar mode (1-95 W).

#### Output power versus power setting for Bipolar MEDIUM power

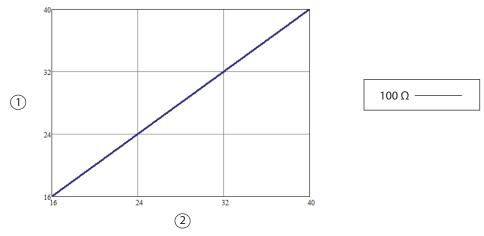

- ① Output power (watts)
- ② Power setting

#### Peak voltage versus power setting for Bipolar MEDIUM power

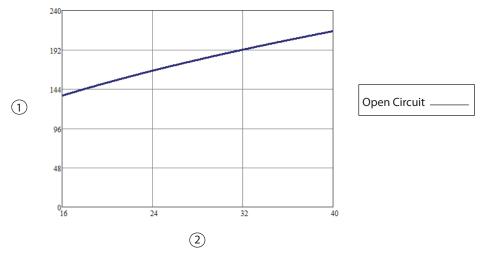

- ① Peak voltage
- ② Power setting

### **Bipolar HIGH Effect**

#### Output power versus impedance for Bipolar HIGH power

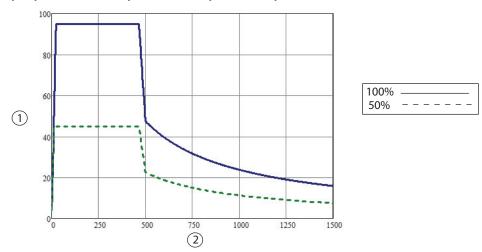

- ① Output power (watts)
- ② Load impedance (ohms)

**Note:** Bipolar HIGH Effect is utilized for power settings of 45–95 W inclusive within Bipolar mode (1-95 W).

#### Output power versus power setting for Bipolar HIGH power

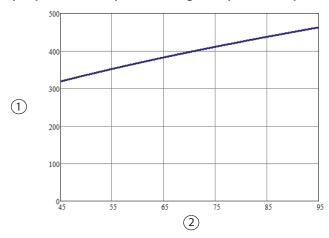

100 Ω -----

- ① Output power (watts)
- ② Power setting

#### Peak voltage versus power setting for Bipolar HIGH power

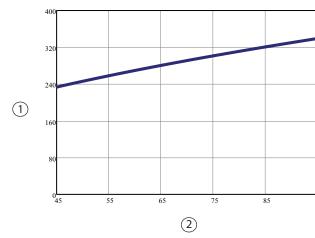

Open Circuit \_\_\_\_\_

- ① Peak voltage
- ② Power setting

### LigaSure

#### Output power versus impedance for LigaSure power

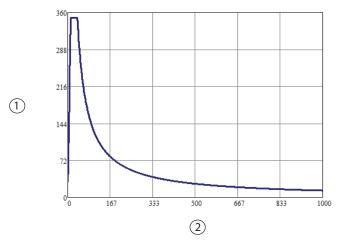

- ① Output power (watts)
- ② Load impedance (ohms)

**Note:** The LigaSure Vessel Sealing algorithm is a vessel adaptive algorithm. The LigaSure Vessel Sealing algorithm only requests the power it needs to optimally seal vessels; the power requested will be within the confines of the output power capability curve.

#### Output power versus impedance for representative LigaSure instruments

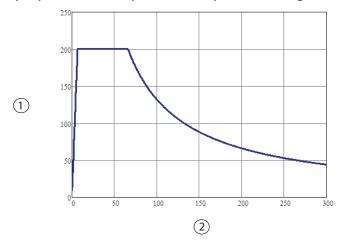

- ① Output power (watts)
- ② Load impedance (ohms)

**Note:** The LigaSure algorithm limits the power to 200 watts for the representative LigaSure instruments including LF1537, LF1544, LF5544, LF1212, LF1212A, LF4200, LF4200T, LF1520, LF1723, LF1737, LF1744, LF1637, LF1623, LF1644, LF3225, LS1020, LS1037, LF4318, LF5637, and LF5644.

#### Peak voltage versus output power for LigaSure power

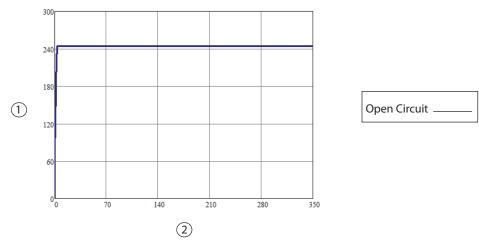

- ① Peak voltage
- ② Output power (watts)

### **Bipolar Resection CUT**

Output power versus impedance for Bipolar Resection CUT effect setting

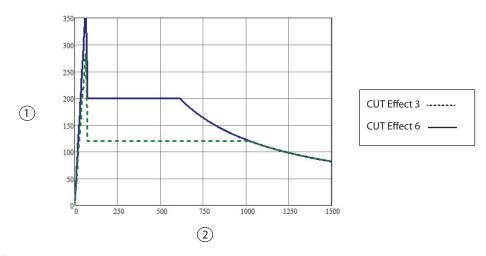

- ① Output power (watts)
- ② Load impedance (ohms)

#### Output power versus Bipolar Resection CUT effect setting

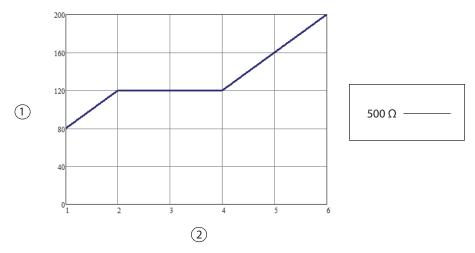

- ① Peak voltage
- ② Effect setting

#### Peak voltage versus Bipolar Resection CUT effect setting

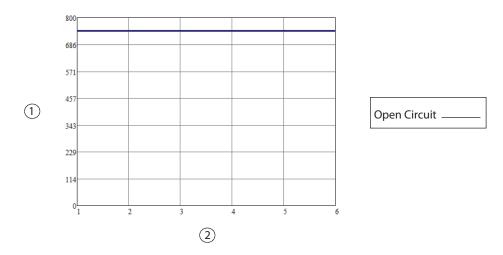

- ① Peak voltage
- ② Effect setting

## **Bipolar Resection COAG**

#### Output power versus impedance for Bipolar Resection COAG setting

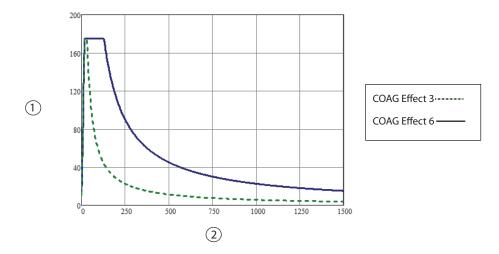

- ① Output power (watts)
- ② Load impedance (ohms)

#### Output power versus Bipolar Resection COAG effect setting

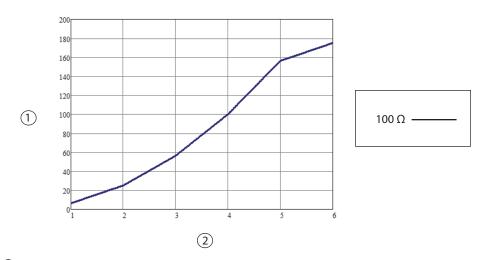

- ① Peak voltage
- ② Effect setting

### Peak voltage versus Bipolar Resection COAG effect setting

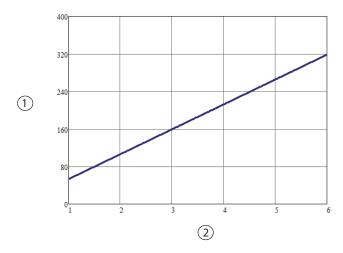

Open Circuit \_\_\_\_\_

- ① Peak voltage
- ② Effect setting